# ZÁPADOČESKÁ UNIVERZITA V PLZNI FAKULTA EKONOMICKÁ

Diplomová práce

Metodický návrh pro plánovací systém primární distribuce (TMS)

Methodical proposal for the primary distribution planning system (TMS)

Kristýna Chalupná

Plzeň 2021

Čestné prohlášení

Prohlašuji, že jsem diplomovou práci na téma

*"Metodický návrh pro plánovací systém primární distribuce (TMS)"*

vypracovala samostatně pod odborným dohledem vedoucího diplomové práce za použití pramenů uvedených v přiložené bibliografii.

.

Plzeň dne 9. 5. 2021 v. r. Kristýna Chalupná

#### **Poděkování**

Tímto bych ráda poděkovala svému vedoucímu diplomové práce Ing. Martinu Januškovi, Ph.D.

Dále bych chtěla poděkovat společnosti Plzeňský Prazdroj, a. s. za možnost zpracovávání diplomové práce a jejím zaměstnancům, kteří mi ochotně odpovídali na mé dotazy a diskutovali se mnou o problematice informačních systémů v oblasti distribuční logistiky.

Mé největší díky patří Ing. Lukášovi Princovi, manažeru primární distribuce, externích skladů a plánování alokace zásob pro Českou a Slovenskou republiku, který mi po celou dobu ochotně věnoval svůj čas, zodpovídal na dotazy a poskytoval materiály potřebné pro vypracování diplomové práce.

# Obsah

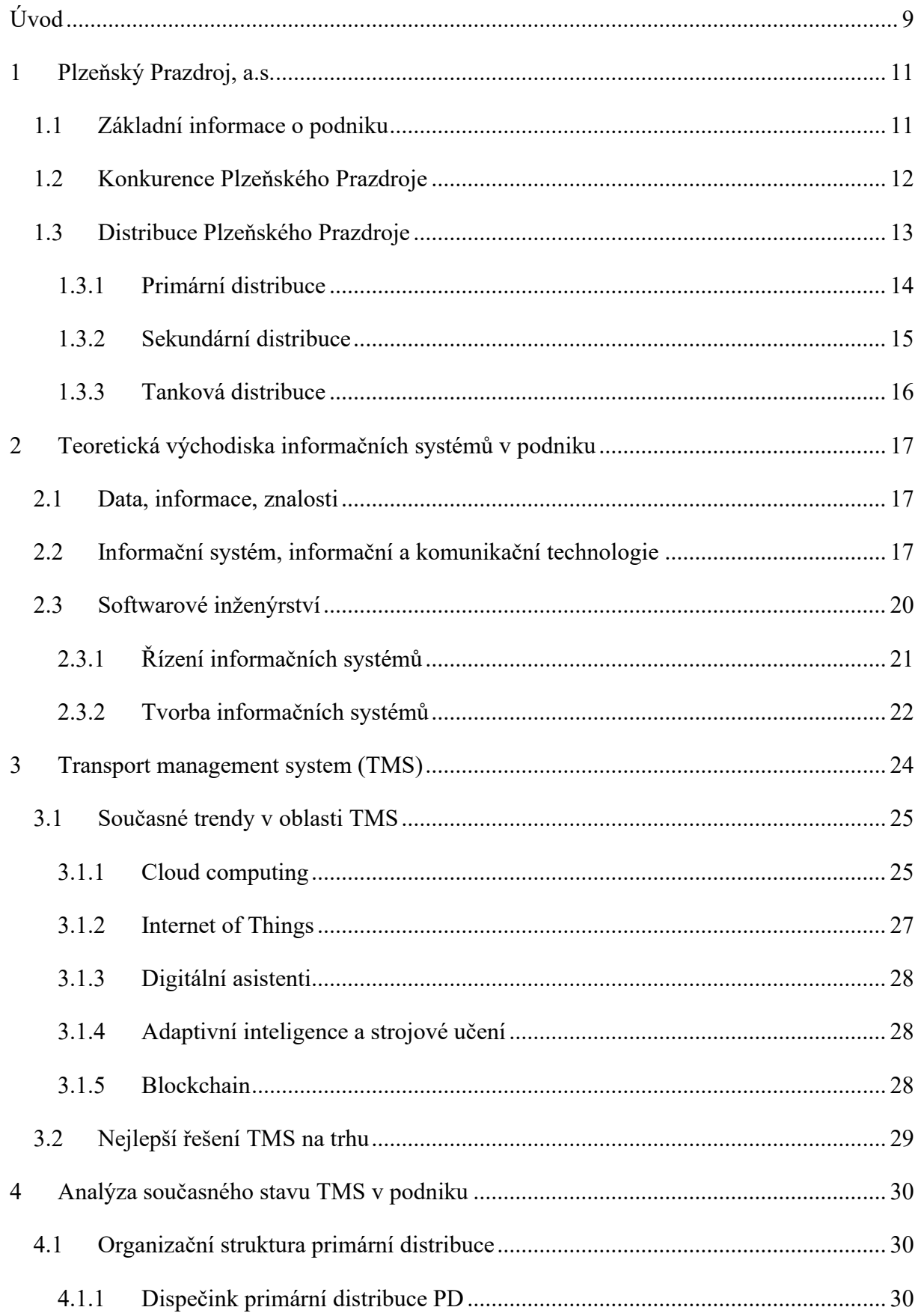

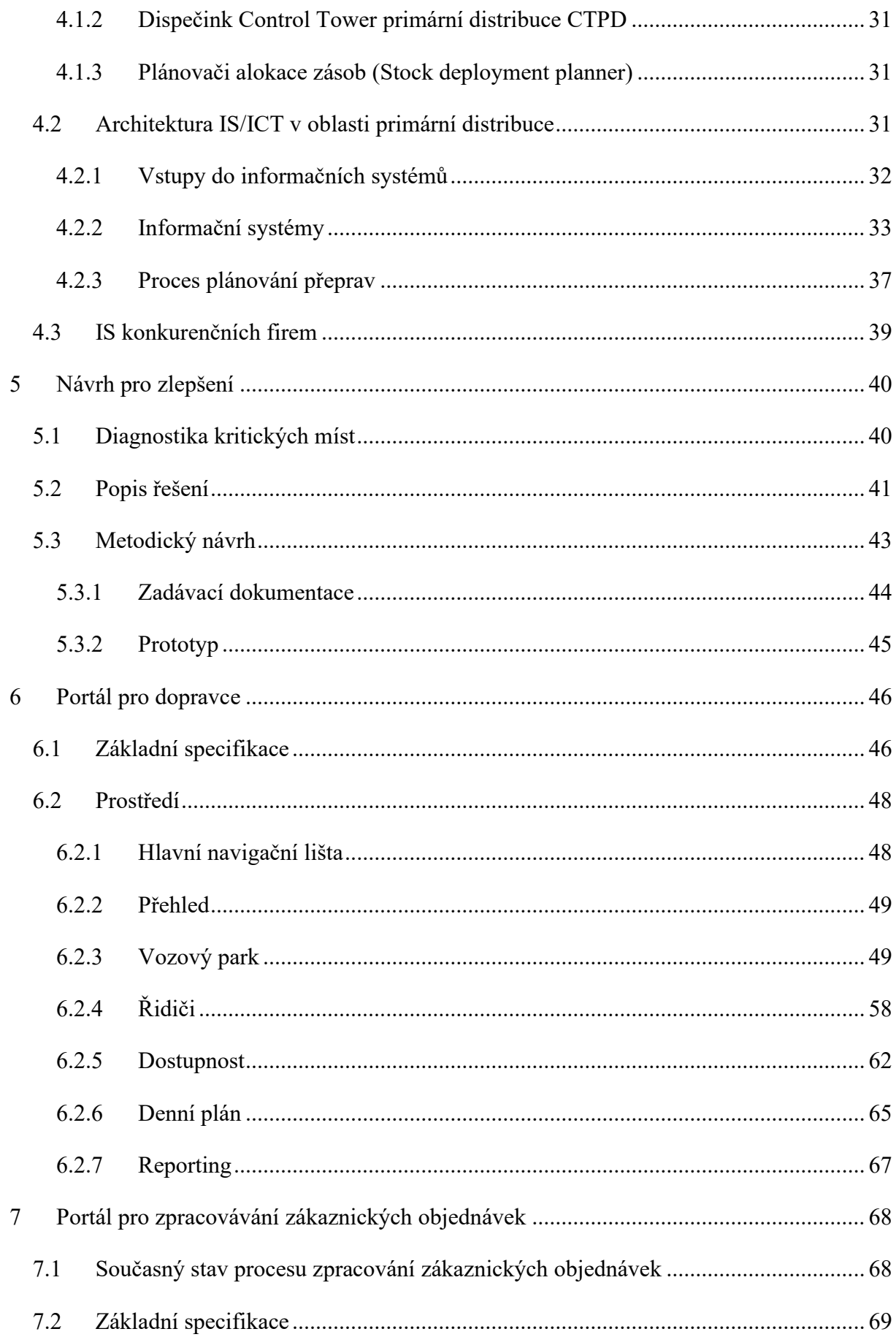

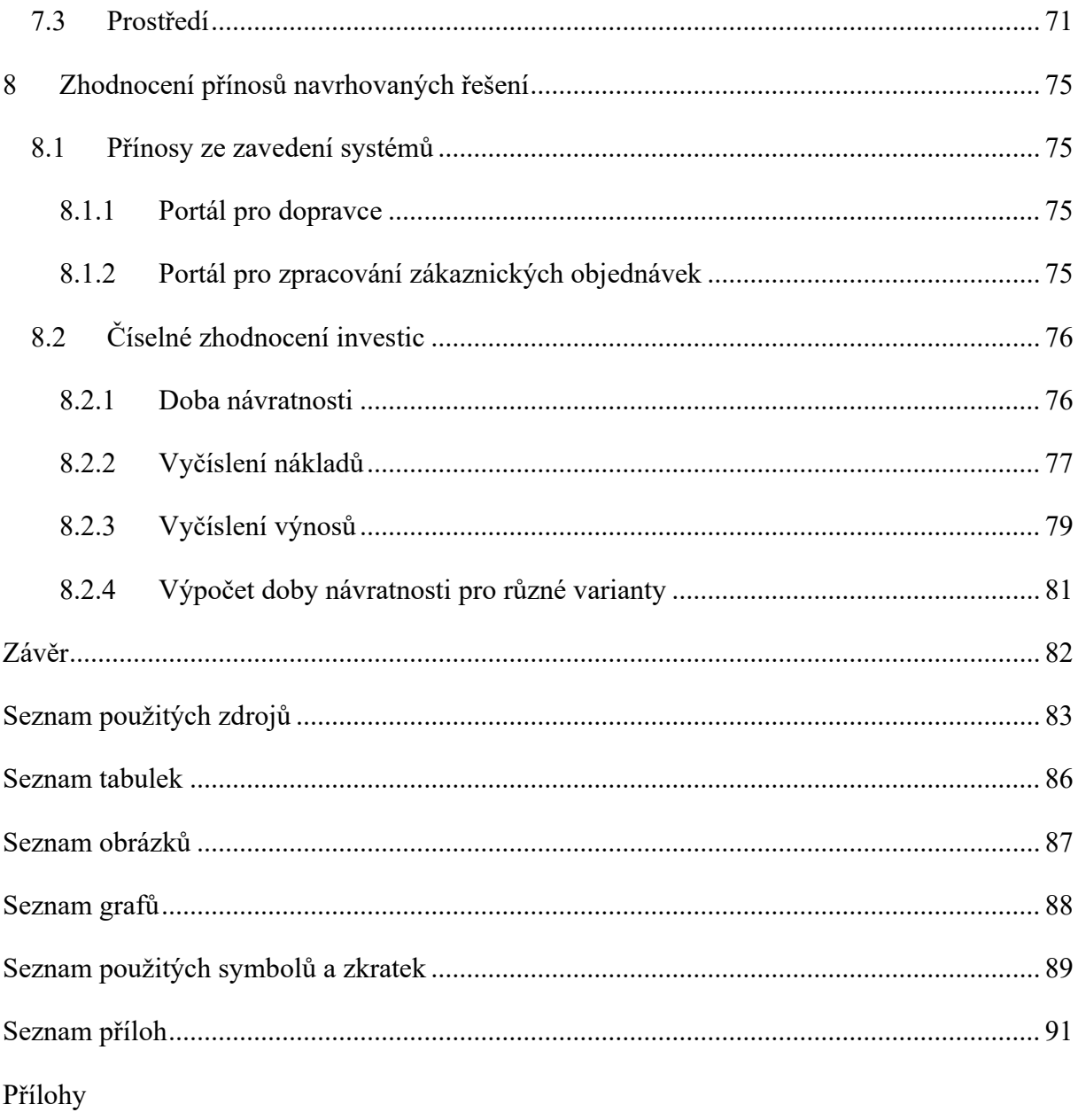

# <span id="page-8-0"></span>**Úvod**

Diplomová práce se zabývá inovací a vývojem podnikových informačních systémů zaměřených na oblast distribuce ve společnosti Plzeňském Prazdroji, a.s.

Plzeňský Prazdroj, a.s. je jedna z největších společností v pivovarnickém průmyslu. Své výrobky distribuuje po České republice a do zahraničí ve velkých denních objemech, a tak je řízení a plánování distribuce pro společnost stěžejním úkonem. Ze strany trhu jsou na pivovarnické společnosti kladeny vysoké nároky. Zákaznickými požadavky jsou rychlé a pružné dodávky. Společnost na zákaznický servis klade veliký důraz, a proto je nutné, aby měla dobrý systém, který jí bude v řízení vztahů se zákazníky nápomocen. Způsob řízení distribuce má také značný vliv na náklady společnosti. Obzvlášť v této době, kdy svět sužuje onemocnění Covid-19, je veliký tlak na snižování nákladů. Avšak tato skutečnost by neměla vést ke zhoršení kvality logistických služeb. Cílem je proto vylepšit a zautomatizovat interní procesy tak, aby byly rychlejší, přehlednější a uměly pružně reagovat na případné změny. Cestou ke zlepšení procesů je dobrý informační systém, který umožňuje rychlou výměnu dat, pružnou komunikaci mezi subjekty a poskytuje dobrou podporu pro strategická rozhodnutí managementu. Také by měl vycházet ze současných trendů na trhu s přihlédnutím k budoucím potřebám.

Hlavním cílem práce je **vytvořit metodický návrh nového řešení informačních systémů v oblasti řízení dopravy.**

K dosažení hlavního cíle vedou dílčí úkoly, kterými jsou:

- analýza současného stavu transport management system,
- identifikace kritických míst,
- navržení řešení optimalizace těchto míst,
- sepsání zadávací dokumentace a vytvoření grafického prototypu a
- zhodnocení efektivnosti navrhovaného řešení.

V diplomové práci je nejprve představen podnik, ve kterém byla práce zpracovávaná, a to Plzeňský Prazdroj, a.s. Druhá část se zaměřuje na teoretická východiska problematiky informačních systémů s podrobnějším zaměřením na oblast distribuce, a především na transport management system. Třetí část je věnována rozboru současného stavu. Na základě této analýzy jsou identifikována kritická místa. Pro zlepšení těchto oblastí je navrženo odpovídající řešení.

Navrhované řešení je prezentováno jako metodický návrh, který se předkládá programátorům k vytvoření daného produktu. Metodický návrh obsahuje zadávací dokumentaci, jejíž obsahem je souhrn veškerých požadavků na funkcionalitu a design. Dále také prototyp, který je vytvořen v software Adobe XD. V závěru této práce je provedeno zhodnocení navrhovaných řešení a vyčíslena doba návratnosti návrhů.

# <span id="page-10-0"></span>**1 Plzeňský Prazdroj, a.s.**

Diplomová práce je zpracovávána ve společnosti Plzeňský Prazdroj, a.s., dále jen Plzeňský Prazdroj. Společnost je předním výrobcem piva v České republice s celkovou roční produkcí okolo 11 milionů hektolitrů. Zároveň je největším exportérem piva vyvážejícím své produkty do více než 50 zemí celého světa. Hlavním předmětem podnikání je pivovarnictví a sladovnictví, velkoobchod s pivem, potravinami a nápoji, hostinská činnost a další. Plzeňský Prazdroj přímo zaměstnává okolo 2 000 zaměstnanců a nepřímo se podílí na zaměstnanosti dalších 22 000 lidí (Plzeňský Prazdroj, a.s., 2020).

Obr. č. 1: Logo společnosti Plzeňský Prazdroj, a.s.

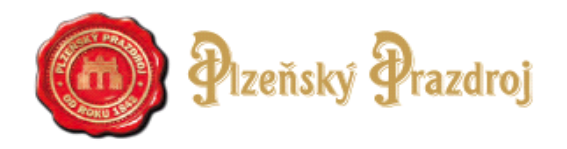

Zdroj: Plzeňský Prazdroj, a.s., 2021

# <span id="page-10-1"></span>**1.1 Základní informace o podniku**

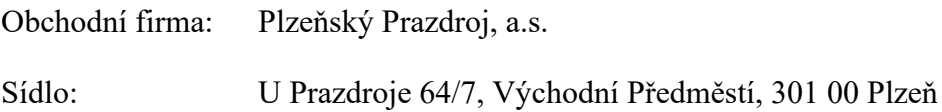

Právní forma: Akciová společnost

Základní kapitál: 2 000 000 Kč

Den zápisu do OR: 1. května 1992 (Ministerstvo spravedlnosti České republiky, 2021).

Plzeňský Prazdroj je společností s dlouhou historií sahající až do roku 1842, kdy 5. října v novém Měšťanském pivovaru sládek Josef Groll uvařil první várku plzeňského piva. Za hranice se pivo plzeňského typu poprvé dostalo v roce 1856 a to do Vídně. Za svou dobu existence pivovar prošel nesčetnými změnami. Poslední změnou byla změna vlastníka společnosti, kterým se stal v roce 2016 japonský koncern Asahi Group Holdings, Ltd., jež je globálním výrobcem piva, lihovin, nealkoholických nápojů a potravin, působící ve více než 100 zemích po celém světě (Plzeňský Prazdroj, a.s., 2021).

Plzeňský Prazdroj se skládá ze čtyř pivovarů – Plzeňský Prazdroj, Gambrinus, Velké Popovice a Radegast. Společnost má velmi bohaté produktové portfolio, skládající se z alkoholických i nealkoholických piv, ochucených piv a ciderů. Mezi značky Plzeňského Prazdroje patří

Pilsner Urquell, Gambrinus, Kozel, Radegast, Birell, Excelent, Frisco, Kingswood, Master, Klasik a Primus (Plzeňský Prazdroj, a.s., 2021).

# <span id="page-11-0"></span>**1.2 Konkurence Plzeňského Prazdroje**

Pivo je u nás velmi oblíbeným národním nápojem. Český národ je první ve spotřebě piva na osobu na světě. Na území České republiky se na základě údajů k roku 2019 nachází 6 velkých pivovarských společností, 29 malých a středních pivovarů a přes 480 minipivovarů a restauračních pivovarů (Očenášková & Nevyhoštěný, 2020). Pivovary jsou segmentovány podle ročního výstavu, viz tabulka č. 1. Výstav je odborný pojem používaný pro označení celkové produkce piva (Zejdlik.cz 2021).

| Typ pivovaru                | Roční výstav v hl |
|-----------------------------|-------------------|
| Domácí výroba               | méně než 1        |
| Mikropivovary               | $1 - 100$         |
| Minipivovary                | $101 - 10000$     |
| Malé a střední pivovary     | $10001 - 10000$   |
| Velké (průmyslové) pivovary | více než 100 001  |

Tab. č. 1: Rozdělení pivovarů na českém trhu

Zdroj: Zejdlik.cz (2021), zpracováno autorkou

Plzeňský Prazdroj se se svým výstavem 10 150 000 hl řadí do kategorie velkých (průmyslových) pivovarů. Za největší konkurenty Plzeňského Prazdroje lze v této kategorii považovat pivovar Staropramen, pivovar Heineken a pivovar Budějovický Budvar. Srovnání výstavů jednotlivých pivovarů je znázorněno na grafu č. 1 (Očenášková & Nevyhoštěný, 2020).

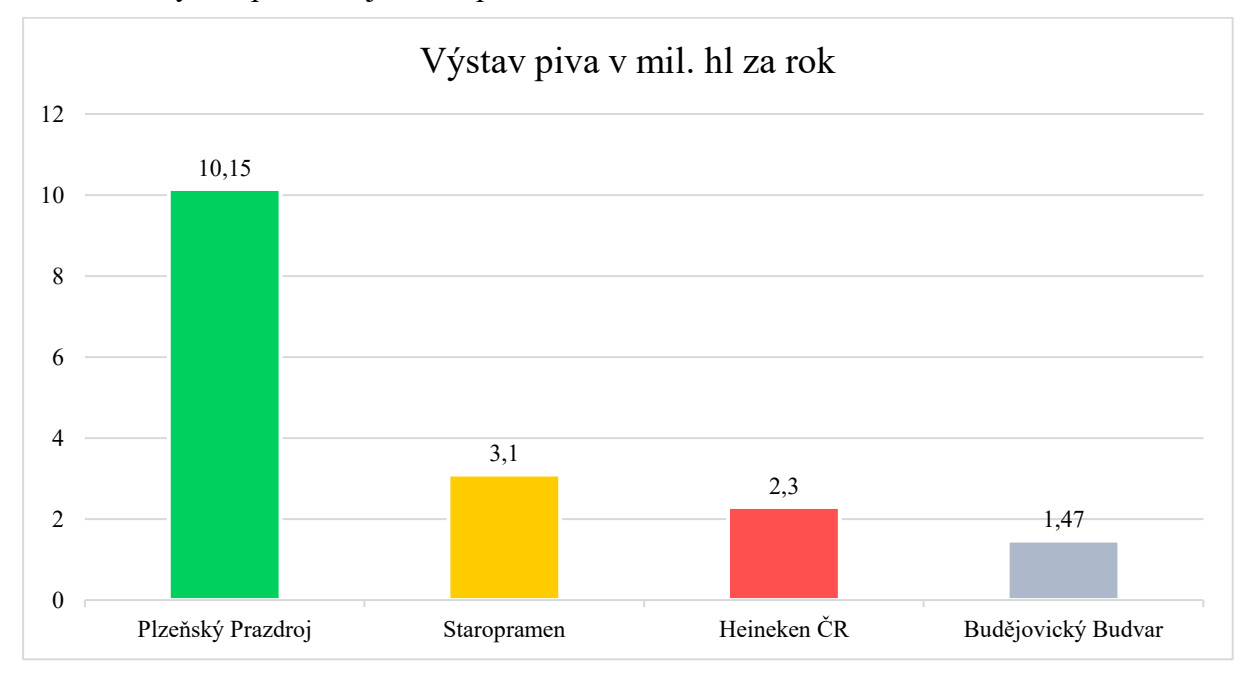

Graf č. 1: Výstav piva u největších pivovarů v ČR

Zdroj: Zejdlik.cz (2021), zpracováno autorkou

# <span id="page-12-0"></span>**1.3 Distribuce Plzeňského Prazdroje**

Distribuční logistika představuje ve společnosti jednu z hlavních činností, díky níž se vyrobené produkty dostávají k zákazníkům, nejen po celé České republice, ale i do zahraničí. Tento obor se podílí významnou měrou na celkových nákladech společnosti a tvoří část konečné ceny produktu pro spotřebitele. Tlak na distribuci je obrovský. Musí být rychlá a přesná. Z tohoto důvodu je správné řízení stávající distribuce a inovací v oboru velmi důležité pro udržení konkurenceschopnosti a zajištění kvalitního zákaznického servisu. Distribuční síť společnosti zahrnuje tři výrobní závody, kterými jsou pivovary v Plzni, Velkých Popovicích a Nošovicích, a jedenáct distribučních center po celé České republice. Na obrázku č. 2 je znázorněno rozložení těchto výrobních závodů a distribučních center. Červené body znázorňují výrobní závody a černé body distribuční centra. Hranice okolo představují logistické regiony. Distribuční centra jsou rozmístěna po celé České republice dle strategie orientované na trh, což znamená, že se nacházejí co nejblíže ke koncovým zákazníkům.

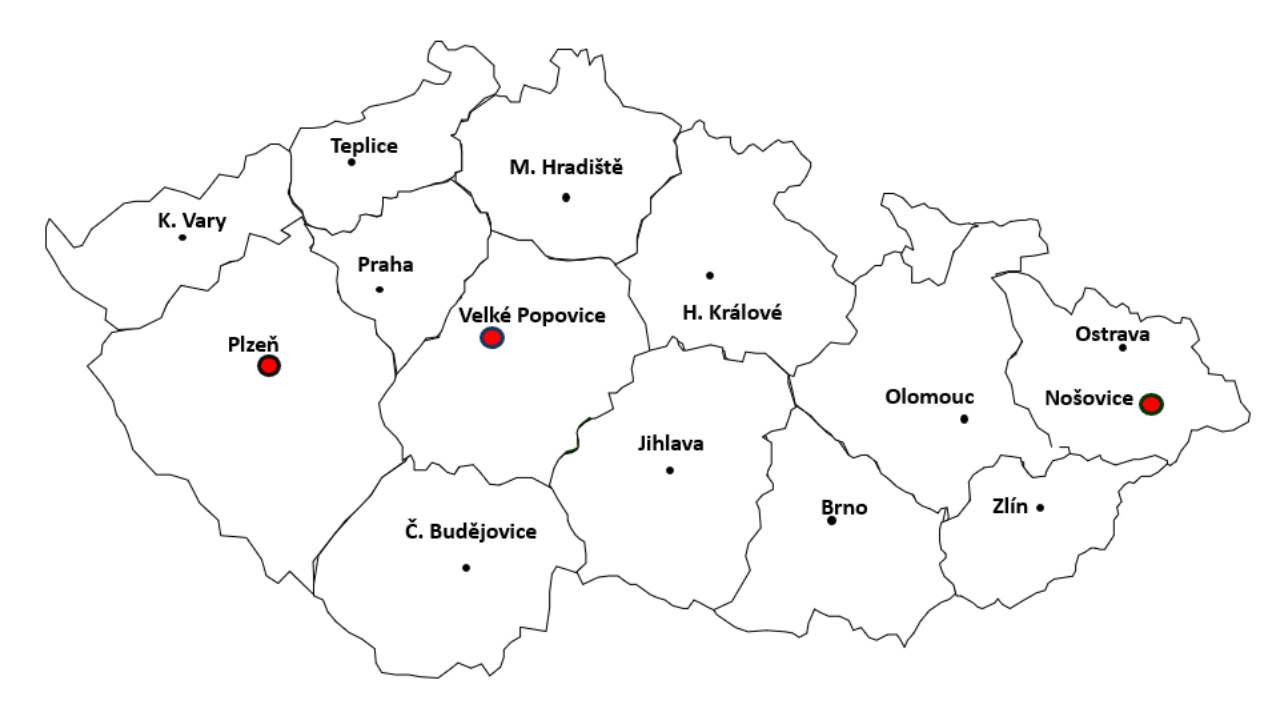

Obr. č. 2: Rozmístění výrobních závodů a distribučních center

Distribuce hotových výrobků je na území České republiky rozdělená do tří základních typů a to primární, sekundární a tanková distribuce. Následující kapitoly obsahují stručný popis jednotlivých typů.

#### <span id="page-13-0"></span>**1.3.1 Primární distribuce**

Jak název napovídá, jedná se o typ distribuce, pomocí které se prvotně rozvážejí zásoby z výrobních závodů do distribučních center a stahují se zpět do výrobních závodů použité vratné obaly pro opětovné použití. Dále je pomocí primární distribuce realizován transport výrobků k některým klíčovým zákazníkům, ke kterým patří Lidl, Kaufland, Penny Market, Tesco, Billa a některé další velkoobchody. Primární distribuci zajišťují nákladní automobily zvané "long truck" a standardní kamiony, viz obrázek č. 3. Long trucky disponující kapacitou 38 paletových míst a nosností 30,5 tun. Standardní kamiony jezdí buď s klasickým návěse nebo s návěsem odlehčeným. Standardní kamiony mají kapacitu 33 paletových míst, přičemž váhový limit klasických návěsů se pohybuje kolem 27 tun a odlehčených návěsů až 31,5 tuny.

Zdroj: vlastní zpracování, 2021

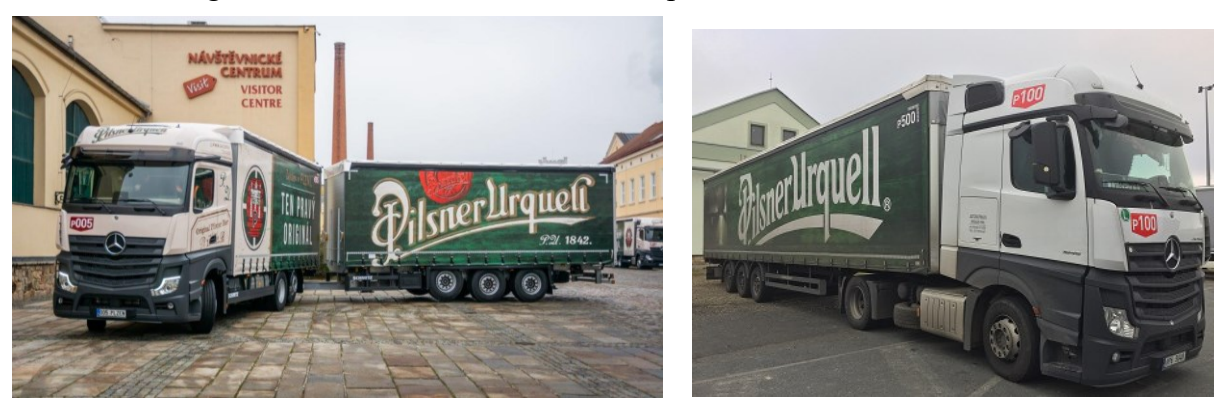

Obr. č. 3: "Long truck" vlevo, standardní kamion vpravo

Zdroj: Plzeňský Prazdroj, a.s., 2021

# <span id="page-14-0"></span>**1.3.2 Sekundární distribuce**

Pomocí sekundární distribuce je realizován transport výrobků z distribučních center do maloobchodů a k provozovatelům restauračních zařízení. Distribuci zajišťují menší nákladní automobily s nosností 1,5 tuny, 2,6 tun, 9,6 tun a 10,9 tun, viz obrázek č. 4. Sekundární distribuce spolu s primární distribucí spolu tvoří dva podsystémy obsluhy distribuční technologie Hub&Spoke. Technologie spočívá ve sdružování většího počtu produktů na ucelené kamiony primární distribuce a převozu na dlouhé vzdálenosti do jednotlivých distribučních center po republice a následném rozvozu k zákazníkům již menšího množství na autech sekundární distribuce. Díky této technologii dochází ke zjednodušení sítě cest a výrazné úspoře logistických nákladů (Fleet Management, 2020).

Obr. č. 4: Vozidla sekundární distribuce

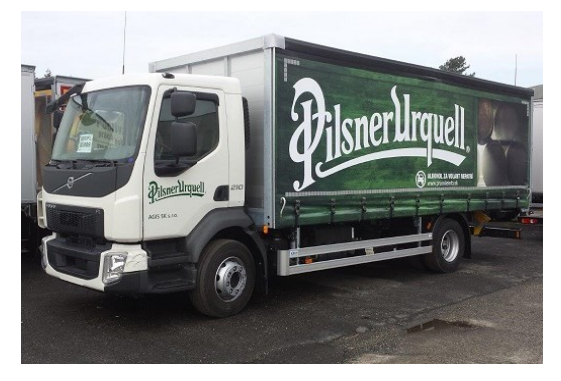

Zdroj: Plzeňský Prazdroj, a.s., 2021

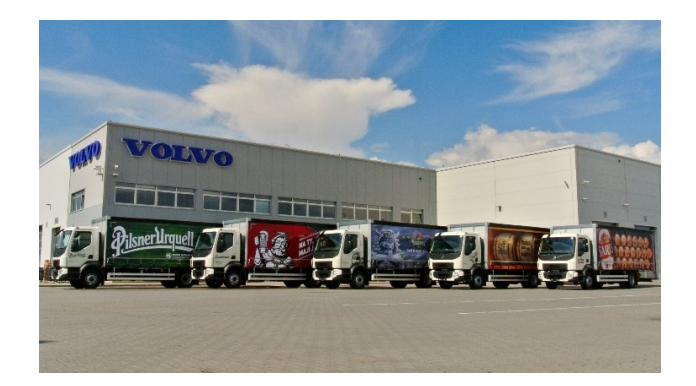

### <span id="page-15-0"></span>**1.3.3 Tanková distribuce**

Pro transport "tankového" piva do restaurací, hotelů, barů a kaváren, slouží distribuce tanková. Tento typ distribuce je oproti předchozím dvěma typům specifický v tom, že pivo se nespotřebovává ani nepřeváží v klasických obalech jako jsou lahve, plechovky či sudy, nýbrž v mobilních tancích nebo cisternách, viz obrázek č. 5. Pivo není pasterizované, a tak je velmi náchylné ke správnému provedení transportu a následně v restauračních zařízeních vyžaduje včasnou spotřebu, která se pohybuje v horizontu několika dní.

Obr. č. 5: Cisterna vlevo, mobilní tank vpravo

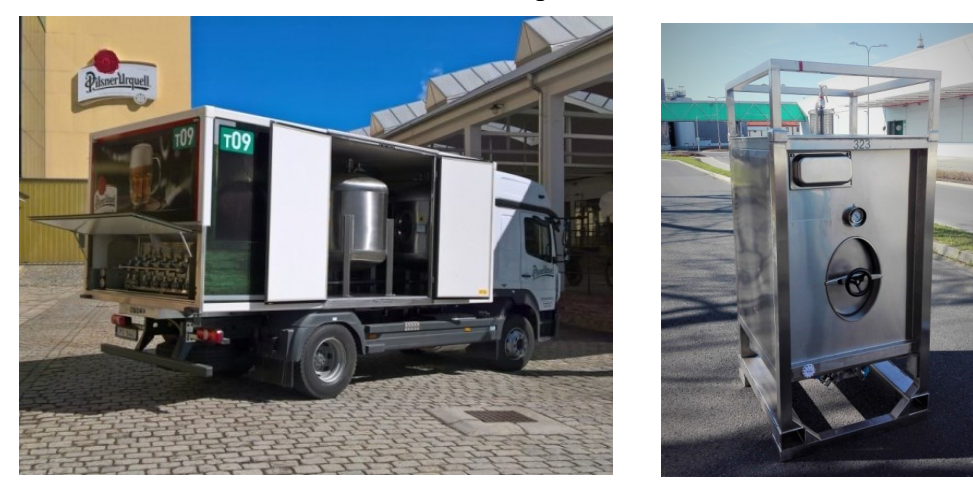

Zdroj: Plzeňský Prazdroj, a.s. 2021

# <span id="page-16-0"></span>**2 Teoretická východiska informačních systémů v podniku**

Před samotným rozborem problematiky metodického návrhu plánovacího systému primární distribuce (TMS) je potřeba nejdříve pochopit základní principy informačních systémů a vysvětlit pojmy používané dále v této práci.

# <span id="page-16-1"></span>**2.1 Data, informace, znalosti**

Při běžném hovoru se tyto tři termíny dají považovat za synonyma. Avšak zaměříme-li se na jejich účel, pochopíme odlišnosti, které mezi sebou mají.

"Informace je zdrojem, prostředkem a výsledkem poznání. Informace sama o sobě nemá hodnotu – nabývá ji až v procesu využívání." (Komárková, Kopáčková & Šimonová, 2004, s. 6).

Data jsou (dle Komárková a kol., 2004, s. 6) "Jakékoli vyjádření (reprezentace) skutečnosti, schopné přenosu, uchování, interpretace či zpracování. Data umožňují přenášet a zpracovávat odraz skutečnosti."

Znalosti jsou (dle Komárková a kol., 2004, s. 6) "To, co jednotlivec ví po osvojení dat a informací a po jejich začlenění do souvislostí. Znalosti jsou výsledkem poznávacího procesu, předpokladem uvědomělé činnosti. Znalosti umožňují porozumět skutečnosti."

Tyto tři pojmy se mohou dát do souvislosti, kterou znázorňuje následující obrázek č. 6.

Obr. č. 6: Souvislost mezi pojmy data, informace a znalosti

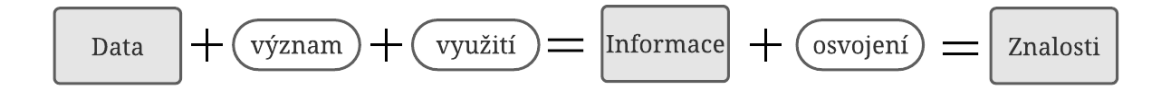

Zdroj: vlastní zpracování, 2021

Znalosti se organizují do záznamu a ukládají se na cloud nebo na lokální infrastrukturu. V dnešní době velmi stoupá popularita právě ukládání dat na cloudová úložiště. Tento způsob uložení dat využívá i Plzeňský Prazdroj.

# <span id="page-16-2"></span>**2.2 Informační systém, informační a komunikační technologie**

Systém bychom mohli popsat jako komplex prvků ve vzájemné interakci. Jedná se o část reálného světa s charakteristickými vlastnostmi (Tvrdíková, 2000).

Informační systém, dále jen IS, je (dle Komárková a kol., 2004, s. 12) "systém, v němž vazby mezi prvky se chápou jako informace (data), resp. směry jejich toků a jednotlivé prvky jako místa vzniku, sběru, předzpracování, přenosu, uchování, zpracování, distribuce či zániku informací (dat); jehož účelem je tvorba a prezentace informací a dat pro potřeby systému řízení, tj. prezentace potřebných informací a dat na potřebném místě, v potřebném čase, v potřebném rozsahu (množství) a vhodné formě". Můžeme jej chápat jako systém zpracování dat. Jedná se o prostředek pro efektivní řízení a růst společnosti. Pomáhá zpřehlednit administrativu a usnadnit procesy ve společnosti.

K naplnění účelu IS slouží informační a komunikační technologie, dále jen ICT. "Informační a komunikační technologie (ICT) jsou hardwarové a softwarové prostředky pro sběr, přenos, ukládání, zpracování a distribuci informací a pro vzájemnou komunikaci lidí a technologických komponent IS." (Voříšek, 2008, s. 446). Zkratka IS/ICT tedy znamená informační systém podporovaný informačními a komunikačními technologiemi.

Na IS jsou (dle Komárková a kol., 2004, s. 14) kladeny různé požadavky:

- otevřený při změnách lze do systému zasahovat a upravovat jej,
- dynamický možnost vyvíjení se v závislosti na změnách vnějšího prostředí,
- podporovaný zabezpečují další rozvoj systému v reakci na nové či upravené potřeby společnosti,
- komplexní informacemi zabezpečují veškeré složky řízení a organizace,
- kompaktní vnitřně propojené pomocí vazeb horizontálních i vertikálních,
- standardizovaný respektující platné technické i datové předpisy, aby bylo možné realizovat vazby na vnější okolí a kompatibilitu s dalšími systémy,
- stavebnicový jednotlivé softwarové komponenty je možné vyměňovat po blocích,
- chráněný před zneužitím a poškozením techniky či dat,
- kompatibilní slučitelný s jinými systémy,
- minimalizovat datové redundance zamezení dvojímu výskytu stejných dat na různých místech pomocí propojení,
- být zaveden co nejrychleji,
- stát co nejméně peněz a

- být v co nejvyšší kvalitě.

Všechny IS se skládají z určitých prvků, které jsou pro jeho fungování nezbytné. Základní členění zahrnuje (dle Komárková a kol., 2004, s. 14, 15):

- informační základnu (data),
- programové prostředky,
- technické prostředky,
- určitou organizaci, procedury a technologie,
- pracovníky.

IS často bývají náhradou za excelovské tabulky, které při rozrůstání firmy přestávají být dostačující a začíná v nich panovat chaos. IS je efektivnější řešení problematiky různých firemních oblastí. Udávají data do vzájemných souvislostí, a tak uživatele nemusejí pracovat s daty z jednotlivých zdrojů, ale mají ucelený pohled na problematiku.

Informační systémy mají široké využití. Setkat se s nimi můžeme v nemocnicích, knihovnách, bankách, univerzitách a v neposlední řadě ve firmách. IS se dají (dle Koďousková, 2021) rozdělit na dva typy a to:

- **podnikové informační systémy** shromažďovány jsou informace jednoho konkrétního podniku a přístup k nim mají jen oprávněné osoby a
- **veřejné informační systémy** přístup do těchto systémů má široká veřejnost. Jedná se například o muzea nebo veřejné knihovny.

V rámci podnikových IS je pro tuto práci vhodné uvést ještě rozdělení na:

- **univerzální systémy** s vysokou možnost využití v nejrůznějších odvětvích,
- **IS pro specifické účely** pro firmy, které využijí jen malý zlomek funkcionalit univerzálních systémů a
- **IS navržené na míru** vyvinutý pouze pro jediného zákazníka se specifickými požadavky. Na tyto IS jsou kladené vysoké nároky na bezpečnost dat. Proces vývoje je nákladný a bývá zdlouhavý. Tyto IS si nechávají vyvíjet většinou velké firmy se specifickými požadavky na IS, kterým se počáteční investice do vývoje vyplatí (dle Koďousková, 2021).

Firmy díky IS dokážou lépe konkurovat na trhu a jsou schopné pružně a rychle reagovat na různé změny, které přináší trh. V podnicích se (dle Koďousková, 2021) využívají především v těchto oblastech:

- řízení lidských zdrojů nábory zaměstnanců, školení, docházka, sledování výkonu zaměstnanců nebo plánování změn,
- řízení financí a ekonomiky organizace komunikace se zákazníky, přehled nákupů, sdílení dokumentů s dodavateli, hodnocení společnosti,
- správa majetku přehledy o technickém vybavení a strojích,
- logistika a doprava plánování výroby, sledování stavu skladů, přehled o pohybu zboží a dodacích lhůtách, plánování a řízení dopravy,
- prodej katalogy výrobků a služeb, správa e-shopů a objednávkových katalogů,
- řízení projektů projektová dokumentace, sledování a kontrolování aktuálního stavu projektů, informování zainteresovaných stran, řízení rizik,
- strategické řízení řízení strategických plánů firmy, reakce na trh a inovování,
- marketing vytváření marketingových strategií, řízení na základě segmentace trhu a znalosti svých zákazníků,
- péče o zákazníky získávání a údržba zákazníků pomocí analýzy jejich chování.

# <span id="page-19-0"></span>**2.3 Softwarové inženýrství**

Tato oblast informatiky se zaměřuje na vývoj a údržbu software. Zahrnuje oblasti inženýrství, informatiky a managementu. Řízení oblasti informatiky je složité. Během vývoje se mohou měnit požadavky na finální produkt i lidé na něm pracující. Softwarové inženýrství proto zahrnuje i oblasti, jako je řízení lidských zdrojů a vedení projektů, které spíše souvisejí s řízením podniků (Brookshear, Smith & Brylow, 2013).

Plánování a inovace softwaru v podniku je většinou řešeno formou projektů. S některými úpravami lze proto tento proces řídit formou projektového řízení. Tato diplomová práce je zaměřená přímo na vytvoření návrhu nového řešení TMS v podniku, a tak zde bude okrajově popsán proces řízení a postup tvorby informačních systémů. Práce se dále bude zaměřovat hlavně na etapy analýzy požadavků a samotného návrhu řešení.

K softwarovému inženýrství lze přistupovat dvěma způsoby. První z přístupů je klasický model neboli vodopádový model. Tento model se využíval hlavně v začátcích vývoje a údržby software. Jedná se o způsob, kdy jednotlivé fáze probíhají přísně sekvenčním způsobem. To znamená, že jednotlivé fáze jsou před svými následovníky ukončeny a není do nich již zasahováno. Tento přístup je velmi striktní a neumožňuje kreativní řešení vzniklých problémů a úpravu požadavků. V poslední době se však od tohoto způsobu upouští a stává se více využívaným způsob inkrementálního modelu. Principem tohoto modelu je, že výsledný software vzniká přírůstkově. Tento způsob je flexibilní a umožňuje v průběhu vývoje reagovat na nové požadavky. Do procesu vývoje je zapojen zákazník a pomocí testování si výsledný produkt snáze přizpůsobí svým potřebám (Brookshear a kol., 2013).

### <span id="page-20-0"></span>**2.3.1 Řízení informačních systémů**

Řízení a inovace informačních systémů ve všech podnikových oblastech, a v distribuci obzvlášť, je velmi důležité. Aby byla firma konkurenceschopná a informační systémy podporovaly její rozvoj a flexibilitu, musí být aktuální a přizpůsobovat se potřebám a novým trendům na trhu.

Po rozhodnutí o tom, že aktuální informační systém není dostačující, je potřeba zvolit, zda se zaměřit na vylepšení stávajícího informačního systému, nebo vyvinout nový. V případě investice do zcela nového informačního systému lze na základě analýzy trhu buď pořídit systém, který se na trhu nabízí, nebo vytvořit vlastní šitý na míru potřebám společnosti.

## <span id="page-21-0"></span>**2.3.2 Tvorba informačních systémů**

Po rozhodnutí o vytvoření nového IS přijde na řadu jeho vývoj. Vývoj (podle Brookshear a kol., 2013) probíhá v několika fázích a to:

- 1. analýza požadavků
- 2. návrh
- 3. implementace
- 4. testování
- 5. uvedení do provozu
- 6. údržba

Nyní budou jednotlivé fáze podrobněji popsány.

### **Analýza požadavků**

V této fázi se definují požadavky na to, jaký by měl systém být a jaké podmínky by měl splňovat. Určí se časová omezení, finanční rozmezí apod. Požadavky analyzuje zadavatel, též zvaný jako softwarový analytik, ve spolupráci se zainteresovanými osobami, kterými jsou především budoucí uživatelé nebo sponzoři. Cílem je shromáždit a analyzovat potřeby budoucích uživatelů, které budou sloužit jako vodítko při implementaci systému. Tato fáze obvykle trvá kolem dvou týdnů (Brookshear a kol., 2013).

#### **Návrh**

Na rozdíl od analýzy požadavků v této fázi vzniká plán, jak navržený systém vytvořit. Návrh je tzv. řešení problému, který se analyzoval v první fázi. Výsledkem této fáze je podrobný popis struktury softwarového systému. V této fázi je kromě písemného návrhu možné podpořit vytvořený dokument i vizualizací a grafickým řešením. Tato část trvá zhruba také dva týdny (Brookshear a kol., 2013).

#### **Implementace**

V této fázi je do procesu zapojen programátor, který provádí samotný vývoj systému. Ten se dělí na front-end a back-end vývoj software. Jedná se o dvě fáze programování. Front-end znamená viditelnou část software pro uživatele na prohlížeči a back-end je část software, která zajišťuje její chod a není pro běžného uživatele viditelná, jako jsou servery a databáze. Tato fáze je časově nejnáročnější a může trvat i šest až osm měsíců podle náročnosti a rozsahu

software. Pokud uživatel také žádá možnost spravovat a řídit software například z mobilní aplikace, protáhne se tato fáze o dalších několik měsíců. Programátor pracuje na základě sestaveného návrhu a drží se požadavků a grafiky, která byla v návrhu definována (Brookshear a kol., 2013).

# **Testování**

Po implementaci je nutné vytvořený systém otestovat, zda funguje správně a neobsahuje nějaké chyby. Případné chyby se ladí a upravují. Tuto fázi provádí tester, který se orientuje v problematice a je obeznámen s požadavky a má představou o výsledném produktu. Může jej provádět i zadavatel, který má dostatečné znalosti (Brookshear a kol., 2013).

### **Uvedení do provozu**

V této fázi, kdy je systém řádně otestován a doladěn, je spuštěn a začíná se využívat v praxi (Brookshear a kol., 2013).

# **Údržba**

Po vytvoření a uvedení systému do procesu, práce se systémem nekončí. Je nutné systém neustále monitorovat, upravovat případné chyby a snažit se jej neustále vylepšovat na základě požadavků uživatelů a nových trendů na trhu (Brookshear a kol., 2013).

# <span id="page-23-0"></span>**3 Transport management system (TMS)**

Transport management systém, dále jen TMS, v překladu systém pro řízení dopravy, je logistická platforma, která využívá technologie k efektivnímu plánování, provádění a optimalizace fyzického pohybu zboží. TMS je většinou součástí většího systému řízení dodavatelského řetězce. Bývá navázán na skladové systémy společnosti a agendu objednávek ERP systému. Tento systém poskytuje přehled o každodenních přepravních operacích, pomáhá je efektivně řídit a zajišťovat včasné dodání nákladu a zboží (Oracle, 2021).

Hlavní činnosti TMS jsou (dle Oracle, 2021):

- Plánování TMS je systémem pro podporu plánování přeprav nejlépe vyhovujícím způsobem s ohledem na náklady, efektivitu, vzdálenost, kapacity a včasnost. Pomáhá optimalizovat tento proces a poskytovat potřebná data a analytiku pro zlepšení procesu a rychlého dodání zboží za nejlevnější cenu.
- **Realizace** sledování plnění plánu přeprav, umožňuje výměnu informací v reálném čase mezi dispečery společnosti, dopravci, sklady a zákazníky. Podporuje jejich efektivní komunikaci.
- **Optimalizace** pomocí sledování a měření výkonu lze zpracovat různé analýzy a informace o přepravách a následné optimalizace příštího plánu.

Kromě vysokých očekávání ze strany zákazníků se mnoho podniků musí vypořádat s neustále se zvyšujícími náklady na přepravu, problémy s nedostatkem kapacity a složitostí řízení dopravy. V současné době je na efektivitu v logistice kladen veliký nátlak. Je vyžadováno, aby byla přesná, rychlá, nízkonákladová.

Mezi **výhody** plynoucí z užívání TMS v podniku patří (dle Lahoti, 2019):

- snížení nákladů na dopravu podle výzkumu skupiny ARC Advicosry přináší zavedení TMS v podniku úspory až 8 %,
- zjednodušení a zrychlení procesů dodavatelského řetězce,
- automatizace obchodních operací, což má za následek rychlejší a přesnější fakturaci a dokumentaci,
- zlepšení bezpečnosti v dopravě.
- úspora času automatizace, pomocí které se omezí manuální činnosti, zrychlí se reakce na případné problémy,
- možnost sledovat a mít pod kontrolou veškerou dopravu na jednom místě,
- předcházení problémů se zpožděnými zásilkami,
- zlepšení zákaznických služeb a spokojenosti zákazníků pomocí informací v reálném čase a menším počtu zpožděných zásilek. Celý logistický proces se díky zapojení TMS stává průhlednější a transparentní,
- omezení papírování,
- zlepšení efektivity a produktivity skladů,
- přesná data lepší přesnost dat bez chyb, díky snížení množství dat zadávaných ručně člověkem.

# <span id="page-24-0"></span>**3.1 Současné trendy v oblasti TMS**

Vývoj informačních a komunikačních technologií je v dnešní době velmi rychlý a značně ovlivňuje inovace a vývoj software. V oblasti TMS tomu není jinak. K udržení konkurenceschopnosti a maximálnímu využití je při řízení a vývoji nutné aplikovat nejnovější řešení, která jsou k dispozici. V následujících kapitolách bude představeno několik trendů v oblasti TMS, které lze využít pro vývoj nového software a pár systémů, které jsou v současné době považované za ty nejlepší na trhu.

Mezi inovativní technologie, které jsou v současné době k dispozici, patří (dle Oracle, 2021):

- cloud computing,
- internet of Things,
- digitální asistence,
- adaptivní inteligence a strojové učení,
- blockchain.

#### <span id="page-24-1"></span>**3.1.1 Cloud computing**

Cloud computing nepatří čistě k trendům v oblasti TMS, ale spíše obecně k trendům v informačních a komunikačních technologií. Přechod společností na cloudová řešení má však veliký vliv na TMS a jeho správu, a tak je důležité si zde tento trend také představit.

Cloud computing je způsob poskytování výpočetních služeb, včetně serverů, uložišť, databází, sítí, softwaru, analytických nástrojů a inteligentních funkci přes internet ("cloud"). Princip spočívá v tom, že společnosti nejsou majitelé těchto služeb, ale pronajímají si je. Označení "cloud" vzniklo ze skutečnosti, že se internet mnohdy ve schématech nebo diagramech značil symbolem mraku. Mezi nejúspěšnější poskytovatele cloudových řešení patří Amazon, Microsoft, Google, IBM a Alibaba (Sedlák, 2020). Cloud computing je trendem na trhu posledních pár let, přitom první zmínka o tomto způsobu pochází již z roku 1961 od amerického počítačového vědce Johna McCartyho. Od té doby prošla tato myšlenka velikým vývojem a do denní praxe se masově dostala až v posledních letech.

V dnešní době cloud computing nabízí čtyři rozdílná řešení, která se liší způsobem sdílení a umístěním datových center (dle Quadronet, 2021) na:

- Public (veřejný) cloud často označován jako "klasický" cloud computing. Je využíván širokou veřejností. Není nutné vlastnit serverovou strukturu (datové úložiště), která je v tomto případě vlastněna poskytovateli veřejného cloudu. Nevýhodou je stejné řešení pro všechny bez možnosti přizpůsobení se specifickým požadavkům. Přístup k datům je umožněn přes internet nebo lokální počítačové sítě. Příkladem veřejného cloudu je řešení od společností Google nebo Microsoft.
- Private (soukromý) cloud infrastruktura je sdílená pouze v rámci konkrétní organizace a není sdílená mezi další subjekty. Cloudové řešení je vytvořené, vlastněné a využívané pouze touto konkrétní organizací. Jedná se o technologicky náročné řešení s vysokými vstupními náklady. Na toto řešení přistupují spíše větší firmy s velmi citlivými daty. Přístup do cloudu je opět možný přes internet nebo lokální počítačové sítě.
- Community (komunitní) cloud cloud je vytvářen a sdílen několika subjekty, které se podílejí na nákladech a správě. Tento způsob je využíván organizacemi se stejnými nebo podobnými požadavky na cloud.
- Hybrid (hybridní) cloud způsob kombinující veřejný a soukromý cloud. Jedná se o částečně sdílenou infrastrukturu s neúplnou izolací. Tento způsob je vhodný pro větší firmy, které mohou rozdělit uložení pracovních dat na privátní a veřejný cloud.

Mezi nesporné výhody cloud computingu (dle Microsoft Azure, 2021) patří:

- Eliminace nákladů na nákup hardware a software a na vytvoření a provoz datových center. Společnosti platí pouze jen ty služby, které využívají a výpočetní výkon, který potřebují.
- Rychlé poskytování služeb cloudu.
- Globální záměr schopnost elastické škálovatelnosti, což znamená dodání libovolného množství IT prostředků z vhodné geografické polohy.
- Produktivita IT týmy společností se nemusejí zabývat nastavením hardware a opravám software a mohou se věnovat důležitějším úkolům.
- Výkon služby cloud computingu jsou v celosvětové síti pravidelně upgradované na nejmodernější generaci rychlého a efektivního výpočetního hardware, což přináší pro firmy využívající služby cloud computingu ten nejlepší možný výkon.
- Spolehlivost data spravována v cloud computingu je možné zrcadlit ve více redundantních lokalitách v rámci sítě poskytovatele cloudu, a tak jsou náklady na zálohování dat a případné zotavení po havárií nižší.
- Přístup k datům uživatele cloudových uložišť mají svá data za přístupu internetu po přihlášení dostupná odkudkoliv.
- Zabezpečení poskytovatelé cloudu nabízí širokou škálu zásad, technologií a kontrolních prvků pro silný stav zabezpečení dat.

Mezi nevýhody cloud computingu se může považovat nedostupnost služeb při výpadku internetu nebo to, že data společnosti má v rukou třetí strana.

# <span id="page-26-0"></span>**3.1.2 Internet of Things**

Internet of Things, v překladu internet věcí, dále jen IoT, se v informatice označuje síť elektronických zařízení, která vzájemně komunikují a vyměňují si svá data bez nutnosti asistence člověka. Jedná se o digitální transformaci, která dělá obyčejná zařízení "chytrými". Každý produkt z tzv. ekosystému zařízení, které spolu navzájem komunikují, má software, senzory a určitou možnost síťové konektivity (WiFi, USB, BlueTooth), díky které komunikuje s ostatními zařízeními. Data, která jednotlivá zařízení sbírají, se dále analyzují pro jejich efektivní využití. K tomuto účelu se často využívá cloud, o kterém bude řeč v další podkapitole.

Zde jsou data umístěna a analyzována. Kromě cloudu může IoT spolupracovat s umělou inteligencí, o které bude také řeč později (IoTPort, 2020).

V logistice lze tohoto trendu využít pro monitoring a správu vozového parku a všech tras, která vozidla absolvují v reálném čase. Zapojení IoT do logistiky pomáhá zefektivnit procesy a zvýšit spokojenost zákazníků. Podporuje nástroje pro plánování, monitorování a zvyšování bezpečnosti jak na silnicích, tak ve skladech. Kontroluje a pomáhá ušetřit náklady za pohonné hmoty, údržbu vozového parku a včasné dodání zboží k zákazníkům (IoTPort, 2020).

# <span id="page-27-0"></span>**3.1.3 Digitální asistenti**

Digitálními asistenty rozumíme chatovací roboty, kteří obstarávají okamžitou komunikaci se zákazníkem o stavu jejich zásilky. Toto řešení přináší rychlé řešení takto jednoduché činnosti, která zlepšuje zákaznický servis. Zprostředkovává zákazníkovi okamžité informace o jejich objednaném zboží v reálném čase (Oracle, 2021).

# <span id="page-27-1"></span>**3.1.4 Adaptivní inteligence a strojové učení**

Použití strojového učení na historických datech a trendech umožňuje systémům přesné předpovědi informací potřebných pro řízení a rozhodování o logistických činnostech společnosti. Systémy jsou schopné předvídat dobu přepravy zboží, dokážou naplánovat přepravy dle kapacit, identifikovat rizikové zásilky, které buď nestihnou dorazit k zákazníkovi včas, nebo u nich například hrozí vypršení jejich expirace. Umělá inteligence také dokáže TMS podat přesné informace o trasách a sestavit doporučení pro alternativní trasy v případě vysokého provozu či jiného problému (Oracle, 2021).

# <span id="page-27-2"></span>**3.1.5 Blockchain**

Blockchain se v informatice nazývá speciální druh distribuované decentralizované databáze neodvolatelných záznamů, která se neustále rozrůstá. Slouží k vytvoření komplexních integrací mezi odesílateli, zákazníky a dopravci. Největším přínosem je vytvoření systému důvěry a transparentnosti v celém dodavatelském řetězci zajištěním přesných a bezpečných informací. Toto řešení pomáhá snížit náklady, časy potřebné k vyrovnání transakcí a zvýšit plynulost hotovostních toků (Novotný, 2018; Oracle, 2021).

# <span id="page-28-0"></span>**3.2 Nejlepší řešení TMS na trhu**

Každá firma řeší, jak zlepšit efektivitu dopravy, rozšířit podíl na trhu, snížit náklady nebo zviditelnit dodavatelský řetězec v reálném čase a zajistit tak maximální spokojenost zákazníků. Jelikož se každá organizace liší svými softwarovými potřebami, existuje v dnešní době na trhu mnoho řešení systémů řízení dopravy TMS. Je velmi složité jednoznačně určit, které jsou ty nejlepší, jelikož všechny nabízejí trochu jiná řešení pro své zákazníky. Mezi ty nejlepší na trhu (podle Radchenko, 2021) jsou považované 3Gtms, 3T Logistics, Alpega Group, Blue Yonder, BluJay, C.H. Robinson (TMC), E2open, Kuebix, Manhattan Associates, MercuryGate, Oracle, SAP a Transplace. Všechny ze zmiňovaných systémů mají relativně stejné základní funkcionality. Liší se pak různými specifikami, které nabízejí svým zákazníkům, pomocí nichž se snaží odlišit a konkurovat na trhu se systémy řízení dopravy.

Nyní se zcela správně nabízí otázka, zda je nutné vyvíjet své vlastní řešení TMS, když na trhu existuje tak velké množství již vyvinutých systémů, které stačí koupit a implementovat do svého podnikového systému. Společnost, která zvažuje, zda se pustí do vývoje vlastního systému, nebo využije některého z již vytvořených řešení, si musí promyslet své potřeby a to, co od TMS očekává. Musí zvážit své dlouhodobé cíle a informační strategii. Každý podnik je jedinečný a má své vlastní požadavky a interní procesy, které právě nejlépe podchytí vývojem vlastního systému. Při rozhodování by měla společnost k tomuto přihlédnout a zjistit si veškeré skryté náklady na TMS, které mohou souviset s implementací, prodloužením předplatného, roční údržbou, licencí, školením personálu apod. Dalším bodem k prodiskutování je bezpečnost dat. Pokud jsou data špatně chráněná, může to vést k fatálním ztrátám. Z tohoto důvodu se jeví jako výhodné využití vlastního řešení TMS.

# <span id="page-29-0"></span>**4 Analýza současného stavu TMS v podniku**

Diplomová práce je zpracovávána v oblasti informačních systémů primární distribuce konkrétně na TMS podniku. V této kapitole bude nejprve představena organizační struktura oblasti primární distribuce a poté bude graficky zpracována architektura IS/ICT s popisem systémů a vztahů mezi nimi.

# <span id="page-29-1"></span>**4.1 Organizační struktura primární distribuce**

Během práce je zmiňováno několik oddělení primární distribuce, napříč kterými byla práce konzultována a zpracovávána. Pro přehlednost je níže znázorněná organizační struktura distribuce s popisem konkrétních oddělení, vyskytujících se v následujících kapitolách. Oddělení, která jsou dále v práci zmiňována, jsou v organizační struktuře zvýrazněná zeleně, viz. obrázek č. 7.

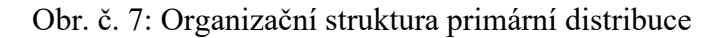

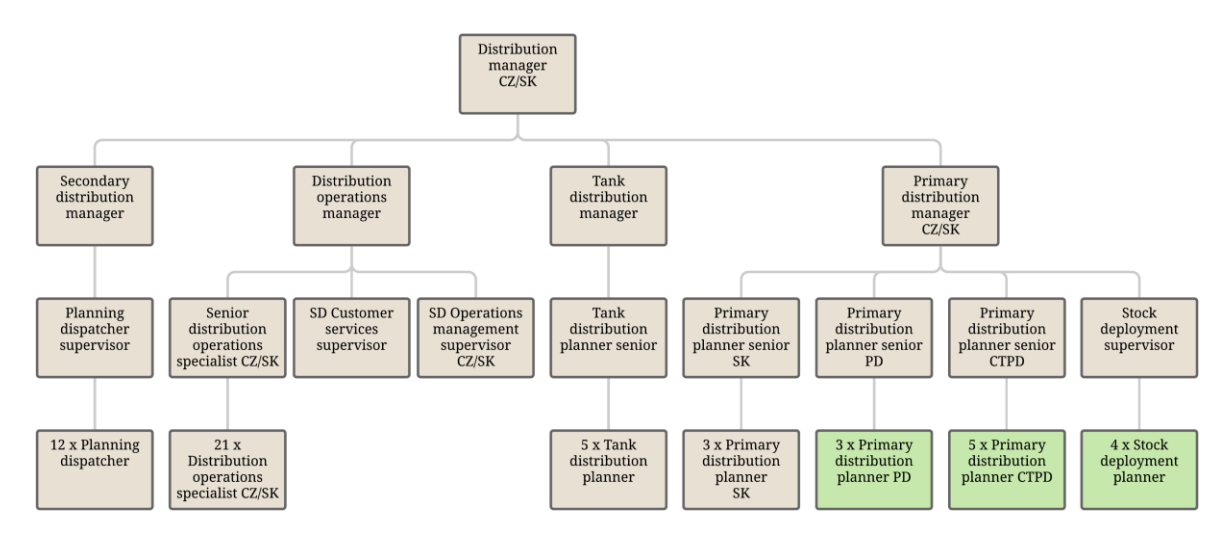

Zdroj: Plzeňský Prazdroj, a. s. 2021, zpracováno autorkou

# <span id="page-29-2"></span>**4.1.1 Dispečink primární distribuce PD**

Dispečink primární distribuce (Primary distribution planner PD), dále jen dispečink PD, provádí denně optimalizaci prodejních objednávek a přeprav mezi výrobními závody a distribučními centry. Plánují harmonogram nakládek a vykládek na základě požadavků od oddělení plánovačů alokace zásob s důrazem na minimalizaci distribučních nákladů. Kontrolují průběh plánu a provádí patřičné úpravy. Denně komunikují s odděleními plánovačů alokace zásob, dispečinkem Control Tower primární distribuce CTPD, dispečery sekundární a tankové distribuce, zákaznickým servisem a dispečinkem v závodech odbavujících kamiony. Jsou také v přímém kontaktu se zástupci klíčových zákazníkům.

# <span id="page-30-0"></span>**4.1.2 Dispečink Control Tower primární distribuce CTPD**

Dispečink Control Tower primární distribuce (Primary distribution planner CTPD), dále jen Dispečink CTPD, provádí denní plánování osazení přeprav na vozidla s ohledem na dostupnost a vytížení vozidel. Denně monitorují průběh plánu a jsou v neustálém kontaktu s dopravci a řidiči jednotlivých vozidel, se kterými operativně řeší vzniklé situace a problémy. V rámci společnosti komunikují převážně s dispečinkem PD a plánovači alokace zásob, se kterými řeší operativní změny v plánu přeprav.

# <span id="page-30-1"></span>**4.1.3 Plánovači alokace zásob (Stock deployment planner)**

Plánovači alokace zásob (Stock deployment planner) mají na starosti vytváření plánu převozů pro 14 dep v České republice a optimalizaci zásob s ohledem na distribuční náklady a plány stáčení ve třech výrobních závodech tak, aby odpovídaly poptávce zákazníků. K jejich každodenní práci patří monitoring stavu zásob a jeho úprava ve spolupráci s týmem plánování výroby a týmy plánování distribuce (dispečink primární distribuce a dispečink Control Tower primární distribuce).

# <span id="page-30-2"></span>**4.2 Architektura IS/ICT v oblasti primární distribuce**

V této kapitole jsou nejdříve popsány všechny informační systémy využívané v oblasti primární distribuce s podrobnějším zaměřením na TMS. Dále je zde popsán nejdůležitější distribuční proces, který je dobře patrný z architektury IS/ICT.

Důležitým předpokladem prosperity společnosti je kvalitní informační systém a jeho průběžná inovace. Hlavní funkcí IS/ICT je podpora podnikových procesů. Aby byl IS/ICT podniku dobře řízen a inovován, je nutné mít jednotný pohled na jeho koncept a stanovit a popsat přehled jednotlivých částí a jejich vzájemnou komunikaci. Takový pohled představuje architektura IS/ICT. Jedná se o důležitý komunikační prostředek mezi subjekty, které se podílejí na vzniku, řízení a inovování IS a to investorem, uživatelem a řešitelem. Často může být subjekt investor a uživatel ten samý člověk, ale u velkých firem se často stává, že investorem je majitel nebo management firmy a uživatelem pak zaměstnanec na konkrétní pozici (Bruckner, Voříšek, Buchalcevová, Stanovská, Chlapek & Řepa, 2012).

Struktura neboli architektura systému je daná organizací a vztahy jednotlivých prvků. Organizováním chápeme vytváření prvků, orientaci prvků a jejich vzájemné uspořádání, vytváření vazeb mezi těmito prvky a diferenciaci a koordinaci prvků v čase. Vazby mezi prvky mohou nabývat různých podob. Mezi prvky může existovat příčinný vztah, což znamená jednosměrné ovlivňování prvku jiným prvkem, nebo zpětná vazba, tzv. vzájemné ovlivňování (Komárková a kol., 2004).

Architektura vytváří relativně stabilní rámec řešení IS/ICT a snižuje náklady na chybně zadané projekty a rekonstrukce (Bruckner a kol., 2004). Aby architektura IS/ICT splňovala požadované cíle, musí podle (Bruckner a kol., 2012):

- být v souladu se strategickými cíli podniku,
- vést k IS, který je pochopitelný a uživatelsky přívětivý,
- být efektivní a spolehlivá na zpracování dat (rychlé odezvy, ochrana dat, …),
- odpovídat potřebám uživatelů a
- být otevřená pro změny.

Na základě informatických úrovní podle (Bruckner a kol., 2012) rozlišujeme dva typy architektur IS/ICT a to:

- **globální architektura**, která přináší celkový pohled a
- **dílčí architektura**, která je detailnějším návrhem různých pohledů na systém (aplikační, technologická, datová/informační, softwarová, …)

Diagram na obrázku č. 8 na straně 37 je globální architekturou IS/ICT na primární distribuci, který zobrazuje informační systémy a jejich vzájemné vztahy a komunikaci.

# <span id="page-31-0"></span>**4.2.1 Vstupy do informačních systémů**

Vstupem do systému jsou odběratelé (zákazníci) a dodavatelé (dopravci). Zákazníci vytvářejí poptávku a do informačního systému vstupují formou objednávek zboží. Dopravci jsou pak dodavatelé služby – realizace dopravy.

Komunikace se zákazníky probíhá čtyřmi způsoby a to:

- zadáním objednávky přímo od zákazníka přes zákaznický portál,
- EDI objednávkou,
- telefonicky přes pracovníky telesales,
- e-mailem.

Komunikace s dopravci nyní probíhá pouze formou e-mailu (zprávy, excely) nebo telefonicky.

#### <span id="page-32-0"></span>**4.2.2 Informační systémy**

Plzeňský Prazdroj využívá k plánování podnikových zdrojů pro všechny své oblasti ERP SAP. I přes to, že se jedná o velmi dobrý informační systém s mnoha funkcemi, snahou Plzeňského Prazdroje v oblasti distribuce je vývoj nových systémů, které by byly pro společnost "šité na míru" a řešily tak efektivně všechny její specifické požadavky.

**ERP SAP**, dále jen SAP, je největší podnikový systém na světě od německé společnosti SAP AG používaný největšími výrobními společnostmi, bankami i prodejními řetězci. Název firmy a zároveň produktu je odvozen z počátečních písmen názvu Systeme, Anwendungen, Produkte in der Datenverarbeitung, což v překladu do anglického jazyka znamená Systems – Applications – Products in data processing a do českého jazyka Systémy – Aplikace – Produkty ve zpracování dat. SAP pro firmy nabízí komplexní informační systém na efektivní řízení firemních zdrojů (Nápověda SAP, 2021). Zahrnuje velké množství podnikových procesů. Skládá se z několika modulů. Mezi hlavní moduly patří (dle Itica, 2021):

- SAP PP: Production Planning Plánování a řízení výroby
- SAP MM: Material Management Materiálové hospodářství
- SAP FI: Finance
- SAP PM: Plant Maintenance Řízení údržby
- SAP QM: Quality Management Řízení kvality
- SAP HR: Human Resources Personalistika
- SAP CO: Controlling
- SAP DSD: Direct Store Delivery Distribuce

V Plzeňském Prazdroji využívají SAP všechna oddělení. Ke své činnosti potřebují čerpat data z logistických procesů. Mezi tyto oddělení patří například obchod, účetnictví, fakturace a další. SAP tedy ve společnosti funguje jako základna, která v sobě uchovává informace o všech distribučních procesech. Má v sobě uložená master (kmenová) data a transactional (transakční) data společnosti.

**Control Tower** reprezentuje řídící věž, kterou si můžeme představit jako cloud, který má v sobě uložené veškeré databáze potřebné pro plánování a řízení logistiky. Je to centralizovaný sběr informací a obsahuje logistická master data. Plzeňský Prazdroj cloudovou platformu využívá od společnosti Microsoft Azure. Control Tower je datovým prostředníkem a zprostředkovatelem mezi SAP a ostatními IS společnosti. Všechny IS v distribuci si potřebná data pro svou činnost odebírají právě z tohoto uložiště.

V distribuci mimo ERP SAP společnost využívá dalších pět IS, kterými jsou:

- ESCAPE,
- YMS,
- WMS,
- mDSD,
- TMS.

Nyní budou jednotlivé IS popsány.

### **ESCAPE**

Je nástrojem pro denní plánování převozů mezi výrobními závody a distribučními centry. V tomto systému pracuje oddělení plánovačů. Vytvořený plán je publikován do SAP, kde jsou vytvořeny. Tyto doklady se poté pomocí vygenerovaných excelů ze SAP "nahrají" do OPDT. Informační systém OPDT bude popsán v rámci odstavce TMS níže.

# **YMS – Yard Management System**

Pomocí tohoto nástroje společnost řídí pohyby "ve dvoře". Systém pomáhá plánovat časy nakládek a vykládek jednotlivých kamiónů pro konkrétní brány ve skladech, plánovat kapacity bran i manipulační techniky. Informace o stavu nakládacích ramp sdílí v reálném čase a zobrazuje plán nakládek v porovnání se skutečností. Tento IS si společnost ve spolupráci s programátorskou firmou vyvíjí sama.

# **WMS – Warehouse Management System**

WMS je systém pro řízení chodu skladů. Řeší procesy od příjmu přes zaskladnění až po vychystání zboží a expedici. I tento IS si společnost ve spolupráci s programátorskou firmou vyvíjí sama.

### **mDSD – mobile Direct Store Delivery**

Představuje mobilní informační systém pro řidiče. Je to aplikace, která zrychluje a zjednodušuje práci řidičů. Pomocí ní má společnost možnost sledovat stav dodávek v reálném čase. Zahrnuje také navigaci, aktualizované dopravní zpravodajství nebo dopočet času příjezdů k zákazníkovi. K podpoře správného fungování mDSD slouží aplikace AirWatch, která zabezpečuje správu mobilních zařízení a umožňuje jejich sledování a vzdálené řízení.

### **TMS – Transport Management System**

Součástí TMS společnosti je:

- web CT, který obsahuje Load designer a Track & Trace (T&T) zde jsou uložena logistická master data
- OPDT Optimization Primary Distribution Tool
- PD Planner

**Load designer** slouží k optimalizaci nakládky vozidel a **Track & Trace** ke sledování zásilek.

**OPDT** je IS, do kterého se pomocí excelu nahrávají data pro plánování vytažená ze SAP a jízdní řád long trucků. OPDT dále komunikuje s **PD Plannerem**, kterému tato data dále přeposílá. V PD Planneru dispečeři dále organizují osazení přeprav na konkrétní vozidla a jejich časový harmonogram. Data o vozovém parku a řidičích jsou evidována v excel souboru "Fleet – data".

V architektuře IS/ICT primární distribuci se ještě vyskytují systémy pro rezervaci jednotlivých vykládkových oken. Tyto systémy jsou tu uvedeny na úrovni vstupů a spadají spíše pod řízení systémů zákazníků. Uvedeny jsou tedy pro úplnost a přehled, jelikož pracovníci na dispečinku PD s těmito systémy pracují při zpracovávání objednávek od zákazníků. Jedná se o systémy Mercareon, HOPI a Lidl time slot system.

Pro správný chod využívá společnost lokalizační technologie. WMS využívá LiDAR a UWB. YMS pak BLE beacons a TMS telematické systémy. Jelikož je práce zaměřená na TMS, jsou telematické systémy níže více rozepsány.

"Telematika je spojením telekomunikace a informatiky. Tato moderní technologie tím, že vylučuje čas a vzdálenost z komunikace, zpřístupňuje vše mezi výrobcem a zákazníkem. Telematika proniká hlavně do řízení dopravních procesů a přispívá k lepšímu využití kapacity dopravních systémů. Pomocí ní lze sledovat trvale (bez mezer) pohyb dopravních prostředků a zásilek." (Besta & Ptáček, 2009, s. 104)

Oblasti, při kterých lze využít telematická data (dle Čujan, 2013), jsou:

- **Tracking** (stopování) telematické systémy umožňují sledování aktuální polohy vozidla pomocí GPS a zaznamenávání údajů o provozu vozidla do knih jízd. Data se generují na základě pozic a stavu vozidla.
- **Monitoring** (sledování) mimo aktuální polohy se také sleduje styl jízdy, stav výkonu motoru a otáčky, zatížení motoru, průměrnou rychlost vozidla, spotřebu pohonných hmot a procenta úsporné a neúsporné jízdy podle přednastavených parametrů. Monitoring tak umožnuje porovnávání výkonů jednotlivých řidičů a vozidel.
- **Fleet management** (správa) v této fázi je možné systém využívat pro řízení, stanovení priorit úkolů, textovou komunikaci i automatické rozlišení různých stavů vozidla a činnosti řidiče nebo obsluhy.
- **Fleet controlling** (řízení) na základě sledovaných dat o vozidle ve spojení s dalšími formačními systémy podniku (ERP, CRM, aktuální dopravní data) je možné vyhodnotit vzniklou situaci a efektivně ji řešit, či jí předejít. Jedná se například o sledování odklonů od trasy, neplánované přestávky nebo nemožnost splnění plánu přepravy. Řídící pracovníci mohou veškerou dopravu kontrolovat a na základě toho komunikovat s dopravci či přímo řidiči. Výstupem z této oblasti jsou reporty a hodnocení situací.

V současné době telematické služby nabízí mnoho společností. Příkladem několika společností jsou společnost Daimler AG s FleetBoard, Truck Expert s.r.o. nebo TIMOCOM GmbH. Plzeňský Prazdroj využívá služby společnosti Daimler AG a jeho systém zvaný FleetBoard. Služeb této společnosti po celém světě využívá celkem kolem 7000 zákazníků. Mezi služby, které nabízí FleetBoard, patří (dle FleetBoard, 2021):

- analýza výkonu & reporty záznam bezpečnosti a efektivity jízdy (rychlost jízdy, zastávky s nastartovaným motorem, spotřeba paliva, riziko nehod). Na základě těchto dat lze spravedlivě hodnotit jednotlivé řidiče dle jejich stylu jízdy a pomocí odměn motivovat k lepším výkonům,
- stahování dat z karet řidičů & stahování dat z tachografu umožňuje rychlé čtení, přenášení, ukládání a archivace důležitých dat,
- evidence časů pomáhá měřit doby řízení a nutný čas odpočinku řidičů,
- trailer management propojuje data o návěsech s daty vozidel pro jednoduché řízení vozového parku,
- messaging umožňuje bezproblémovou komunikaci pomocí možnosti odesílání zpráv a adres přímo k řidičům,
- logistika služba pro zpracování a plánování objednávek,
- mapování & zaznamenávání jízd přehled o celé flotile na jedné mapě pomocí zobrazení statusů a pozic vozidel.

Veškerý popis je níže zobrazený na obrázku č. 8. Směr přenosu dat je v architektuře znázorněn šipkami.

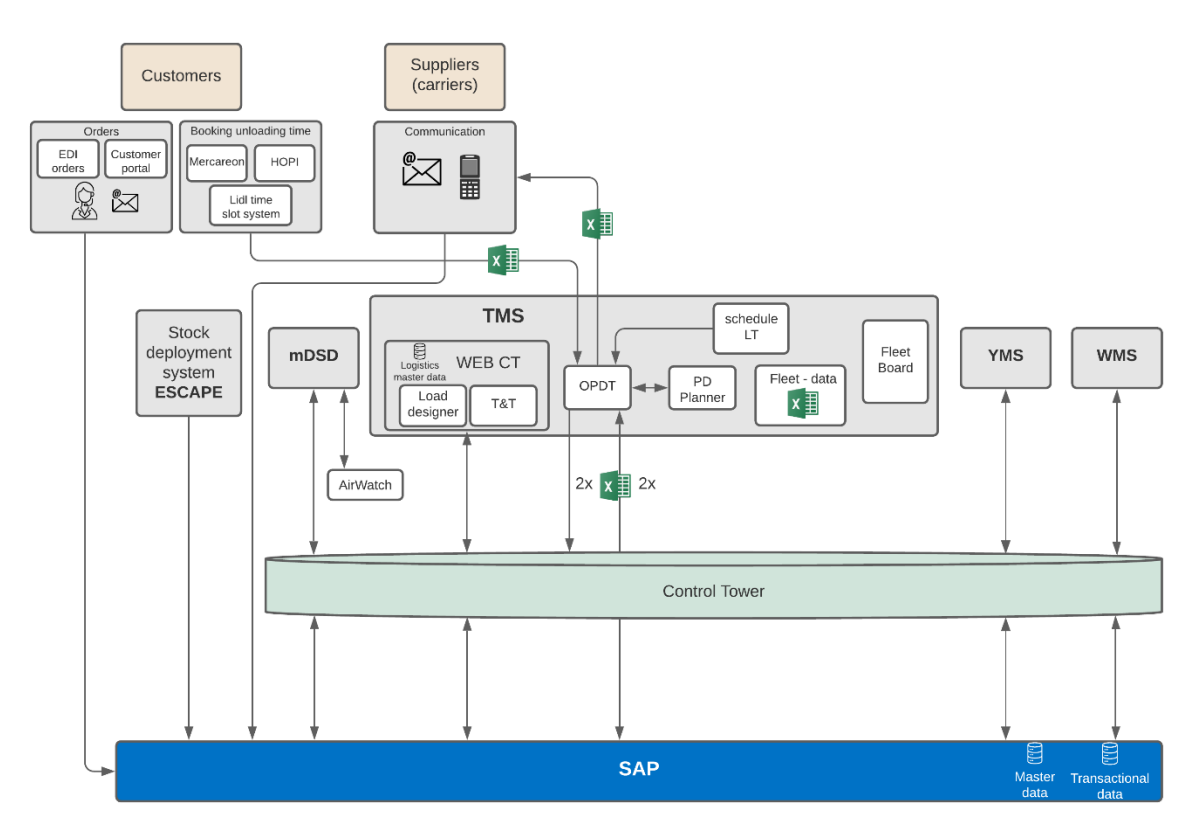

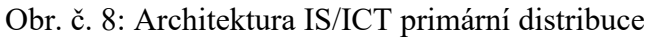

Zdroj: vlastní zpracování, 2021

#### **4.2.3 Proces plánování přeprav**

Z diagramu architektury IS/ICT primární distribuce výše lze nejen vidět již popsané vztahy mezi jednotlivými informačními systémy používanými na primární distribuci ale i vyčíst proces plánování přeprav, jež je jedním z hlavních procesů v distribuci v oblasti TMS a také procesem, kterým se dále tato práce zabývá.

Celý plánovací proces začíná měsíc předem, kdy se stanoví odhad počtu přeprav na následující měsíc. S dopravci se domluví výhled počtu kamiónů, který musí minimálně mít na daný měsíc k dispozici. Přesnější odhad počtů přeprav pro účely kapacitního plánování se sestavuje týden před spolu s vytvořením jízdního řádu longtrucků. Konkrétní plánování probíhá dva dny před realizací převozů. Cílem je vytvořit takový plán, který bude odpovídat kapacitě a maximálnímu průtoku závodů a dep a zároveň bude respektovat kapacitu kamiónů a dojezdové časy k zákazníkům. Toto plánování se dělí na dvě části.

- 1. Sběr objednávek od zákazníků a to do 14 hodin plánovacího dne.
- 2. Vytvoření plánů převozů mezi výrobními závody a distribučními depy od týmu plánovačů alokace zásob.

Po spojení plánů předchozích dvou částí přichází na řadu vytvoření souhrnného plánu přeprav, spolu s osazením na jednotlivé kamiony. Tento krok provádí dispečeři na oddělení zvaném Control Tower v systému PD planner. Dle diagramu na obrázku č. 8 na straně 37 je vidět, že vstupem do tohoto systému jsou data natažená do OPDT, a to tři excelovské soubory:

- doklady publikované v systému ESCAPE a vytvořené jako výstup ze SAP,
- tabulka přímých závozů rovněž vytvořená jako výstup ze SAP,
- tabulka přímých závozů vytvořená ručně s informacemi navíc nevyskytujících se v SAP (zarezervované časy vykládek u zákazníků, poznámky pro plánování, jako je potřeba osazení na odlehčené návěsy nebo osazení daného výrobku na určitý čas po jeho stáčení či informace o nestandardnímu typu převozu prázdných přepravek pro sběr vratných lahví),
- jízdní řád longtrucků sestavený kooperací dispečerů Control Toweru a dopravců nahraný pomocí aplikace.

Po vytvoření je plán zaslán dopravcům na jeho okomentování. Následně je zaslán i do závodů, které dají případné omezení na rampy dle toho, na jakém skladě se nachází konkrétní zboží obsažené na dané přepravě. Den před realizací převozů je plán komunikován s dopravci a spolu s oddělením dispečinku primární distribuce upravován. Finální plán po úpravách se zasílá na závodovou logistiku do 18. hodiny v den před plánovaným dnem. Časové rozmezí plánovaného dne je od 22:00 dne předchozího do 21:59 dne plánovaného. V den realizování převozů je po celou dobu plán ze strany dispečerů CTPD kontrolován a případné problémy operativně řešeny.

Když nyní tento proces shrneme, můžeme jej rozdělit na tři podprocesy:

- plánování "D+2",
- úprava plánu "D+ $1$ ",
- kontrolování a operativní řízení v den uskutečnění den "D"

# **4.3 IS konkurenčních firem**

Pro porovnání řešení IS s ostatními společnostmi byla na základě rozhovorů provedena analýza. Aby se daly společnosti na základě hlavních požadavků porovnávat, byly pro analýzu vybrány konkurenční společnosti v oblasti pivovarnictví, kterými jsou Staropramen, Heineken ČR a Budějovický Budvar.

Všechny konkurenční společnosti rozdělují svou distribuci pro její efektivní řízení na primární a sekundární. Objednávky přijímají stejným způsobem jako společnost Plzeňský Prazdroj, a to formou EDI objednávek, telefonicky, e-mailově nebo pomocí faxu. Všechny dotázané společnosti také pro řízení celé společnosti využívají podnikový informační systém ERP SAP. V oblasti distribuce k plánování osazení a harmonogramu přeprav využívají svůj vlastní interní software.

# **5 Návrh pro zlepšení**

Jak již bylo zmíněno, Plzeňský Prazdroj se vydal cestou vývoje vlastního TMS systému. Na trhu nyní neexistuje systém, který by vyhovoval společnosti ve všech směrech, a tak se snaží na základě trendů a vývoje informačních systémů kombinovat nabízená řešení s vlastním řešením. Veškerý vývoj software se v Plzeňském Prazdroji provádí pomocí agilních metod. O správu a vývoj IS se stará softwarová společnost, která se specializuje na vývoj softwarových řešení šitých na míru.

V této kapitole jsou na základě analýzy současného stavu TMS diagnostikována kritická místa, která vyžadují svou pozornost jako první. Dále je zde uveden způsob jejich řešení.

# **5.1 Diagnostika kritických míst**

Na základě výše popsaného byla stanovená kritická místa TMS, na která by se mělo zaměřit při vylepšování nejdříve.

První oblastí vhodnou pro zlepšení je spolupráce a komunikace mezi dispečery CTPD a smluvními dopravci. Plzeňský Prazdroj spolupracuje s několika smluvními dopravci, se kterými musí být v každodenním kontaktu a řešit operativní činnosti. Komunikace nyní probíhá pouze pomocí e-mailů a telefonátů. Data jsou předávaná pomocí excelovských souborů a správu vozového parku nemají obě strany transparentní a sjednocenou. Tento proces spolupráce s dopravcem je složitý, časově náročný a snadno umožňuje vznik chyb z ručního přepisování dat.

Druhým kritickým místem je proces zpracování zákaznických objednávek, které nyní probíhá pomocí excelovského souboru. Do tohoto souboru dispečeři PD zapisují ručně veškerá data čerpaná ze SAP, e-mailů a telefonátů. Tento proces je pomalý a velmi náchylný na chyby lidského faktoru. Cílem je proces zautomatizovat a co nejvíce zefektivnit.

Kritická místa jsou v architektuře IS/ICT na obrázku č. 9 na následující straně vyznačená žlutým kolečkem spolu s náznakem řešení, které bude popsané v následující kapitole.

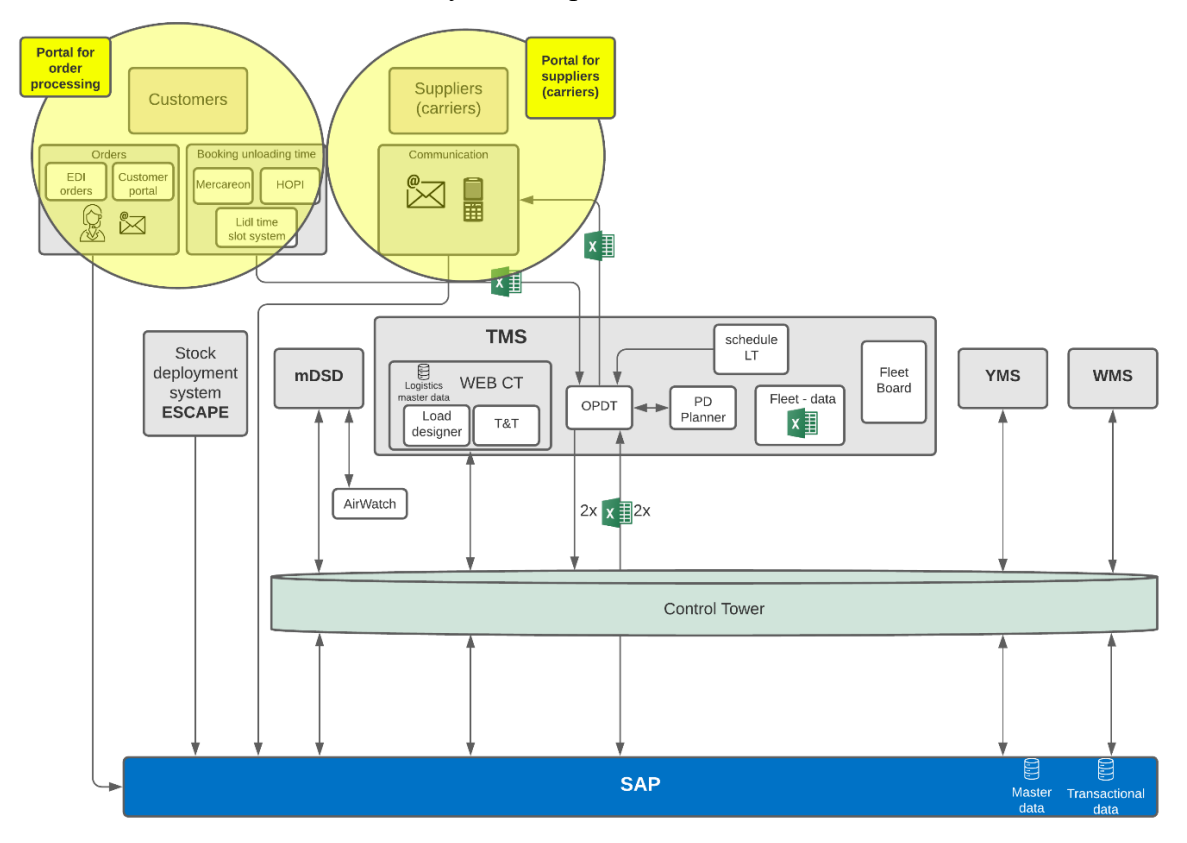

#### Obr. č. 9: Kritická místa architektury IS/ICT primární distribuce

Zdroj: vlastní zpracování, 2021

# **5.2 Popis řešení**

Navrhované řešení bylo sestavováno s pomocí informací od zaměstnanců a diskuse s vedoucími pracovníky různých logistických odděleních ve společnosti. S těmito osobami byly probírány a sjednocovány jejich požadavky a představy na výsledný produkt.

Navrhovaným řešením jsou dva portály:

- portál pro dopravce a
- portál pro zpracování zákaznických objednávek.

Portály jsou historicky spojeny s tzv. vstupními místy na internetu, které měly za cíl pomoci uživatelům internetu zorientovat se ve velikém množství dat, která byla k dispozici. Nyní portály zprostředkovávají uživatelům kontextově provázané informace, tak aby uživatel dostal na jednom místě veškeré potřebné informace pro daný účel. Princip portálů se tak z obecně nabízených a poskytovaných služeb rozšířil i na takové služby, které poskytují podniky svým zaměstnancům nebo partnerům (Pour, 2006).

"Portál je množina technologií a aplikací tvořící univerzální rozhraní, jehož prostřednictvím je každému, koho se týká (zákazník, dodavatel, zaměstnanec apod.), umožněno účastnit se procesů organizace, přistupovat ke všem relevantním informacím, komunikovat s ostatními participujícími lidmi a realizovat adekvátní aktivity spojené s podnikovými procesy." (Pour, 2006, s. 52)

Členit portály lze podle několika hledisek. Například podle nabízené funkcionality, orientace na segment trhu, rozsahu řešení a vazeb na jiné produkty. Zde si představíme členění podle nabídky funkcí a podpory podnikových procesů. Ty se dle (Pour, 2006, s. 52) dělí na:

- aplikační podnikový portál orientuje se na integraci s podnikovými aplikacemi a zprostředkuje přístup k těmto aplikacím a jejich funkcionalitě,
- portál pro podporu spolupráce podporuje komunikaci a spolupráci se zaměstnanci, dodavateli a zákazníky,
- portál pro podporu rozhodování zpřístupňuje informace a nástroje pro podporu analyzování a modelování, které napomáhá procesu rozhodování ve firmě,
- znalostní portál základním prvkem je znalost, která je pomocí technik, nástrojů a technologií zpracovávána a prezentována.

Navrhované portály se dle tohoto členění dají klasifikovat primárně jako portály pro podporu spolupráce. Z části plní i funkci aplikačních podnikových portálů nebo portálů pro podporu rozhodování.

Portály budou implementované jako webové aplikace dostupné z webového prohlížeče a mobilní aplikace. Výhodou toho je, že se dají použít na všech operačních systémech a na různých typech zařízení. Uživatel nemusí nic instalovat a přihlásí se kdykoliv a odkudkoliv pomocí vlastních přihlašovacích údajů. Úpravy a vylepšení lze provádět, aniž by musel uživatel provádět aktualizace.

Výsledná architektura po zapojení portálů vypadá následovně, viz obr. č. 10. na další straně.

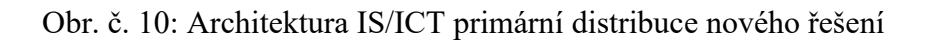

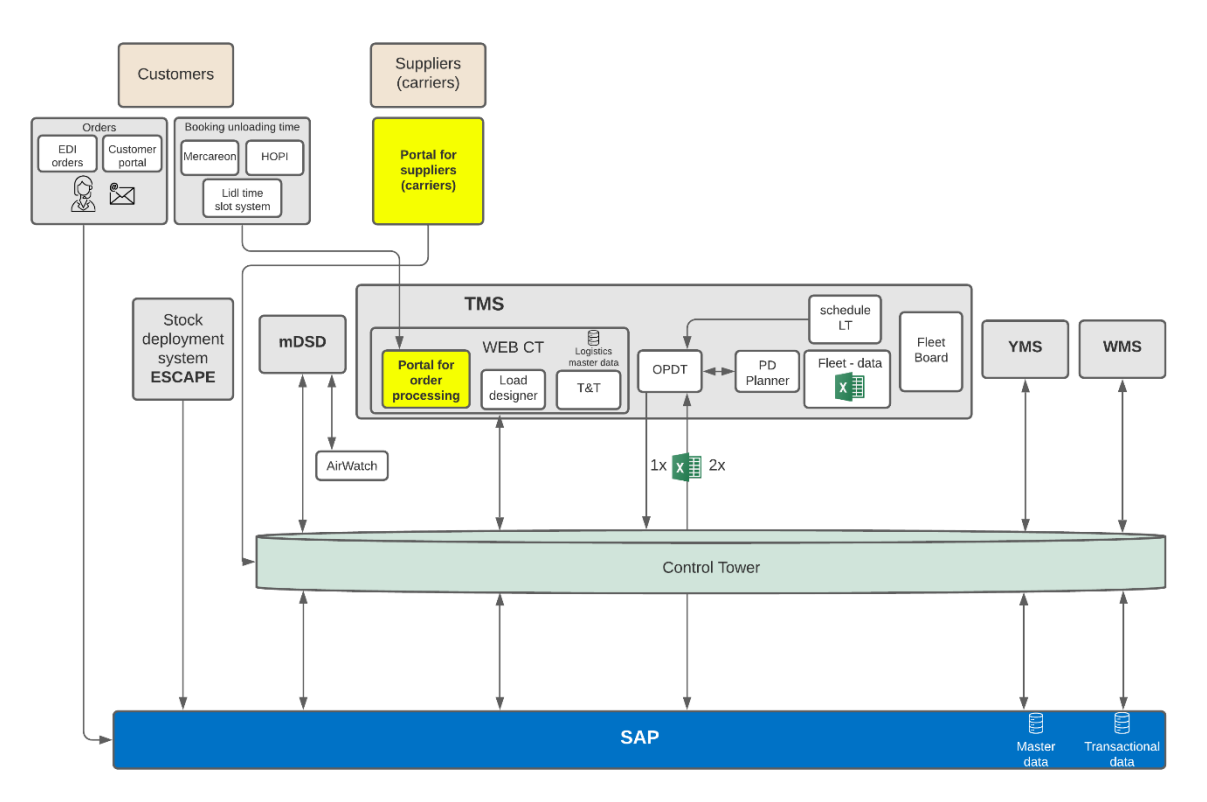

Zdroj: vlastní zpracování, 2021

Jak již bylo zmíněno, Plzeňský Prazdroj řídí své projekty při vývoji IS agilním způsobem. Zadávací dokumentace popsané v 7. a 8. kapitole jsou proto prvotními nástřely, které se mohou během vývoje doplňovat a měnit. Tyto dvě kapitoly obsahují základní funkcionality a informace o navrhovaných řešeních spolu s odkazy do příloh, kde jsou vidět grafické návrhy portálů vytvořené v programu Adobe XD.

# **5.3 Metodický návrh**

Při vývoji nového systému, v našem případě portálů, jsou podstatné následující tři věci:

- zdrojový kód, který představuje kostru software,
- user experience, dále jen UX, možný chápat jako orgány software a
- user interface, dále jen UI, coby vzhled pro uživatele.

Zdrojový kód je zápis počítačového programu v programovacím jazyce (Topranker.cz, s.r.o., 2021). Programátoři pro jeho zápis čerpají informace z metodického návrhu systému. Princip metodického návrhu bude popsán v následující kapitole.

UX lze definovat jako vnímání a reakce člověka vyplývající z použití produktu služby nebo systému (Listify, s.r.o., 2020). Je možno jej chápat jako sadu technik, metod a pravidel využívané při návrhu uživatelského prostředí webových stránek, aplikací nebo firemních systémů, pomocí níž je snahou vytvořit produkt/službu tak, aby splňoval požadavky a byl uživatelský přívětivý, logický a intuitivní. UX není na první pohled vidět, ale při užívání je citelný a ovlivňuje celkový dojem a kvalitu produktu/služby (Webnia, s.r.o., 2021).

UI je na rozdíl od UX samotné uživatelské rozhraní. Je to něco, co vidíme a na co si můžeme sáhnout. Jedná se o vizuální prvky, animace nebo interakce, zkrátka vše, co je na webových stránkách a aplikacích vidět (Bartvision, 2021).

Metodický návrh je zadání, které obsahuje popis funkcionality systému a jeho grafické řešení. Je zpracován formou zadávací dokumentace a prototypu.

#### **5.3.1 Zadávací dokumentace**

Při výběru či návrhu IS je nutné si ujasnit některé body. Hlavním bodem je, proč jsme se pro implementaci nového IS rozhodli a jaké výsledky očekáváme z jeho zavedení. Které procesy nám má usnadnit nebo nahradit. S jakými informacemi bude systém pracovat a kdo a jak často bude systém využívat. Důležité je si ujasnit očekávané výstupy a funkce, které má systém plnit. Odpověďmi na všechny výše zmiňované otázky dochází k sestavení návrhu zadávací dokumentace (Koďousková, 2020). Zadávací dokumentace nám zajistí správné pochopení mezi zadavatelem a dodavatelem. Obsahuje souhrn veškerých požadavků na funkcionalitu a design. Dobře sepsaná zadávací dokumentace pomůže ke správnému finálnímu výsledku, zajistí snadnější spolupráci a může ušetřit nemalé finanční prostředky.

Před vytvářením samotné zadávací dokumentace je nutné připravit si následující podklady (Koďousková, 2020):

- analýzu klíčových slov optimalizace pro vyhledavače,
- branding logo, barevná kombinace, obrázky, videa, texty.

Správné nastavení pravidel pro analýzu klíčových slov zajistí to, že se obsah zobrazí co nejvýše ve výsledcích výsledků vyhledavače, jako je například Google. Jelikož zde navrhované portály budou sloužit jako komunikační platforma pro subjekty, které budou s portálem obeznámeny a budou s ním pracovat na denní bázi, není nutné se této oblasti věnovat.

Branding přiblíží vývojářům, jaká je marketingová strategie a identita firmy. Předem připravený obsah a návrh vzhledu webu korespondující s metodikou pro softwary firmy pomáhá k vytvoření webu, který bude jednotný s představou vedení společnosti a s ostatními již vytvořenými softwary (Koďousková, 2020). Při sestavování metodického návrhu v této práci byla dodržena metodika pro vzhled a funkcionalitu produktů společnosti.

#### **5.3.2 Prototyp**

Prototypování a desing není jen grafické znázornění vzhledu aplikace. Je to i návrh produktu od jednotlivých prvků po průchodce celou službou a s tím související simulace uživatelského zážitku. Z tohoto důvodu byl pro sestavení prototypů a designu portálů použit software Adobe XD, který právě tyto možnosti nabízí. Ve vytvořené dokumentaci bude několikrát odkazováno do příloh této práce, kde se nachází ukázky zpracování portálů v tomto software. Adobe XD je komplexní vektorový nástroj pro UX/UI design, pomocí něhož lze transformovat celý postup tvorby návrhů. V Adobe XD mohou týmy v rámci jediného řešení navrhovat prostředí, vytvářet interaktivní prototypy, a to vše v reálném čase. Nástroj je vyvinutý a publikovaný společností Adobe Inc. pro macOS a Windows s možností stažení ve verzi pro iOS a Android, pomocí níž lze své návrhy zobrazit v mobilním zařízení (Adobe, 2021). Zobrazení pro mobilní zařízení je velikým benefitem tohoto nástroje, jelikož i zde navrhovaný portál pro dopravce je zamýšlen do budoucna převézt do zobrazení a užívání právě v mobilních zařízeních.

# **6 Portál pro dopravce**

Prvním kritickým místem je komunikace a spolupráce mezi dispečinkem CTPD a smluvními dopravci společnosti. Tento problém bude řešen "portálem pro dopravce". Níže popsaný portál pro dopravce je nyní navržen pouze pro potřeby primární distribuce. V budoucnu se nabízí možnost rozšíření tohoto portálu pro potřeby sekundární a tankové distribuce.

# **6.1 Základní specifikace**

Hlavní myšlenkou portálu pro dopravce je zjednodušení a zpřehlednění komunikace mezi pracovníky dispečinku CTPD a dopravci, která nyní probíhá pomocí e-mailů a telefonů. Cílem je dostat veškeré informace o přepravách a celém procesu od plánování po realizaci přeprav na jedno místo, ze kterého budou získávána data pro reporty podporující řízení logistických procesů. Dopravce takto získá portál, kde bude mít přehledně veškeré informace o své flotile, o jejím vytížení, dostupnosti a plnění plánu. Na portále budou spravovány jednotlivá master data pro databáze v Control Toweru. Každý dopravce má přístup pouze na svá master data. Výměna dat mezi portálem pro dopravce a databázemi Control Tower probíhá online. Základní specifikace přehledně znázorňuje tabulka č. 2 níže.

| C <sub>1</sub>    | Portál pro dopravce                                                |
|-------------------|--------------------------------------------------------------------|
| Uživatele         | Dopravci, dispečeři CTPD                                           |
| Frekvence užívání | Denní                                                              |
|                   | Komunikace mezi dopravci a dispečery CTPD při domlouvání           |
| Činnosti          | Plánu přeprav                                                      |
|                   | Správa vozového parku                                              |
|                   | Hlídání důležitých termínů (smluv, školení, zdravotních prohlídek) |
|                   | Zrychlení, zpřehlednění a usnadnění procesů                        |
|                   | Efektivnější komunikace                                            |
| Zlepšení          | Předcházení chyb lidského faktoru                                  |
|                   | Snadná správa vozového parku a přehled o nutných činnostech        |
| <b>V</b> stupy    | SAP přes databáze Control Tower, vlastní zadávání (ručně, excel)   |

Tab. č. 2: Základní specifikace portálu pro dopravce

Zdroj: vlastní zpracování, 2021

Portál pro dopravce má čtyři základní entity:

- přeprava,
- vozidlo (tahač),
- řidič,
- návěs.

Jednotlivé entity jsou mezi sebou provázané následujícími vztahy:

- entita přeprava je navázaná na entitu vozidlo (tahač),
- entita vozidlo (tahač) je spojeno s entitami řidič a návěs.

Návěs může být k vozidlu (tahači) přiřazen pevně nebo volně. Pevné přiřazení se zobrazuje jako šedivé uzamknuté pole, které je evidované pouze pro kompletnost informací a případ mimořádné situace, kdy bude toto pole nutné změnit v účtu administrátora na straně dispečinku CTPD. Pevné přiřazení je typické například pro vozidla zvaná long trucky. Pokud je pole přiřazeno volně, dopravce má možnost s polem libovolně pohybovat a přesouvat jej k jinému vozidlu (tahači).

Celý portál pro dopravce je koncipován tak, že dopravce na všech místech vidí k jednotlivým entitám přiřazené související entity, které může na každém místě editovat a změny se budou propisovat v celém systému. Pro dopravce je tak zaručena přehlednost a rychlá možnost operativního řízení své flotily.

#### **Role a oprávnění**

Na portál pro dopravce má přístup dispečink CTPD a smluvní dopravci společnosti. Každý dopravce má přístup pouze na svá data. Do každé jednotlivé sekce jsou uděleny přístupy zvlášť a vždy ve dvou typech:

- 1. Zápis/editace
- 2. Pro čtení

Dokumenty v sekci smluv budou pro dopravce zpřístupněny pouze ve variantě pro čtení. Pro sekci školení budou práva zápisu pro dopravce omezená pouze na doplňování informací bez možnosti zakládání nových školení a dalších administrátorských záležitostí. Pracovníci na CTPD zde budou moci školení i zakládat.

Administrátorský účet je speciální účet, přes který je možné přidávat pole na straně dispečinku CTPD pro jednotlivá master data. Tímto způsobem je možné přidávat pouze pole, která nejsou zakládána a editována v SAP. V případě, že pole pochází ze SAP, nesmí být možné jej v rámci portálu pro dopravce editovat. Editace bude možná pouze na straně SAP.

# **6.2 Prostředí**

V následujících kapitolách bude popsáno prostředí portálu pro dopravce.

## **6.2.1 Hlavní navigační lišta**

Pro snadnou orientaci na celém portálu pro dopravce slouží horní lišta, která zastává funkci ..menu" s možností rozbalovacích seznamů pro přecházení do jednotlivých karet portálu. Jak je vidět na obrázku č. 11, horní lišta obsahuje následující sekce:

- přehled,
- vozový park,
- řidiči,
- dostupnost,
- plán přeprav,
- reporting.

Jednotlivé sekce budou v rámci dalších kapitol popsány podrobně.

Obr. č. 11: Hlavní navigační lišta

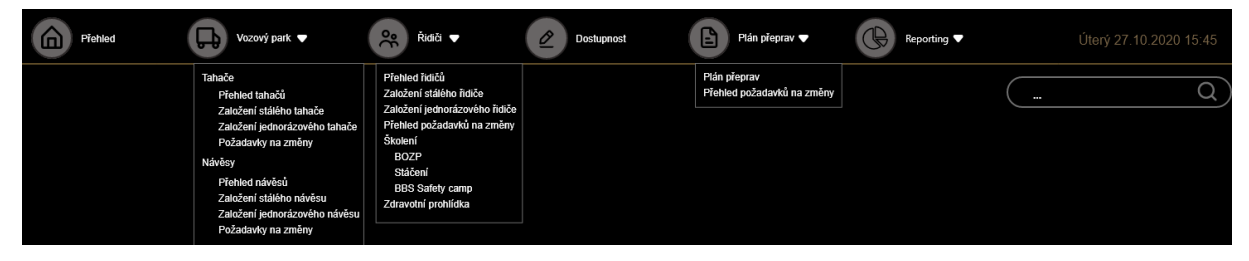

Zdroj: vlastní zpracování, 2021

V horní části pod horní lištou se nachází okno pro fulltextové vyhledávání, kde lze vyhledávat různé informace napříč celým portálem. Dopravce si zde může zadat například jméno řidiče nebo SPZ vozidla.

V následujících kapitolách budou podrobněji popsány jednotlivé sekce.

#### **6.2.2 Přehled**

Tato karta slouží jako výchozí bod na portálu. Jedná se o kartu, která zabezpečuje jednoduchou orientaci na portále se snadným a intuitivním využíváním všech funkcí. Je zde vidět aktuální den z pohledu plnění plánu a různých statistik. Pro rychlou správu svého vozového parku tato karta intuitivně navádí dopravce k nezbytným činnostem pro hladký chod a komunikaci s pracovníky dispečinku CTPD.

#### **6.2.3 Vozový park**

V této sekci jsou evidovány veškeré informace o vozovém parku. Mimo přehledy zde probíhá na pozadí i hlídání smluv, jako je technická kontrola vozidel. Portál pro dopravce pomocí zadaných informací hlídá, kdy vyprší a zasílá upozornění na blížící se konec platnosti.

Vozový park je rozdělen do dvou sekcí. Dělí se na vozidla (tahače) a návěsy. Každá sekce obsahuje karty:

- přehled všech založených vozidel / návěsů,
- založení stálého / jednorázového vozidla / návěsu a
- požadavky na změny.

Vozidla i návěsy jsou zakládány pouze v portálu pro dopravce nebo na webu CTPD. Není zde žádná vazba na SAP na rozdíl od sekundární distribuce, kde je vozový park vedený právě tam.

#### **Přehled vozidel**

Na této kartě, viz příloha A, vidí dopravce seznam všech založených vozidel.

Pro účely logistiky se rozlišují dva typy vozidel a to:

- stálé vozidlo a
- jednorázové vozidlo.

Stálá vozidla jsou vozidla, která dopravce využívá k převozu pravidelně. Jednorázová vozidla jsou pak většinou vozidla, která vykonají práci pro Plzeňský Prazdroj jednorázově a jedná se především o přeprodané přepravy. Jejich evidence je však nutná pro úplnost informací.

Pomocí filtrů lze v celém seznamu vyhledávat. Dopravce zde může provádět následující činnosti:

založit nové stálé vozidlo pomocí tlačítka "Nové stálé vozidlo",

- založit jednorázové vozidlo pomocí tlačítka "Nové jednorázové vozidlo",
- prokliknout se na detail konkrétního vozidla pomocí tlačítka "Detail",
- vytvořit požadavek na změnu pomocí tlačítka "Upravit",
- nastavit dostupnost vozidla, zablokovat jej nebo povolit, nastavit kód důvodu a časové rozmezí, ve kterém vozidlo nebude k dispozici, viz obrázek č. 12.

Obr. č. 12: Důvod nedostupnosti vozidla

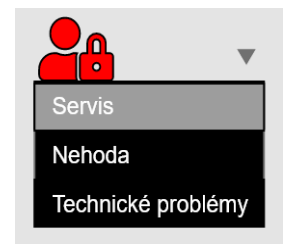

Zdroj: vlastní zpracování, 2021

pomocí rozbalovacího tlačítka "+", viz obrázek č. 13, lze rozkliknout u každého vozidla další entity řidiče a návěsu, které jsou k němu přiřazeny,

Obr. č. 13: Ukázka přiřazených entit vozidlu

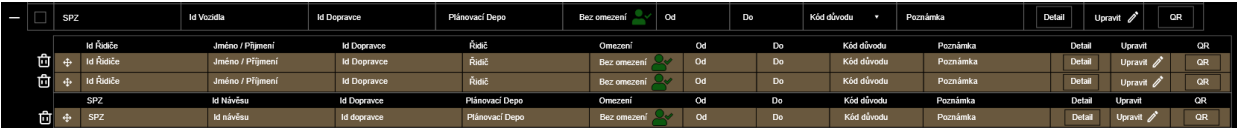

Zdroj: vlastní zpracování, 2021

- exportovat daný seznam do excelu pomocí tlačítka "Exportovat do Excelu",
- u otevřených polí odebrat, přesunout či přidat tyto entity jež znázorňuje obrázek č. 14.

Obr. č. 14: Možné akce u otevřených polí u vozidla

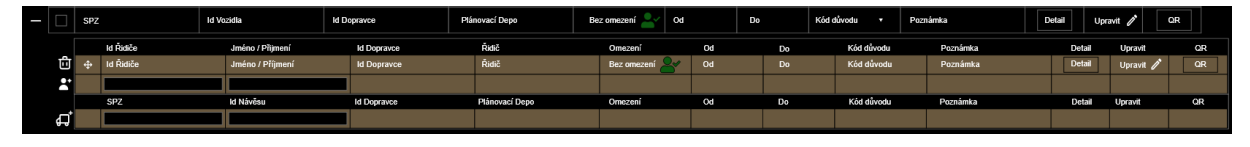

Zdroj: vlastní zpracování, 2021

Přiřazení řidiče nebo návěsu lze při znalosti potřebných informací rovnou vepsat do prázdného pole "Id Řidiče", "Jméno / Příjmení", "SPZ", "Id Návěsu") nebo výběrem ze seznamu volných řidičů / návěsů. Do tohoto seznamu se lze dostat pomocí tlačítek na přidání na levé straně, viz obrázek č. 15.

Obr. č. 15: Tlačítka pro přidání řidiče / návěsu

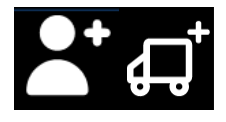

Zdroj: vlastní zpracování, 2021

V tomto seznamu, viz příloha B, který nabízí základní informace o všech nyní nepřiřazených řidičích / návěsech, je také možné se dostat na založení nového stálého nebo jednorázového řidiče / návěsu. Lze zde také rozkliknout jejich detail či upravit informace.

#### **Založení nového vozidla**

Dopravce si na svém portálu zakládá nová stálá nebo jednorázová vozidla. Údaje, které se o vozidlech evidují a jsou potřebné pro založení, jsou vyjmenované v tabulce č. 3. První řádek obsahuje název pole. Druhý sloupec popisuje, jaký je to typ pole. Zda se do pole mohou údaje vyplnit volně, vybrat z předdefinovaného seznamu nebo jsou data vyplňována automaticky. U jednorázového vozidla se neevidují všechna data jako u stálých vozidel, a proto je v posledním sloupci informace, která data při zakládání jednorázového vozidla musí být vyplněna.

| Pole                         | Typ pole                    | Jednorázové vozidlo |
|------------------------------|-----------------------------|---------------------|
| <b>SPZ</b>                   | Volné pole (dodržet formát) | Ano                 |
| Plánovací DC                 | Výběrové pole               | Ano                 |
| ID vozidla                   | Automaticky vyplněné pole   | Ano                 |
| Distribuce                   | Výběrové pole               | Ano                 |
| Země                         | Výběrové pole               | Ano                 |
| ID dopravce                  | Výběrové pole               | Ano                 |
| Název dopravce               | Výběrové pole               | Ano                 |
| Výška                        | Volné pole                  | Ne                  |
| Šířka                        | Volné pole                  | Ne                  |
| Délka                        | Volné pole                  | Ne                  |
| Počet náprav                 | Výběrové pole               | Ne                  |
| <b>VIN</b>                   | Volné pole                  | Ne                  |
| Název leasingu               | Výběrové pole               | Ne                  |
| Číslo leasingu               | Volné pole                  | Ne                  |
| Smlouva od                   | Datum – výběrové pole       | Ne                  |
| Smlouva do                   | Datum – výběrové pole       | Ne                  |
| Zbývá do konce smlouvy       | Automaticky vypočítané pole | Ne                  |
| Značka                       | Výběrové pole               | Ne                  |
| Model                        | Výběrové pole               | Ne                  |
| Poznámka                     | Volné pole – nepovinné      | Nepovinné           |
| QR kód                       |                             | Ne                  |
| Foto                         |                             | Ne                  |
| Kapacita DPL                 | Výběrové pole               | Ano                 |
| Datum technické              | Datum – výběrové pole       | Ne                  |
| Zbývá dní do další technické | Automaticky vypočítané pole | Ne                  |
| Preference vozidla           | Výběrové pole               | Ne                  |

Tab. č. 3: Data pro založení vozidla na portálu pro dopravce

Zdroj: vlastní zpracování, 2021

Při zadávání názvu dopravce se automaticky natáhne číslo ID dopravce a obráceně.

Po založení nového vozidla na portále pro dopravce se odešle zpráva ke schválení požadavku na web TMS, kde jej budou muset dispečeři CTPD zpracovat. Takto vytvořený požadavek uvidí dopravce v kartě "Požadavky na změny". Tato karta bude podrobněji popsána v následující kapitole.

#### **Vytvoření požadavku na změnu u vozidla**

Dopravce na svém portále kdekoliv, kde vidí entitu vozidla, má možnost se dostat pomocí tlačítka "upravit" na kartu "vytvoření požadavku na změnu" nebo pomocí tlačítka "detail" na detail konkrétního vozidla, kde je mu pak dále nabídnuta možnost úpravy pomocí tlačítka "upravit". Následně dopravce vyplní / změní požadované údaje. Po uložení se odešle zpráva na CTPD:

#### *"Na kartě "požadavky na řidiče" přibyly nové záznamy. Prosím o jejich vyřízení."*

Dispečerovi na CTPD se v kartě přehled požadavků na změny zobrazí nové požadavky. Barevně budou podbarvená pole, která jsou doplněná / aktualizovaná. Dispečer má možnost

- požadavek schválit celý,
- schválit jeho část nebo,
- celý požadavek zamítnout.

Také má možnost u daného požadavku připsat do poznámky důvod zamítnutí. V případě schválení celého požadavku se zašle notifikace

*"Váš požadavek na změnu byl schválen."*

Ten se zašle na portál pro dopravce a informace se objeví na kartě vozový park "požadavky na změny". Zde u daného požadavku bude napsáno a zeleně podbarveno políčko "Schváleno". Data se uloží do databáze na Contol Toweru. V případě zamítnutí celého nebo části požadavku bude na dopravcův portál odeslané upozornění

*"Váš požadavek na změnu byl zamítnut / částečně zamítnut. Zkontrolujte si prosím požadavek na kartě "požadavky na změny. V případě nejasností prosím kontaktujte dispečery Plzeňského Prazdroje a.s. na čísle: xxx xxx xxx.".*

Na kartě požadavky na změny pak bude vidět informace o stavu požadavku nebo jeho částí s případnou poznámkou od dispečera CTPD. Dopravce má poté následující dvě možnosti:

- požadavek editovat,
- zrušit požadavek.

V případě aktualizace požadavku běží znova celý schvalovací proces.

Na následujícím vývojovém diagramu na obrázku č. 16 je vidět, jak probíhá celý proces od vytvoření požadavku přes zpracování až do uložení dat do databáze Control Tower. Jelikož je proces vytváření a schvalování požadavků na změny stejný u všech entit, bude na následující diagram odkazováno i u popisu dalších entit.

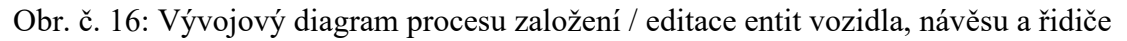

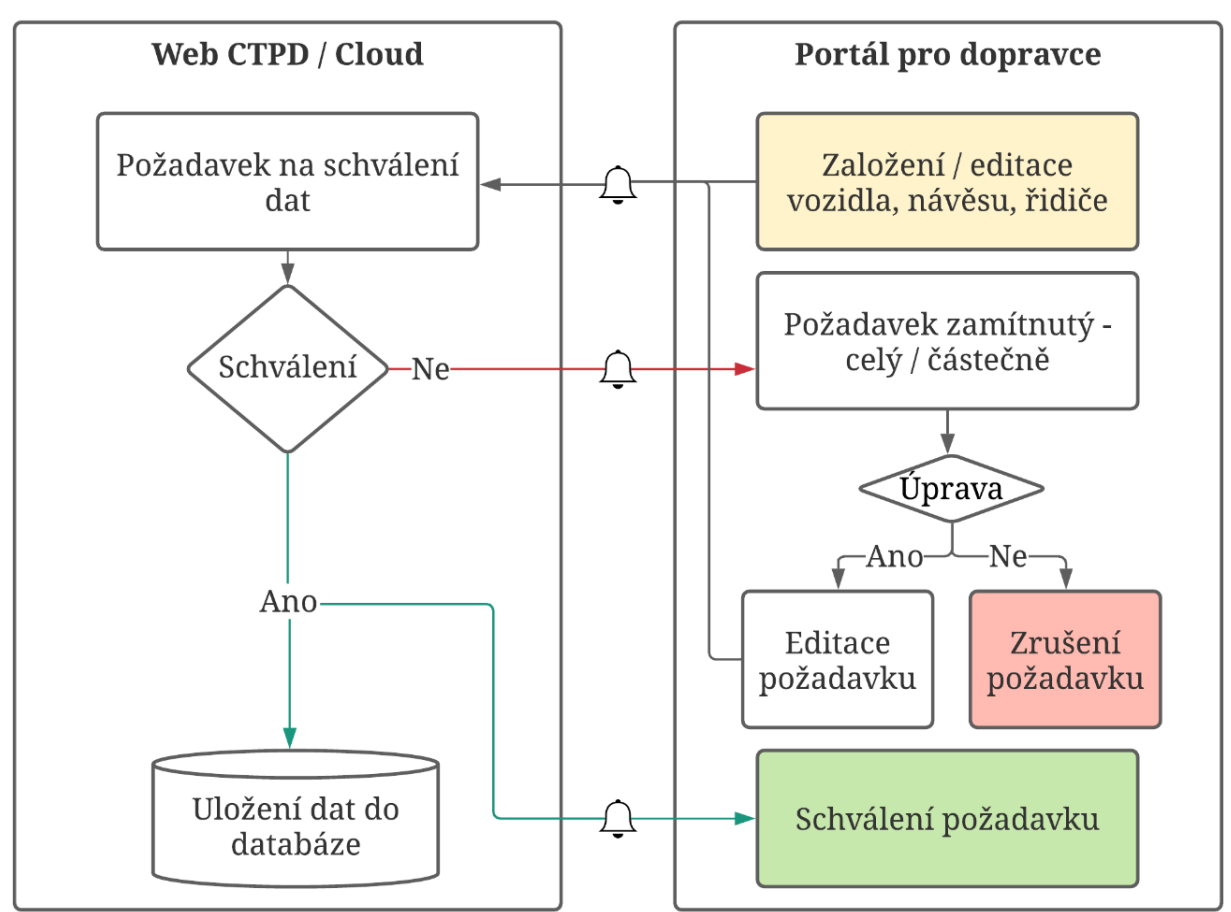

Zdroj: vlastní zpracování, 2021

#### **Přehled požadavků na změny u vozidel**

V této záložce vidí dopravce informace o založených vozidlech nebo odeslaných požadavcích na editaci dat a stavu jejich vyřízení. Pole jsou podbarvená dle jejich stavu. Pokud je požadavek schválen, je podbarven zeleně. Pokud je schválen pouze částečně, tak béžovou barvou a pokud je požadavek zamítnut, podbarví se červeně, viz. obrázek č. 17.

| Požadavky na změny<br>$\boldsymbol{\Xi}$ |                         |                   |                    |                |                |                     |  |  |
|------------------------------------------|-------------------------|-------------------|--------------------|----------------|----------------|---------------------|--|--|
|                                          | E Exportovat do Excelu  |                   |                    |                |                |                     |  |  |
|                                          | <b>SPZ</b>              | <b>Id Vozidla</b> | <b>Id Dopravce</b> | Plánovací Depo | Změna          | Schválení požadavku |  |  |
|                                          | $\overline{\mathbf{M}}$ | 2                 | 7                  | 2              |                | $\blacksquare$      |  |  |
|                                          | <b>SPZ</b>              | Id Vozidla        | <b>Id Dopravce</b> | Plánovací Depo | Zobrazit změnu | Čeká na schválění   |  |  |
| $\Box$                                   | SPZ                     | <b>Id Vozidla</b> | <b>Id Dopravce</b> | Plánovací Depo | Zobrazit změnu | Schváleno           |  |  |
| O                                        | SPZ                     | <b>Id Vozidla</b> | <b>Id Dopravce</b> | Plánovací Depo | Zobrazit změnu | Částečně schváleno  |  |  |
| $\Box$                                   | <b>SPZ</b>              | <b>Id Vozidla</b> | <b>Id Dopravce</b> | Plánovací Depo | Zobrazit změnu | Zamítnuto           |  |  |
|                                          | <b>SPZ</b>              | <b>Id Vozidla</b> | <b>Id Dopravce</b> | Plánovací Depo | Zobrazit změnu | Čeká na schváléní   |  |  |
|                                          | SPZ                     | <b>Id Vozidla</b> | Id Dopravce        | Plánovací Depo | Zobrazit změnu | Schváleno           |  |  |
|                                          |                         |                   |                    |                |                |                     |  |  |

Obr. č. 17: Přehled požadavků na změny

Zdroj: vlastní zpracování, 2021

#### **Přehled návěsů**

Na této kartě, viz příloha C, vidí dopravce seznam všech založených návěsů. Pomocí filtrů lze v celém seznamu vyhledávat stejně jako v seznamu vozidel. Návěsy existují dvojího typu a to:

- běžné nebo
- odlehčené.

Pokud se jedná o odlehčený návěs, je tato informace v portálu pro dopravce podchycená barevným zvýrazněním.

Dopravce zde může provádět následující činnosti:

- založit nový stálý návěs pomocí tlačítka "Nový stálý návěs",
- založit jednorázový návěs pomocí tlačítka "Nový jednorázový návěs",
- prokliknout se na detail konkrétního návěsu pomocí tlačítka "Detail",
- vytvořit požadavek na změnu pomocí tlačítka "Upravit",
- nastavit dostupnost návěsu, zablokovat jej nebo povolit, nastavit kód důvodu a časové rozmezí, ve kterém návěs nebude k dispozici obdobně jako u vozidel.
- pomocí rozbalovacího tlačítka "+" lze rozkliknout u každého návěsu, ke kterému vozidlu je přiřazen a kteří řidiči jsou přiřazeni k tomuto vozidlu,
- exportovat daný seznam do excelu pomocí tlačítka "Exportovat do Excelu",
- u otevřených polí odebrat, přesunout či přidat vozidlo a k vozidlu řidiče.

Přiřazení vozidla nebo řidiče k vozidlu lze při znalosti potřebných informací stejným způsobem jako u vozidla.

#### **Založení nového návěsu**

Stejně jako u vozidel si dopravce na svém portálu zakládá nové stálé nebo jednorázové návěsy. Údaje, které se o vozidlech evidují a jsou potřebné pro založení, jsou vyjmenované v tabulce č. 4. První sloupec obsahuje název pole. Druhý sloupec popisuje, jaký je to typ pole. Zda se do pole mohou údaje vyplnit volně, vybrat z předdefinovaného seznamu nebo jsou data vyplňována automaticky. Logika jednorázových návěsů je stejná jako u vozidel, a proto je v posledním sloupci informace, která data při zakládání jednorázového návěsu musí být vyplněna.

| Pole                         | Typ pole                    | Jednorázové vozidlo |
|------------------------------|-----------------------------|---------------------|
| <b>SPZ</b>                   | Volné pole (dodržet formát) | Ano                 |
| Plánovací DC                 | Výběrové pole               | Ano                 |
| ID návěsu                    | Automaticky vyplněné pole   | Ano                 |
| ID dopravce                  | Výběrové pole / automaticky | Ano                 |
| Název dopravce               | Výběrové pole / automaticky | Ano                 |
| Značka návěsu                | Výběrové pole               | Ne                  |
| Hmotnost                     | Volné pole                  | Ne                  |
| Max. nosnost                 | Volné pole                  | Ne                  |
| Výška                        | Volné pole                  | Ne                  |
| Šířka                        | Volné pole                  | Ne                  |
| Délka                        | Volné pole                  | Ne                  |
| Vnitřní výška                | Volné pole                  | Ne                  |
| <b>VIN</b>                   | Volné pole                  | Ne                  |
| Název leasingu               | Výběrové pole               | Ne                  |
| Číslo leasingové smlouvy     | Volné pole                  | Ne                  |
| Smlouva od                   | Datum – výběrové pole       | Ne                  |
| Smlouva do                   | Datum – výběrové pole       | Ne                  |
| Zbývá do konce smlouvy       | Automaticky vypočítané pole | Ne                  |
| <b>Brand plachty</b>         | Výběrové pole               | Ne                  |
| Poznámka                     | Volné pole – nepovinné      | Nepovinné           |
| QR kód                       |                             | Ne                  |
| Foto                         |                             | Ne                  |
| Kapacita DPL                 | Výběrové pole               | Ne                  |
| Shrnovací střecha            | Výběrové pole               | Ne                  |
| Datum technické              | Datum – výběrové pole       | Ne                  |
| Zbývá dní do další technické | Automaticky počítané pole   | Ne                  |
| Odlehčený návěs              | Zaškrtávací (ano/ne)        | Ano                 |

Tab. č. 4: Data pro založení návěsu na portálu pro dopravce

Zdroj: vlastní zpracování, 2021

Při zadávání dopravce se automaticky natáhne ID dopravce a obráceně.

Stejným způsobem jako u vozidel se po založení nového návěsu na portále pro dopravce odešle zpráva ke schválení požadavku na web TMS, kde jej budou muset dispečeři CTPD zpracovat. Takto vytvořený požadavek uvidí dopravce v kartě "Požadavky na změny".

#### **Vytvoření požadavku na změnu**

Proces vytvoření a zpracování požadavku je obdobný jako u vozidel, viz vývojový diagram na obrázku č. 16 na straně 54. Pro podrobnější slovní popis je možné se vrátit ke části "Vytvoření požadavku na změnu u vozidla" na straně 53.

#### **Přehled požadavků na změny**

Funkcionalita této karty stejná jako u vozidel. K podrobnějšímu popisu je možné se vrátit k části "Přehled požadavků na změny u vozidel" na straně 55.

#### **Párování**

Párování entit vozidlo, návěs a řidič lze podle potřeby provádět na různých kartách. Všechny informace, které byly změněny, se automaticky propíší všude a po přechodu do jiné karty je již pracováno se změněnými informacemi.

## **6.2.4 Řidiči**

V této sekci, viz příloha D, lze spravovat data o řidičích. Jsou zde evidovány veškeré informace a kontakty na jednotlivé řidiče. Tato sekce obsahuje mimo jiné také karty školení a kartu lékařských prohlídek. Pomocí nastavených dat portál pro dopravce hlídá absolvování školení a lékařské prohlídky řidičů a upozorňuje dopravce a dispečery CTPD na blížící se termín vypršení.

#### **Přehled řidičů**

Řidiči primární distribuce jsou kompletně zakládáni a spravováni na portálu pro dopravce nebo webu CTPD. Není zde žádná vazba na SAP na rozdíl od sekundární distribuce, kde je vozový park vedený právě tam. Pro logistické účely se rozlišují dva typy řidičů stejně jako u předchozích entit (vozidlo a návěs) a to:

- stálý řidič a
- jednorázový řidič.

Pomocí filtrů zde lze také v celém seznamu vyhledávat. Dopravce zde může provádět následující činnosti:

- založit nového stálého řidiče pomocí tlačítka "Nový stálý řidič",
- založit jednorázového řidiče pomocí tlačítka "Nový jednorázový řidič",
- prokliknout se na detail konkrétního řidiče pomocí tlačítka "Detail",
- vytvořit požadavek na změnu pomocí tlačítka "Upravit",
- nastavit dostupnost řidiče, zablokovat jej nebo povolit, nastavit kód důvodu a časové rozmezí, ve kterém řidič nebude k dispozici obdobně jako u vozidel nebo návěsů,
- pomocí rozbalovacího tlačítka "+"lze rozkliknout u každého řidiče ke kterému vozidlu je přiřazen a jaký návěs je přiřazen k tomuto vozidlu,
- exportovat daný seznam do excelu pomocí tlačítka "Exportovat do Excelu",
- u otevřených polí odebrat, přesunout či přidat vozidlo a k vozidlu návěs.

Přiřazení vozidla nebo návěsu k řidiči lze při znalosti potřebných informací stejným způsobem jako u vozidla.

#### **Založení nového řidiče**

Stejně jako u vozidel či návěsů si dopravce na svém portálu zakládá nového stálého nebo jednorázového řidiče. Údaje, které se u řidičů evidují a jsou potřebné pro jejich založení, jsou vyjmenované v tabulce č. 5. První sloupec obsahuje název pole. Druhý sloupec popisuje, o jaký typ pole se jedná. Zda se do pole mohou údaje vyplnit volně, vybrat z předdefinovaného seznamu nebo jsou data vyplňována automaticky. Logika jednorázových řidičů je stejná jako u vozidel či návěsů, a proto je v posledním sloupci informace, která data při zakládání jednorázového řidiče musí být vyplněna.

| Pole                         | Typ pole                  | Jednorázový řidič |
|------------------------------|---------------------------|-------------------|
| ID řidiče                    | Automaticky vyplněné pole | Ano               |
| Jméno                        | Volné pole                | Ano               |
| Příjmení                     | Volné pole                | Ano               |
| Distribuce                   | Výběrové pole             | Ano               |
| Země                         | Výběrové pole             | Ano               |
| Dopravce                     | Výběrové p. / automaticky | Ano               |
| ID dopravce                  | Výběrové p. / automaticky | Ano               |
| DC                           | Výběrové pole             | Ne                |
| Adresa bydliště              | Volné pole text           | Ne                |
| Vzdálenost od DC             | Volné pole                | Ne                |
| Skupina řidičského oprávnění | Výběrové pole             | Ne                |
| Podpora řidičáku skupiny C   | Výběrové pole             | Ne                |
| Vyplacení podpory            | Datum – výběrové pole     | Ne                |
| Datum nástupu u LSP          | Datum – výběrové pole     | Ne                |
| Doba u LSP                   | Automaticky vypočteno     | Ne                |
| Datum začátku práce          | Datum – výběrové pole     | Ne                |
| Doba práce pro PPas          | Automaticky vypočteno     | Ne                |
| Velikost kalhot              | Výběrové pole             | Ne                |
| Velikost triko               | Výběrové pole             | Ne                |
| Velikost vesta               | Výběrové pole             | Ne                |
| Velikost bunda               | Výběrové pole             | Ne                |
| Velikost bot                 | Výběrové pole             | Ne                |
| QR kód                       |                           | Ne                |
| Pracovní tel. číslo          | Volné pole                | Ano               |
| Soukromé tel. číslo          | Volné pole                | Ne                |
| BOZP školení                 | Datum – výběrové pole     | Ne                |
| Platnost školení             | Automaticky vypočteno     | Ne                |
| Školení – stáčení            | Datum – výběrové pole     | Ne                |
| Platnost školení             | Automaticky vypočteno     | Ne                |
| BBS Safety camp školení      | Datum – výběrové pole     | Ne                |
| Platnost školení             | Automaticky vypočteno     | Ne                |
| Zdravotní prohlídka          | Datum – výběrové pole     | Ne                |

Tab. č. 5: Data pro založení řidiče na portálu pro dopravce

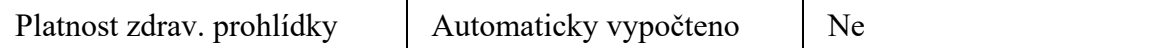

Zdroj: vlastní zpracování, 2021

Při zadávání dopravce se automaticky natáhne ID dopravce a obráceně.

#### **Vytvoření požadavku na změnu**

Proces vytvoření a zpracování požadavku je obdobný jako u vozidel, viz vývojový diagram na obrázku č. 16 na straně 54. Pro podrobnější slovní popis je možné se vrátit ke části "Vytvoření požadavku na změnu u vozidla" na straně 53.

#### **Přehled požadavků na změny**

Funkcionalita této karty stejná jako u vozidel. K podrobnějšímu popisu je možné se vrátit k části "Přehled požadavků na změny u vozidel" na straně 55.

## **Školení**

V sekci školení se vyskytuje seznam platných školení, které musí uživatel vykonat. Správa školení je na straně dispečinku CTPD. Provádí se přes administrátorský účet, kde uživatel zakládá či aktualizuje jednotlivé typy školení. Školení vždy obsahuje:

- základní popis školení,
- seznam uživatelů,
- platnost školení,
- administrátora na straně dispečinku CTPD.

Druhy školení, které se na portálu pro dopravce evidují jsou:

- BOZP bezpečnost a ochrana zdraví při práci,
- stáčení,
- BBS Safety camp.

Pro jednotlivé skupiny je možno nastavit, zda je dané školení povinné nebo nepovinné. Pokud je nepovinné, může uživatel v jednotlivé skupině vybrat konkrétní uživatele a zde jim přiřadit školení jako povinné.

Po fyzickém vykonání školení uživatel potvrdí absolvování konkrétních uživatelů. Aby bylo školení platné, musí ještě přiložit scan prezenční listiny. Portál pro dopravce hlídá platnost jednotlivých školení a upozorňuje dopravce na konec jejich platností. Tři měsíce před

vypršením školení přijde dopravci první informace ohledně konce platnosti, kde bude uveden typ školení a seznam uživatelů. Dopravce musí v tomto případě otevřít toto školení a zapsat datum nového termínu. Pokud takto neučiní nejdéle jeden měsíc před vypršením platnosti, posílá se znovu informace ohledně konce platnosti. Pokud by takto neučinil ani v případě propadnutého data platnosti, posílá se informační e-mail na správce daného školení o propadnutí u konkrétního dopravce spolu s informacemi o typu školení a seznamu všech uživatelů.

Pomocí tlačítka "nahrát soubor" je možné nahrát hromadný seznam účastníků, kteří školení absolvovali.

Nástin grafiky karet školení je znázorněn na obrázku č. 18 níže na školení BOZP – bezpečnost a ochrana zdraví při práci.

| <b>BOZP</b>   |                                |                 |                  |   |                  |    |                          |                     |            |                     |                        |                            |   |
|---------------|--------------------------------|-----------------|------------------|---|------------------|----|--------------------------|---------------------|------------|---------------------|------------------------|----------------------------|---|
| Popis školení |                                |                 |                  |   |                  |    |                          |                     |            |                     |                        |                            |   |
|               |                                |                 |                  |   |                  |    |                          |                     |            |                     |                        |                            |   |
|               |                                |                 |                  |   |                  |    |                          |                     |            |                     |                        |                            |   |
|               |                                |                 |                  |   |                  |    |                          |                     |            |                     |                        |                            |   |
|               | Admin správce: Pan XYZ         |                 |                  |   |                  |    |                          |                     |            |                     |                        |                            |   |
|               | Nahrát soubor                  |                 |                  |   |                  |    |                          |                     |            |                     |                        |                            |   |
|               | Seznam účastníků               |                 |                  |   |                  |    |                          |                     |            |                     |                        |                            |   |
|               | <b>DE</b> Exportovat do Excelu |                 |                  |   |                  |    |                          |                     |            |                     |                        |                            |   |
|               | Id ridice                      |                 | Jméno řídiče     |   | Platnost skolení |    | Zbývá do konce platnosti | Povinné / nepovinné |            | Nový termín školení | Stav nového proškolení | Potvrzení o<br>absolvování |   |
|               | П                              |                 |                  | П |                  | 17 | П                        |                     | Σ          | М                   | ▼                      |                            | Ω |
| I۰            | 001                            | Petr Novák      |                  |   | 10.11.2020       |    | $-1$ den                 | povinné             | dobrovolné | 15.12.2020          | čeká na školení        | vlozit scan                |   |
| I۸            | 005                            | Tomáš Petrovský |                  |   | 20.12.2020       |    | $40$ dnů                 | povinné             | dobrovolné | 12.1.2021           | čeká na školení        | vložit scan                |   |
|               | 002                            |                 | Teodor Špitálský |   | 10.6.2021        |    | 227 dnů                  | povinné             | dobrovolné | 15.12.2020          | absolvováno            | zobrazil                   |   |
|               | 008                            |                 | Zdeněk Petrák    |   | 7.2.2021         |    | $60$ dnů                 | povinné             | dobrovolné | 15.12.2020          | čeká na školení        | vložit scan                |   |
| E             | 004                            |                 | Bob Stránský     |   | 10.11.2021       |    | 365 dnů                  | povinné             | dobrovolné | 15.12.2020          | čeká na školení        | zobrazit $\Box$            |   |

Obr. č. 18: Grafické zobrazení školení

Zdroj: vlastní zpracování, 2021

#### **Lékařská prohlídka**

Zde je podobným způsobem jako v kartách školení hlídané absolvování lékařské prohlídky řidičů.

#### **6.2.5 Dostupnost**

V této sekci si dopravci řídí dostupnost své flotily. Jedná se o kartu podávající souhrnné informace o dostupnosti, kterou lze nastavovat k jednotlivým entitám napříč celým portálem. Vždy v den plánování osazení přeprav na auta, který probíhá dva dny před uskutečněním přeprav ("D–2") musí dopravci potvrdit a případně upravit či dopsat poznámky k dostupnosti,

se kterou mohou při vytváření plánu dispečeři CTPD počítat. Tuto dostupnost jsou dopravci povinni vyplnit do 15 hodin daného dne. Na portálu si dopravci nejprve zvolí den. Automaticky je předvyplněný den, na který se dostupnost vyplňuje. Možnost volby dne je z důvodu náhledu do historie nebo pokud by si dopravci chtěli dostupnost vyplnit předem.

Při volbě předchozích dnů je zobrazena historie s tlačítkem dole "dostupnost na DD.MM.RRRR. byla odeslána" a tudíž nelze dostupnost na tento den znovu odeslat. Při editaci dostupnosti na den plánování je dole na stránce tlačítko "odeslat". Pokud dopravci dostupnost neodešlou do 14 hodin, přijde jim upozornění s výzvou pro zpracování a odeslání. V případě, že dopravce dostupnost ani tak nezašle, například z důvodu, že ji již vyplnil dříve a nechal si ji rozpracovanou pro případné doplnění, ale žádné doplnění nebylo potřeba, dostupnost se v 15 hodin automaticky odešle na web CTPD. Dopravci pak přijde upozornění, že dostupnost byla odeslána. Dispečerům CTPD bude zároveň u notifikace na příchozí dostupnost přidána informace, že dostupnost byla odeslána automaticky. V případě editace na dny v budoucnu je dole na obrazovce tlačítko "uložit rozpracovanou dostupnost", aby nebylo možné tuto dostupnost odeslat na web CTPD a nedocházelo tak k nedorozumění a chybám při plánování. Pokud dopravci budou potřebovat provést nějakou změnu, budou muset kontaktovat pracovníky dispečinku CTPD telefonicky nebo pomocí e-mailu.

Vstupními daty pro dostupnost jsou karty přehledů vozidel, návěsů a řidičů. Vstupují sem i data o vozidlech, návěsech a řidičích, u kterých je jejich disponibilita zablokovaná. Tyto řádky se pro přehlednost a rychlou orientaci řadí až na konec do samostatné tabulky.

Portál nabízí funkci převzetí dat včetně poznámek z předešlých dnů pomocí zaškrtávacího políčka "převzít nastavení z". Vedle se nachází pole pro výběr data. Automaticky je předvyplněné datum o den dříve, než je den plánovací.

Souhrnný řádek obsahuje následující pole:

- SPZ vozidla zamknuté pole, které nelze upravovat
- SPZ návěsu lze po rozkliknutí "+" měnit
- Jméno přiřazeného řidiče  $1 -$ lze po rozkliknutí "+" měnit
- Jméno přiřazeného řidiče  $2 1$ ze po rozkliknutí "+" měnit
- Místo začátku pole je vyplněné automaticky, ale lze jej ručně upravovat. Automaticky je vyplněno z plánovaného místa ukončení, a tak odráží plánovanou realitu. Zda si

dopravce přeje místo změnit ručně – vyskočí mu tabulka s poznámkou "*Opravdu chcete změnit plánované místo začátku vozidla? Plánovaný konec je v xxx.*"

- Dostupné OD pole je rovněž vyplněno automaticky. Rovněž jej lze ručně upravovat. Automaticky se vypočítá dle konce z předešlého dne, a tak odráží plánovanou realitu. Z tohoto důvodu je doporučené vyplňovat dostupnost až po zadaných a ze strany dispečerů CTPD schválených změnách plánu, viz kapitola 6.2.6 Denní plán. V případě ručního zápisu má tento zápis prioritu nad automaticky vyplněným, avšak překročí-li ruční zápis plánovanou realitu, například z důvodu zpoždění vozidla, hodnota v poli se přepíše podle reality a text bude červeně podbarven jako upomínka, že došlo k automatickému přepisu.
- Časová dostupnost v tomto poli je automaticky předvyplněno 13 hodin. Pole povoluje ruční editaci a automaticky se přepočítává, pokud dojde ke změně v poli "dostupné OD" nebo "dostupné DO"
- Dostupné DO na základě předcházejícího sloupce "časová dostupnost" se automaticky dopočítá vstupní hodnota pro toto pole. Možná je i ruční editace. Pokud zde bude editován nesmyslný čas, který nebude souhlasit s poli "dostupné OD" nebo "časová dostupnost", vyskočí upozornění "Zadejte prosím správný čas. Nejbližší možný je ...".
- Poznámka otevřené pole s možností dopsání jakékoliv poznámky k danému řádku.
- Disponibilita dostupná vozidla se nacházejí v horní části tabulky. Vozidla, návěsy či řidiči, u kterých je disponibilita pro tento den omezena, jsou pro úplnost informací zařazená do dolní tabulky. Disponibilita zde lze upravovat stejným stylem jako v přehledových kartách.
- Obecná poznámka otevřené pole pro zápis textu týkající se celého plánovaného dne.

Při vyplňování dostupnosti předem a uložení rozpracované verze zůstane tabulka vyplněná. Časy OD a místo začátku se dále mohou online aktualizovat. Při znovuotevření daného dne se natáhnou online data a co nebude sedět se červeně podbarví a vyskočí upozorňující hláška nabádající k opravě jednotlivých buněk.

Při stisku tlačítka "odeslat" se v daný okamžik naposledy zaktualizují online pole a při problému se pole červeně podbarví a vyskočí upozorňující hláška.

Hotovou práci si dle potřeby mohou dopravci exportovat do excelu.

U dispečerů CTPD se odeslaná dostupnost zobrazí v podobném vzhledu. Tabulka navíc obsahuje první sloupec "Id dopravce", který udává informaci, o jakého dopravce se jedná. Tabulka se slučuje podle tohoto čísla, takže jsou dostupnosti jednotlivých dopravců u sebe. Pomocí filtrů si lze jednotlivé dopravce vytřídit. U obecných poznámek pod tabulkou je také možnost výběru jednotlivých dopravců. Na této kartě se ještě vyskytuje pole, kde mají dispečeři CTPD možnost napsat poznámku směrem k dopravců. Poznámku lze vložit k jednotlivým řádkům nebo k celému dni. Na rozdíl od zobrazení pro dopravce zde dispečeři CTPD vidí pouze aktivní řádky. Pro přehled zablokovaných entit slouží pro dispečery CTPD tabulka nedostupných entit, do které se dostanou přes tlačítko "zobrazit nedostupná vozidla / řidiče". Zaškrtávací pole po levé straně umožňuje při plánování rychlou orientaci ve vozidlech, která jsou již naplánovaná. Po zaškrtnutí políčka se tato řádka podbarví zeleně a přesune se na konec seznamu. V případě, že někomu při plánování vyhovuje více excelovský pohled, lze veškeré informace exportovat do excelu. V exportovaném excelu se na prvním listě nachází vozidla od všech dopravců a na listech dalších jsou data rozdělená po jednotlivých dopravcích.

#### **6.2.6 Denní plán**

V této sekci dochází ke komunikaci mezi dispečery CTPD a dopravci jeden den před plánovacím dnem. Nabízí se zde možnost vyplnit požadavky na změny v osazení SPZ a časech nakládek na již osazená vozidla. Nejprve je nutné zvolit datum pro zobrazení konkrétního plánu přeprav. Automaticky je předvyplněn nejbližší následující den, na který jsou plánované přepravy, přičemž se v potaz berou i víkendy. Po zvolení data se zobrazí tabulka se seznamem přeprav na daný den. Dopravce zde má možnost po seznámení se s plánem provádět změny v béžově zvýrazněných polích a v polích, které nemají symbol zámku. Symbol zámku mohou přiřadit k přepravám dispečeři CTPD z nejrůznějších důvodů. K nejčastějším důvodům patří nutnost ponechání přepravy na odlehčeném návěsu kvůli vysoké tonáži, potřeba doručení zboží na přepravě k určitému času nebo naopak nemožnost nakládání přepravy dříve pro nedostatek zboží. Změnu vozidla na přepravě dopravce provádí obdobným způsobem jako změny mezi entitami vozidlo, návěs a řidič, jenž je popsaná výše v kapitole 6.2.3. Vozový park – "Vytvoření požadavku na změnu u vozidla". I na této kartě je možné upravovat entity vozidlo, návěs a řidič. Tyto změny se automaticky propíšou až v čas, kdy nastane okamžik začátku realizace konkrétní přepravy. Změna času nakládky se přepisuje ručně v konkrétním béžovém poli. Portál pro dopravce je propojen s YMS a při vpisování nových časů nakládek systém kontroluje dostupnost na nakládacích rampách. Pokud v požadovaný čas nebude volná rampa, dopravci

vyskočí upozornění o obsazenosti a návrhem nejbližšího volného času. Jakmile bude mít dopravce všechny změny vyplněné, stiskne tlačítko "odeslat" a tím se přepravy se změnami odešlou na web dispečinku CTPD. Dispečeři mají opět možnost změnu schválit či zamítnout. Jakmile budou změny označeny jedním z příznaků, mohou je odeslat zpět na portál pro dopravce. Schválené a zamítnuté změny dopravci uvidí v kartě "Přehled požadavků na změny". Na této kartě se také vyskytují nově vytvořené přepravy (na základě telefonické / e-mailové) komunikace mezi dispečery CTPD a dopravcem. Tyto přepravy se zobrazují na daný den nahoře nad seznamem standardně plánovaných přeprav. U těchto přeprav je tlačítko, jehož zaškrtnutím dopravce podruhé potvrdí informovanost o přepravě. K přepravám jsou přiřazené priority dle nutnosti odvozu odvíjející se od složení zboží na jednotlivých přepravách. Tyto priority určují plánovači distribuce. Přepravy jsou rozdělené na tři priority a to:

- P1 značí nejvyšší prioritu, protože se na přepravě vyskytuje výrobek, který je nutné co nejdříve dovést na požadované depo či k zákazníkovi
- P2 značí střední prioritu
- P3 značí běžnou přepravu, bez priority

Grafické znázornění je zobrazeno v příloze E.

Při kliknutí na danou přepravu se objeví detail této přepravy, viz příloha F s informacemi:

- datum závozu,
- číslo přepravy,
- jméno řidiče / řidičů,
- symbol SMS, jež funguje jako odkaz na možnost zaslání textové zprávy řidiči,
- SPZ vozidla,
- celkové kilometry,
- počet zbývajících kilometrů,
- časový fond přestávky řidiče,
- zbývající čas přestávky řidiče,
- detail trasy se všemi zastávkami, plánovaným časem a skutečným časem.

Jednotlivé řádky zastávek jsou aktivní a umožňují přechod do ještě většího detailu na:

- číslo zákazníka,
- adresu zákazníka,
- telefonní kontakt na zákazníka,
- mapa trasy,
- plánovaný a skutečný čas příjezdu k zákazníkovi,
- závozový čas čas, kdy je zákazník schopen složit náklad na svém skladě,
- rezervované vykládkové okno,
- čas registrace u zákazníka,
- číslo dodávky a
- zboží evidované na dodávce.

#### **6.2.7 Reporting**

V této záložce jsou reporty vycházející z údajů na portále. Jsou zde reporty:

- používání mobilních telefonů,
- dojezdů,
- plnění denního plánu přeprav.

Přístupy do této sekce jsou opět nastaveny stejně jako pro master data. To znamená, že každý dopravce vidí jen svoje distribuční centrum a flotilu.

# **7 Portál pro zpracovávání zákaznických objednávek**

Druhým kritickým místem, který je v této práci řešen, je proces zpracování zákaznických objednávek. V této kapitole je nejprve nastíněn současný stav tohoto procesu a poté následuje návrh řešení sepsaný pomocí zadávací dokumentace.

# **7.1 Současný stav procesu zpracování zákaznických objednávek**

Zpracovávání zákaznických objednávek je proces, na kterém spolupracují oddělení dispečinku PD a plánovačů alokace zásob.

Zpracování zákaznických objednávek na primární distribuci v současné době probíhá na dvou místech, a to v SAP a v excelu. Excel představuje shromaždiště veškerých dat a zároveň je jedním ze vstupů pro plánování, který se nahrává do plánovacího nástroje. Druhým vstupem je vygenerovaný excelovský soubor obsahující veškeré zadané objednávky do SAP. Do ručně vytvářeného excelu pracovníci na dispečinku PD kopírují data z těchto zdrojů:

- SAP:
	- adresa zákazníka,
	- číslo zákaznické objednávky,
	- možné rozmezí závozu určeného od zákazníka,
	- vygenerované číslo objednávky Plzeňského Prazdroje,
	- dodávka,
- e-mail:
	- závod ze kterého bude objednávka realizována,
	- přesný čas závozu určený od zákazníka a prověřený s dostatečnou zásobou zboží z objednávky k danému okamžiku,
- rezervační portály pro vykládkové časy (HOPI, Mercareon, Lild time slot systemu):
	- číslo rezervace.
	- čas vykládky.

V posledním sloupci excelovského souboru je prostor na vepsání libovolných poznámek k plánování pro dispečink CTPD. Nejčastěji se zde poznamenává nutnost osazení na odlehčený návěs pro vysokou tonáž, přizpůsobení plánu na čas, kdy bude zboží dostupné nebo nestandardní objednávky jako je návoz prázdných přepravek nebo svoz přepravek s lahvemi od zákazníků.

Před nahráním do plánovacího nástroje dispečerky provádí manuální kontrolu správnosti a shodnosti dat obou souborů. Data jsou kontrolovány pouhým okem za pomoci vzorců v excelu. Smyslem kontrol je snaha zamezit vzniku chyb plynoucích z:

- duplicitně zadaných objednávek,
- chybějících objednávek v jednom z dokumentů (nezadáno v SAP, nedoplněno v manuálně zpracovávaném excelu),
- překlepů v časech vykládek,
- špatném formátu dat,
- opomenutí informace o požadavku osazení objednávky na odlehčený návěs,
- nebo nesoulad mezi zadaným závodem v SAP a přiděleným závodem ze strany plánovačů alokace zásob.

Nezachycením těchto chyb by mohlo v lepším případě dojít k problémům při plánování nebo v horším případě k opomenutí objednávky či jejím špatném závozu. Může dojít k zaslání chybného zboží nebo doručení k zákazníkovi v jiný čas, ve které, nebude možné náklad složit. To vede k nemalým finančním ztrátám a špatné prezentaci společnosti před zákazníky.

#### **7.2 Základní specifikace**

Základní myšlenkou portálu pro zpracování objednávek je zjednodušit, zautomatizovat a zefektivnit tuto denní rutinní činnost. Cílem je vytvořit jedno místo, kde budou přehledně shromažďovány data pro plánování přeprav. Na zpracování objednávek se podílí oddělení dispečinku a plánovačů alokace zásob. Tyto dvě oddělní spolu komunikují na denní bázi pomocí e-mailů a telefonátů a společně přizpůsobují místa a čas nakládek zboží podle dostupnosti zásob, kapacity závodů a vozového parku. Portál by tak pro ně znamenal podporu pro přehlednou, jednoduchou a efektivní práci. Portál pro zpracování objednávek bude součástí webu CT. Výměna dat mezi portálem a databázemi Control Tower probíhá online. Základní specifikace přehledně znázorňuje tabulka č. 6 níže.

| Cíl               | Portál pro zpracování objednávek                                   |  |  |  |  |  |
|-------------------|--------------------------------------------------------------------|--|--|--|--|--|
| Uživatele         | Dispečeři PD, plánovači alokace zásob                              |  |  |  |  |  |
| Frekvence užívání | Denní                                                              |  |  |  |  |  |
|                   | Zaznamenání a shromáždění objednávek                               |  |  |  |  |  |
| Cinnosti          | Vytvoření vstupu pro plánování                                     |  |  |  |  |  |
|                   | Komunikace mezi dispečery PD a plánovači alokace zásob             |  |  |  |  |  |
|                   | Zrychlení a usnadnění procesu zpracování objednávek                |  |  |  |  |  |
|                   | Efektivnější komunikace                                            |  |  |  |  |  |
| Zlepšení          | Předcházení chyb lidského faktoru                                  |  |  |  |  |  |
|                   | Zpřehlednění informací a toku dat                                  |  |  |  |  |  |
|                   | Lepší podpora rozhodování při rozdělování míst nakládek přeprav    |  |  |  |  |  |
|                   | SAP přes databáze Control Tower                                    |  |  |  |  |  |
|                   | Vlastní zadávání (ručně)                                           |  |  |  |  |  |
| <b>V</b> stupy    | Informace z telefonu, e-mailu, rezervačních portálů pro vykládkové |  |  |  |  |  |
|                   | časy                                                               |  |  |  |  |  |

Tab. č. 6: Základní specifikace portálu pro zpracování zákaznických objednávek

Zdroj: vlastní zpracování, 2021

## **Role a oprávnění**

K tomuto portálu budou mít přístup dispečeři PD, dispečeři CTPD a plánovači alokace zásob, přičemž přístupy se udělují v různých typech a to:

- zápis / editace dispečeři PD a plánovači alokace zásob,
- pro čtení dispečeři CTPD.

Z důvodu zamezení chyb je zápis a editace pro dispečery PD a plánovače alokace zásob omezená na pole, se kterými pracují. Přehled aktivních polí pro jednotlivá oddělení je zobrazen v tabulce č. 7 v kapitole 7.3. Prostředí na straně 72.

Administrátorský účet je speciální účet, přes který je možné spravovat jednotlivá pole. Například doplňovat do výběrového seznamu další možnost odkud bude objednávka zavážená.

# **7.3 Prostředí**

Po přihlášení se objeví obrazovka, viz příloha G, kde se v horní části na levé straně nachází pole pro výběr data. Automaticky je předvyplněno datum, na který se ten daný den plánuje, tedy D+2. Možnost volby data je zde z důvodu případného závozu o víkendu nebo z potřeby vidět objednávky zadané na jiné dny do budoucna nebo zpětně za dny minulé.

Dále se zde nachází tlačítko "aktualizovat" sloužící k aktualizaci zadaných dat ze SAP.

Portál na zpracování objednávek je rozdělen na dvě tabulky:

- horní tabulka slouží jako pracovní plocha. Vyskytují se zde objednávky, které jsou zadané v SAP, ale nejsou ještě doplněny a zkontrolovány ze strany dispečinku PD,
- spodní tabulka zde jsou evidované objednávky, které jsou doplněné a zkontrolované a pomocí zaškrtávacího tlačítka "odeslané" zaměstnanci na dispečinku PD. Přičemž v poli "zpracováno od" bude pro kontrolu vidět jméno toho, kdo objednávku zpracoval.

Proces zadávání objednávek do ERP SAP zůstane stejný, avšak údaje nebudou vypisovány ručně do excelovské tabulky, ale budou se samy nahrávat přes databáze Control Tower do tohoto portálu, kde budou dále zpracovávány.

V následující tabulce jsou vypsána veškerá pole, která se na portálu pro zadávání objednávek objevují s popisem typu pole. Poslední dva sloupce jsou věnované, jak již bylo řečeno v přehledu, která pole jsou otevřená pro zápis a editaci jednotlivým oddělením.

|                            |                                                         | Oprávnění zápisu / editace |                            |  |  |
|----------------------------|---------------------------------------------------------|----------------------------|----------------------------|--|--|
| Pole                       | Typ pole                                                | Dispečink<br><b>PD</b>     | Plánovači<br>alokace zásob |  |  |
| Zpracováno                 | Zaškrtávací pole                                        | Ano                        | Ne                         |  |  |
| Zpracováno od              | Automatické pole                                        |                            |                            |  |  |
| Odkud SAP                  | Automatické pole                                        |                            |                            |  |  |
| Odkud plánováno            | Výběrové pole                                           | Ne                         | Ano                        |  |  |
| Poznámka od plánovačů      | Volné pole                                              | Ne                         | Ano                        |  |  |
| Adresa zákazníka           | Automatické pole                                        |                            |                            |  |  |
| Č. objednávky<br>zákazníka | Automatické pole / volné pro zápis                      | Ano                        | Ne                         |  |  |
| Časové rozmezí OD          | Automatické pole / volné pro zápis                      | Ano                        | Ne                         |  |  |
| Časové rozmezí DO          | Automatické pole / volné pro zápis                      | Ano                        | Ne                         |  |  |
| Objednávka PP              | Automatické pole                                        |                            |                            |  |  |
| Dodávka                    | Automatické pole                                        |                            |                            |  |  |
| Č. rezervace vykládky      | Volné pole                                              | Ano                        | Ne                         |  |  |
| Čas rezervace              | Volné pole                                              | Ano                        | Ne                         |  |  |
| Váha                       | Automatické pole                                        |                            |                            |  |  |
| Odlehčený návěs            | Automaticky zaškrtávací pole<br>s možností ruční úpravy | Ano                        | Ne                         |  |  |
| Poznámka                   | Volné pole                                              | Ano                        | Ne                         |  |  |

Tab. č. 7: Pole v portálu pro zpracování objednávek

Zdroj: vlastní zpracování, 2021

Dále je na portálu samostatné pole "Poznámky k celému dni". Toto pole je volné a mají do něj přístup obě oddělení. Slouží k zápisu informací, které se vztahují na celý plánovací den, nikoliv k jedné konkrétní přepravě.

Pole "váha" ukazuje celkovou váhu objednávky. V případě, že váha překračuje normu pro standardní návěs, pole je podbarveno oranžově a ve vedlejším zaškrtávacím poli je automaticky zaškrtnuto osazení na odlehčený návěs. Toto zaškrtnutí mohou na dispečinku PD ručně upravit.

Práce oddělení plánovačů alokace zásob spočívá v tom, že do sloupce "odkud plánováno" doplní výrobní závod, ze kterého se má objednávka realizovat. Sloupce, které nejsou vyplněné, jsou podbarvené béžově. V sloupci "odkud SAP" je propsaný výrobní závod, který je zadaný v SAP. Pokud se tyto dva sloupce nerovnají, budou podbarveny červenou barvou a nebude
možné tuto objednávku zpracovat zaškrtnutím. Při pokusu se objeví hláška, o chybě s výzvou o nápravu, viz obrázek č. 19.

V posledním sloupci se vyskytuje tlačítko "detail" odkazující na detail konkrétní přepravy. V detailu objednávky jsou vidět další informace, které pomáhají zefektivnit práci. Jedná se o:

- číslo zákazníka,
- kontakt na zákazníka,
- login, kdo objednávku v SAP založil,
- den založení objednávky a
- zboží obsažené na objednávce.

#### Obr. č. 19: Chybná hláška při nerovnosti polí "Odkud SAP" a "Odkud plánováno"

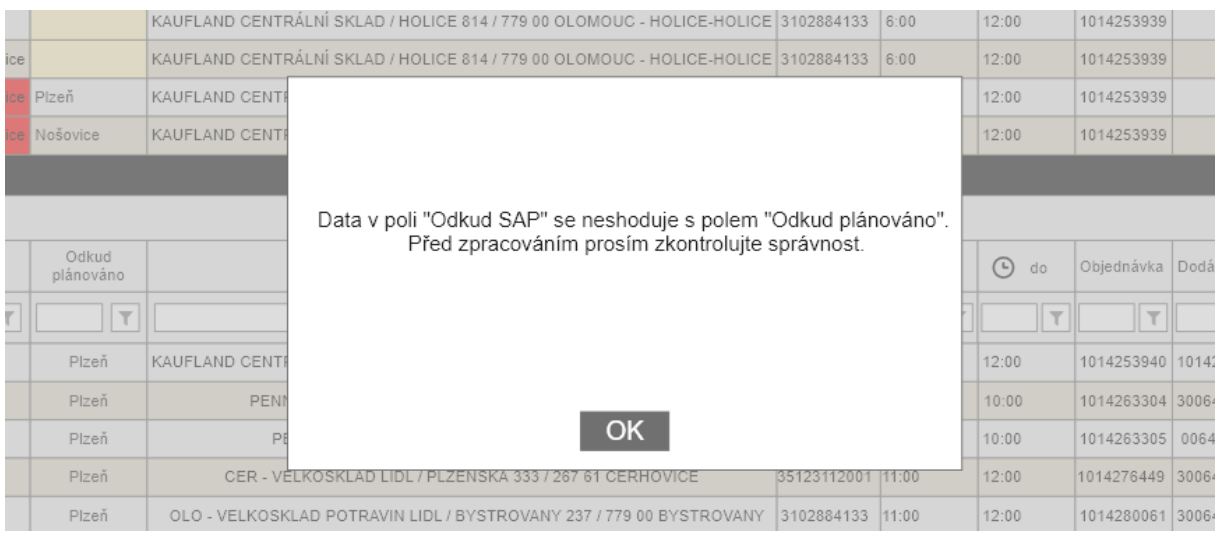

Zdroj: vlastní zpracování, 2021

V tomto případě budou muset dispečerky PD provést úpravu místa nakládky na místo určené od plánovačů alokace zásob v SAP.

Dalším možným problémem, který neumožní zpracování objednávky, může být nekompletnost informací. V tomto případě se objeví hláška, viz obrázek č. 20., podle konkrétní informace, která v objednávce chybí.

|     |                         |                       | . .<br>. .<br>◡<br>KAUFLAND CENTRALNI SKLAD / HOLICE 814 / 779 00 OLOMOUC - HOLICE-HOLICE 13102884133 |                   | 6.00 | 12:00                   | 1014253939               |      |
|-----|-------------------------|-----------------------|----------------------------------------------------------------------------------------------------|-------------------|------|-------------------------|--------------------------|------|
| ice |                         |                       | KAUFLAND CENTRÁLNÍ SKLAD / HOLICE 814 / 779 00 OLOMOUC - HOLICE-HOLICE 3102884133                     |                   | 6:00 | 12:00                   | 1014253939               |      |
|     | ce Plzeň                | <b>KAUFLAND CENTE</b> |                                                                                                    |                   |      | 12:00                   | 1014253939               |      |
|     | Nošovice                | <b>KAUFLAND CENTE</b> |                                                                                                    |                   |      | 12:00                   | 1014253939               |      |
|     |                         |                       |                                                                                                    |                   |      |                         |                          |      |
|     |                         |                       | Zápis není kompletní. Prosím před zpracováním doplňte                                                 |                   |      |                         |                          |      |
|     | Odkud<br>plánováno      |                       | (dodávku, okno, čas okna, závod)                                                                      |                   |      | $\bigcirc$<br>do        | Objednávka               | Dod  |
| v   | $\overline{\mathbb{Y}}$ |                       |                                                                                                    |                   |      | $\overline{\mathbb{Y}}$ | $\overline{\phantom{m}}$ |      |
|     | Plzeň                   | <b>KAUFLAND CENTI</b> |                                                                                                    |                   |      | 12:00                   | 1014253940 1014          |      |
|     | Plzeň                   | PENN                  |                                                                                                    |                   |      | 10:00                   | 1014263304               | 3006 |
|     | Plzeň                   | P                     | <b>OK</b>                                                                                             |                   |      | 10:00                   | 1014263305               | 006  |
|     | Plzeň                   |                       | CER - VĚLKOSKLAD LIDL / PLZENSKA 333 / 267 61 CERHOVICE                                               | 35123112001 11:00 |      | 12:00                   | 1014276449 3006          |      |
|     | Plzeň                   |                       | OLO - VELKOSKLAD POTRAVIN LIDL / BYSTROVANY 237 / 779 00 BYSTROVANY                                   | 3102884133  11:00 |      | 12:00                   | 1014280061 3006          |      |

Obr. č. 20: Chybná hláška při neúplnosti informací v objednávce

#### Zdroj: vlastní zpracování, 2021

Pokud nastane případ, že bude nutné objednávky upravit již ze spodní tabulky, existují dva způsoby na základě rozsahu opravy:

- drobná úprava objednávka zůstane v dolní tabulce a pouze se přes pravé tlačítko údaj změní a potvrdí jeho změna. Příklad drobné úpravy může být čas rezervace vykládky nebo dopsání poznámky
- větší úprava objednávka se musí nejprve pomocí zaškrtávacího tlačítka "odklepnout", čímž se vrátí do horní tabulky, kde bude možné provádět libovolné změny. Příkladem větší úpravy je výrobní závod, ze kterého má být objednávka expedována.

Portál také umožňuje přepnutí do jiných pohledů. Výše popisovaný je pohled při zpracování. Dále je zde pohled na jednotlivé zákazníky nebo na konkrétní zboží. V těchto pohledech je například možné filtrovat po jednotlivém zboží a vidět, na kterých přepravách je zboží obsaženo a kteří zákazníci si jej objednali. Tyto pohledy slouží pro rychlou orientaci v objednávkách a umožňují rychlejší práci a pomoc při rozhodování.

## **8 Zhodnocení přínosů navrhovaných řešení**

Při hodnocení přínosů z informačních systémů se můžeme setkat s problémem, že nelze zcela přesně a objektivně posoudit přínosy plynoucí čistě z těchto IS bez ovlivnění dalšími faktory, které působí na systém řízení a na celkovou efektivnost společnosti. Prospěch z nového IS se může projevit v delším časovém horizontu a nelze snadno oddělit ostatní faktory působící na celkový výsledek a prospěch. Při hodnocení tedy vycházíme čistě z hypotetických podmínek, a tak se jedná o hrubý odhad přínosů (Tvrdíková, 2000).

#### **8.1 Přínosy ze zavedení systémů**

V této kapitole budou slovně popsány výhody a přínosy zavedení každého z navrhovaných portálů.

#### **8.1.1 Portál pro dopravce**

K výhodám zavedení portálu pro dopravce patří hlavně:

- snížení nákladů z důvodu úbytku chyb lidského faktoru při manuálním přepisování dat,
- úspora času ze zrychlení a usnadnění procesů,
- zefektivnění komunikace mezi pracovníky dispečinku CTPD a smluvními dopravci,
- podpora rozhodování při řízení logistických procesů.

#### **8.1.2 Portál pro zpracování zákaznických objednávek**

Mezi výhody plynoucí ze zavedení portálu pro zpracování zákaznických objednávek patří:

- úspora času pro oddělení Dispečink PD a plánovačů alokace zásob,
- omezení chybovosti při manuálním přepisování dat,
- podpora rozhodování při řízení dopravy a s tím související úspora nákladů na převozy mezi výrobními závody a DC,
- zjednodušení a zpřehlednění procesu zpracování objednávek a plánování přeprav,
- zjednodušení a zrychlení komunikace mezi odděleními,
- omezení tisku objednávek, který je nyní nutný pro zadávání do systému a následnou kontrolu objednávek.

### **8.2 Číselné zhodnocení investic**

K podpoře rozhodnutí, zda se vývoj nových softwarových řešení společnosti vyplatí a bude realizován, se provádí hodnocení efektivnosti těchto investic. V rámci hodnocení se propočítává, zda se prostředky vynaložené na investici vrátí a přinesou navíc určitý efekt. Ve všech metodách hodnocení investic se tedy srovnávají vynaložené prostředky a příjmy plynoucí z investice (Hyršlová & Klečka, 2008).

Metody hodnocení investic můžeme rozdělit do dvou skupin (dle Hyršlová & Klečka, 2008) na:

- **Metody statické** v těchto metodách není zahrnut faktor rizika a čas se zahrnuje pouze omezujícím způsobem. Mezi statické metody řadíme průměrný roční výnos, průměrnou procentní výnosnost, dobu návratnosti a průměrnou dobu návratnosti.
- **Metody dynamické** při nich se vstupní parametry diskontují na současnou hodnotu. Diskontní faktor zahrnuje působení rizika i času. K metodám dynamickým patří index ziskovosti, vnitřní výnosové procento, čistá současná hodnota a diskontovaná doba návratnosti.

Pro hodnocení navrhovaných IT investic v této práci byla zvolena metoda statická – **doba návratnosti**. Doba návratnosti byla zvolena z důvodu, že pro účely této diplomové práce bude tento ukazatel s ohledem na dostupné informace a požadovaný výstup plně dostačující.

#### **8.2.1 Doba návratnosti**

Doba návratnosti je (dle Hyršlová & Klečka, 2008, s. 283) "doba, za kterou se kumulované peněžní toky plynoucí z investice vyrovnají kapitálovým výdajům." Tato metoda vypočítává za jak dlouho se z příjmů z investic splatí kapitálové výdaje. Doba návratnosti ukazuje spíše informaci o likvidnosti investice, nikoliv o její výnosnosti. Proto pomocí ní nelze například porovnávat více investicí mezi sebou. V případě této statické metody doba návratnosti nezohledňuje časovou hodnotu peněz. K tomuto slouží diskontovaná doba návratnosti.

Pro výpočet doby návratnosti je potřeba nejprve vyčíslit náklady a přínosy investice.

#### **8.2.2 Vyčíslení nákladů**

K vyčíslení nákladů byla použita metoda expertního odhadu. Stejně jako u všech ostatních projektů z jiných oblastí, tak i u softwarových projektů se odhadují celkové náklady a doba trvání projektu. Vývoj softwaru z velké části závisí na lidské práci, a proto mzdy tvoří značnou část nákladů. Dále se do celkových nákladů započítávají poměrné výdaje na pronájem kanceláří, výdaje na chod firmy a energie. Zjednodušeně se dá říct, že náklady celého projektu se rovnají nákladům na zaměstnance, který software programuje. K vyčíslení se obvykle používá jednotka zvaná člověkoden. Člověkodnem se rozumí jeden pracovní den jednoho zaměstnance. Úskalí této jednotky může být v tom, že není patrné, kdo a jak se na vývoji podílel. Proto se dále počítá s průměrem mezd osob, kteří se na vývoji podílejí (McConnell, 2006).

Odhad nákladů pro vývoj portálů byl proveden ve spolupráci s programátorem firmy, která se stará o vývoj a správu informačních systémů pro Plzeňský Prazdroj, a. s. V řešené problematice se velmi dobře orientuje a má k dispozici historická data ze starších projektů.

Mezi náklady patří (dle Pixelfield, 2019):

- výdaje na vytvoření návrhu,
- náklady na samotný vývoj obvykle tvoří 50–80 % z celkové ceny,
- náklady na údržbu obvykle 10 % z ceny vývoje ročně.

Výdaje na vytvoření návrhu byly odhadnuty na základě množství a náročnosti práce a konzultace s odborníkem.

Náklady se počítají jako člověkoden x sazba za 1 člověkoden. Pro výpočet nákladů byla stanovena průměrná cena na hodinu práce 1400 Kč hrubého. Počítáno bylo s průměrem 21 dnů v měsíci.

#### **Náklady na portál pro dopravce**

Odhadovaný čas na vývoj portálu pro dopravce činí 6 měsíců pro 3 programátory. Výčet položek, které se podílejí na celkových nákladech, je vidět v tabulce č. 8. spolu s částkami v Kč.

Tab. č. 8: Náklady na portál pro dopravce

| Položka                                     | Částka v Kč |
|---------------------------------------------|-------------|
| Návrh                                       | 150 000     |
| Vývoj                                       | 3 969 000   |
| Správa a údržba (za 1 rok)                  | 396 900     |
| Celkové výdaje na vývoj a první rok užívání | 4515900     |

Zdroj: vlastní zpracování, 2021

#### **Náklady na portál pro zpracování zákaznických objednávek**

Odhadovaný čas na vývoj portálu pro zpracování zákaznických objednávek byl odhadnut na 3 měsíce pro 2 programátory. Výčet položek, které se podílejí na celkových nákladech, je vidět v tabulce č. 9. spolu s částkami v Kč.

Tab. č. 9: Náklady na portál pro zpracování zákaznických objednávek

| Položka                                     | Částka v Kč |
|---------------------------------------------|-------------|
| Návrh                                       | 60 000      |
| Vývoj                                       | 1 323 000   |
| Správa a údržba (za 1 rok)                  | 132 300     |
| Celkové výdaje na vývoj a první rok užívání | $1515300$   |

Zdroj: vlastní zpracování, 2021

#### **8.2.3 Vyčíslení výnosů**

Výhody, které by přineslo zavedení portálů, jsou popsané výše v kapitole 8.1. Přínosy ze zavedení systému. Některé z nich nelze finančně vyčíslit. Vyčíslit lze úspora času a hypotetická úspora při eliminaci chyb z ručního přepisování dat.

#### **Úspora času**

Uspořená částka je v poměru s částkou uspořenou za zamezení chyb z ručního přepisování dat zanedbatelná. Pro úplnost zde bude odhadnuté množství času, které však nebude dále rozebíráno. Více bude rozebrána úspora v zamezení chyb při ručním přepisování dat.

#### - **Portál pro dopravce**

Úspora času pro zaměstnance dispečinku CTPD je za přepisování dat do SAP, kontroly, rychlejší komunikace s dopravcem, přehledné informace na jednom místě, zrychlení procesu rozhodování při dohledávání informací. Odhad uspořeného času jsou 2 hodiny denně.

#### - **Portál pro zpracování zákaznických objednávek**

Úspora pro zaměstnance dispečinku PD při zpracovávání objednávek je poměrně vysoká. V případě, že nebude nutné všechny data manuálně přepisovat, odhadovaná úspora času je 4 hodiny denně. Pro oddělení plánovačů alokace zásob zavedení portálu pro zpracování zákaznických objednávek také přinese úsporu při rozhodování, kdy nebudou muset jednotlivé objednávky otevírat v SAP a uvidí zboží na objednávce již na portálu v detailu objednávky. Tato úspora času je odhadnuta na 0,5 hodiny denně.

#### **Úspora ze zamezení chyb z manuálního přepisování dat**

Vyčíslení nebude rozděleno na jednotlivé portály, jelikož dopad chybovosti je stejný nebo velmi podobný. Proces zadávání objednávek je na vznik chyb náchylnější.

Pokud se zaměstnanci společnosti spletou nebo uklepnou například v čase, kdy má být kamion naložen a z tohoto důvodu přijede k zákazníkovi pozdě a není možnost jej již složit, mohou nastat dvě varianty:

- 1. Zákazník souhlasí s pozdějším odběrem, tudíž kamion musí čekat u zákazníka do druhého dne na složení.
- 2. Zákazník závoz odmítne přijmout.

Z důvodu citlivých firemních dat, není možné zveřejnit přesné postupy při výpočtech nákladů. Budou zde uvedeny konečné částky a slovní popis, jak bylo k těmto částkám dospěno.

V případě první varianty budou následkem nižší měsíční nájezdy, než jsou s dopravcem domluvené. V důsledku toho se zvýší fakturovaná sazba za kilometr. Měsíční dodatečné náklady, při počítání s průměrnými kilometry na jednu jízdu, činí přibližně 21 000 Kč. Vozidlo, které stojí u zákazníka a čeká do druhého dne na složení, nezvládne odjet přepravu, kterou mělo naplánovanou na druhý den. Tato přeprava bude muset být přeprodána jinému dopravci. Cena na kilometr u přeprodané přepravy je vyšší než u běžné, a tak budou další dodatečné náklady 1 000 Kč. Celkové dodatečné měsíční náklady plynoucí z jedné chyby jsou v případě, že zákazník souhlasí se složením nákladu druhý den 22 000 Kč. Ročně se pohybujeme na částce 264 000 Kč.

V případě druhém, kdy zákazník závoz odmítne přijmou, přijde Plzeňský Prazdroj o prodej jednoho kamionu. Pro výpočet je zvolen nejčastější převážený výrobek, kterým je lahvová Gambrinus 10. Odhadovaná cena, za kterou Plzeňský Prazdroj dodává výrobek na trh, je 14 Kč. Na kamionu se standardně vozí 26 400 lahví. Výsledná hodnota ušlého prodeje tedy činí 369 600 Kč za měsíc. K tomu je nutné připočítat cenu marné jízdy, která s průměrným počtem kilometrů na jednu cestu, činí přibližně 8 000 Kč. Celková měsíční hodnota, o kterou Plzeňský Prazdroj chybou přijde činí 377 600 Kč. Ročně se tak jedná o 4 531 200 Kč.

Předchozí výpočty byly počítány pro zamezení pouze jedné chyby za měsíc. Průměrný počet objednávek za den je 60. Za měsíc je to přibližně 1800 přeprav. V případě, že se zaměstnanci zmýlí pouze v jednom případě, znamená to, že chybovost je pouhých 0,079 %. Lidská chybovost je však mnohem vyšší.

80

#### **8.2.4 Výpočet doby návratnosti pro různé varianty**

V následující kapitole bude vyčíslen případ, kdy zákazník objednávku odmítne složit. Vyčíslení bude pro tři varianty, a to při jedné, dvou nebo třech chybách. Jsou spočítány doby návratnosti jednotlivých investic. Všechny výpočty jsou shrnuty v tabulkách č. 10 a 11.

|                                            | 1 chyba       | 2 chyby       | 3 chyby       |
|--------------------------------------------|---------------|---------------|---------------|
| Náklady na vývoj portálu                   | 4 5 1 5 9 0 0 | 4 5 1 5 9 0 0 | 4 5 1 5 9 0 0 |
| Přínosy (úspora)                           | 4 5 3 1 2 0 0 | 9 0 6 2 4 0 0 | 13 593 600    |
| Doba návratnosti v letech                  | 0,997         | 0,498         | 0,332         |
| Doba návratnosti v měsících (zaokrouhleně) | 12            | 6             |               |

Tab. č. 10: Doby návratnosti pro jednotlivé varianty u portálu pro dopravce

Zdroj: vlastní zpracování, 2021

Tab. č. 11: Doby návratnosti pro jednotlivé varianty u portálu pro zpracování zákaznických objednávek

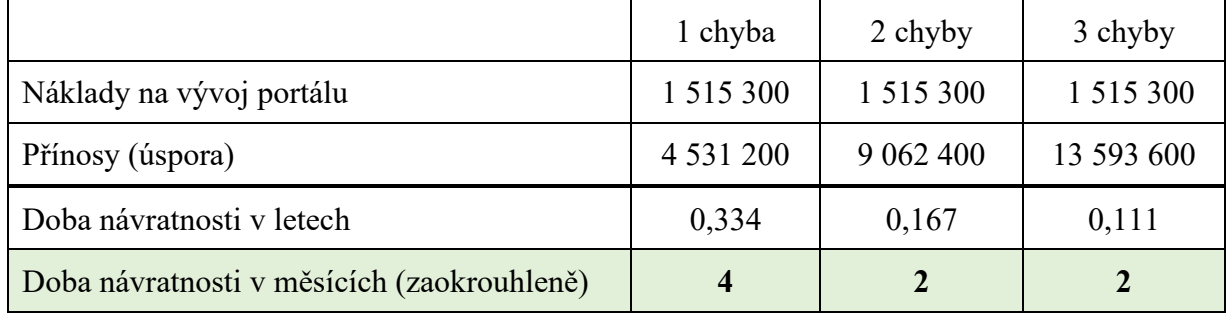

Zdroj: vlastní zpracování, 2021

Z tabulek výše je patrné, že zavedení portálů se podniku vyplatí. Doby návratností se pohybují v rozmezí měsíců už při pouhé jedné chybě za měsíc.

## **Závěr**

Cílem práce bylo vytvořit metodický návrh nového řešení informačních systémů v oblasti řízení dopravy pro společnost Plzeňský Prazdroj, a. s. Vzhledem k cíli diplomové práce byl nejprve představen podnik Plzeňský Prazdroj, a. s., jenž je největším výrobce piva v České republice a největším exportérem piva do zahraničí. Distribuce se ve společnosti dělí na tři druhy – primární, sekundární a tankovou. Tato práce je zaměřená na primární distribuci, kterou procházejí největší objemy. Jedná se o distribuci zabezpečující transport zboží ke klíčovým zákazníkům a mezi výrobními závody a distribučními centry. Poté byla v práci popsána teoretická východiska problematiky informačních systémů. Zvýšená pozornost byla věnována oblasti distribuce, především transport management systemu, u kterého byly představeny současné trendy a nejlepší řešení dostupné na trhu. Další část práce byla zaměřená na analýzu současného stavu informačních systémů v primární distribuci. Byla znázorněna architektura IS/ICT primární distribuce s popisem jednotlivých informačních systémů a vazeb mezi nimi. Na základě analýzy současného stavu byly diagnostikovány kritické oblasti v informačních systémech primární distribuce. Těmito oblastmi jsou spolupráce a komunikace mezi dispečery CTPD a smluvními dopravci a proces zpracování zákaznických objednávek. Nejvhodnějším řešením se ukázalo zavedení portálů, které by řešily problémy v těchto oblastech. Portál pro dopravce pomůže snížit náklady z důvodu úbytku chyb lidského faktoru při manuálním přepisování dat, uspořit čas zrychlením a usnadněním procesů, zefektivnit komunikaci a podpořit rozhodování při řízení logistických procesů. Největším benefitem portálu pro zpracování zákaznických objednávek by bylo omezení chybovosti při manuálním přepisování dat a úspora času pro oddělení dispečinku PD. Portál by také sloužil jako podpora při rozhodování řízení dopravy a pomohl by ke snižování nákladů na zbytečné převozy mezi výrobními závody a DC. Následující dvě kapitoly byly v práci věnované popisu těchto portálů formou zadávací dokumentace pro programátory. Vyskytují se zde odkazy na přílohy, kde je vyobrazen design portálů vytvořený v Adobe XD. Poslední kapitola shrnuje přínosy zavedení portálů a je zde vypočítána doba návratnosti investic. Z výsledků je patrné, že vývoj portálů se společnosti vyplatí a měl by jej vzhledem k výhodám co nejdříve zavést.

Na tuto práci by mohlo být navázáno podrobnější diagnostikou informačních systémů v distribuci a její postupnou optimalizací. Další možností je zavedení portálu pro dopravce na další typy distribuce (sekundární a tankovou).

## **Seznam použitých zdrojů**

Adobe (2021). Adobe XD. *Your design platform for the future.* Dostupné 24. 4. 2021 z https://www.adobe.com/creativecloud/business/enterprise/xd.html

Bartvision (2021). *UI – USER Interface*. Dostupné 24. 4. 2021 z https://www.bartvisions.cz/slovnikovy-pojem/ui-user-interface/

Besta, P., & Ptáček, S. (2009). *Průmyslová logistika.* (1. vyd.). Ostrava, Česko: Vysoká škola báňská – Technická univerzita Ostrava.

Brookshear, J. Glenn, Smith, T. David, Brylow, D., (2013). *Informatika*. Brno, Česko: Computer Press.

Bruckner, T., Voříšek, J., Buchalcevová, A., Stanovská, I., Chlapek D., & Řepa, V. (2012). *Tvorba informačních systémů.* Praha, Česko: Grada.

Cprime (2021). *What is agile? What is scrum?.* Dostupné 25. 3. 2021 z https://www.cprime.com/resources/what-is-agile-what-is-scrum/

Čujan, Z. (2013). *Telematika a inteligentní dopravní systémy.* In. Z. Čujan a kol. (Eds.), Logistika a telematika: vzdělávací opory. Přerov, Česko: Vysoká škola logistiky.

FleetBoard (2021). *Služby*. Dostupné 11. 2. 2021 z https://www.fleetboard.cz/sluzby/#/

Fleet Management (2020). *Importance of Hub & Spoke distribution model in modern telematics.* Dostupné 12. 4. 2021 z https://www.fleetmanagement.ae/blog/importance-of-hubspoke-distribution-model-in-modern-telematics/

IoTPort (2020). *IoT v dopravě a logistice*. Dostupné 6. 4. 2021 z https://www.iotport.cz/iotnovinky/iot-v-doprave-a-logistice.

Itica (2021). *Sap program, co to je*. Dostupné 6. 4. 2021 z https://itica.cz/blog/sap-blog/sapprogram-co-to-je/

Koďousková, B. (2021). *Informační systémy v kostce: ERP, CRM, implementace?* Dostupné 16. 4. 2021 z https://www.rascasone.com/cs/blog/informacni-systemy-erp-crm-implemetace.

Koďousková, B. (2020). *Zadání webu či aplikace aneb jak na zadávací dokumentaci?* Dostupné 2. 4. 2021 z https://www.rascasone.com/cs/blog/zadani-poptavka-webu-aplikace.

Komárková, J., Kopáčková, H., & Šimonová, S. (2004). *Informační systémy a informační sítě*. Pardubice, Česko: Univerzita Pardubice.

Lahoti, N. (2019). *How Transport Management System Helps Your Logistics Business Grow?.* Dostupné 8. 4. 2021 z https://mytruckpulse.com/blog/transportation-management-system.html

Listify, s.r.o. (2020). *Co je to česky "User Experience" – UX design?*. Dostupné 24. 4. 2021 z https://www.listify.cool/co-je-to-cesky-user-experience-ux-design/

McConnell, S. (2006). *Odhadování softwarových projektů: jak správně určit rozpočet, termín a zdroje.* Brno, Česko: Computer Press.

Mercedes-Benz Trucks Česká republika s.r.o. (2021). *Fleetboard: vyšší účinnost díky vyšší transparentnosti.* Dostupné 3. 4. 2021 z [https://www.mercedes-benz](https://www.mercedes-benz-trucks.com/cs_CZ/owner/fleetboard.html)[trucks.com/cs\\_CZ/owner/fleetboard.html](https://www.mercedes-benz-trucks.com/cs_CZ/owner/fleetboard.html)

Microsoft Azure (2021). *Co je cloud computing?* Dostupné 6. 4. 2021 z https://azure.microsoft.com/cs-cz/overview/what-is-cloud-computing/

Ministerstvo spravedlnosti České republiky (2021). *Výpis z obchodního rejstříku společnosti Plzeňský Prazdroj, a.s.* Dostupné 18. 4. 2021 z https://or.justice.cz/ias/ui/rejstrikfirma.vysledky?subjektId=709880&typ=PLATNY

Molnár, Z. (1992). *Moderní metody řízení informačních systémů*. Praha, Česko: Grada.

Novotný, R. (2018). *Top 10 technologických trendů v logistice a SCM pro příští roky*. Dostupné 8. 4. 2021 z https://logistika.ihned.cz/c1-66400420-top-10-technologickych-trendu-v-logisticea-scm-pro-pristi-roky

Očenášková, A., Nevyhoštěný, J. (2020). *Mapa minipivovarů je opět bohatší, chutě pivního národa už přitom nejsou nudné.* Dostupné 28. 4. 2021 z https://zpravy.aktualne.cz/ekonomika/cesko-zeme-pivovaru/r~c4969e22465c11ea84260cc47a b5f 122/

Oracle (2021). *What is transportation management system?.* Dostupné 22. 3. 2021 z https://www.oracle.com/scm/what-is-transportation-management-system/

Pixelfield (2010). *Vývoj mobilní aplikace – cena, náklady.* Dostupné 17. 4. 2021 z

https://pixelfield.cz/blog/vyvoj-aplikace-cena/

Plzeňský Prazdroj, a.s. (2021). *České pivo*. Dostupné 22. 3. 2021 z https://www.prazdroj.cz/nas-pribeh/ceske-pivo

Plzeňský Prazdroj, a.s. (2021). *Naše značky.* Dostupné 16. 4. 2021 z https://www.prazdroj.cz/nase-pivo

Plzeňský Prazdroj, a.s. (2021). *Příběh, který nepřestává inspirovat.* Dostupné 16. 4. 2021 z https://www.prazdroj.cz/nas-pribeh

Plzeňský Prazdroj, a.s. (2020). Výroční zpráva společnosti Plzeňský Prazdroj, a.s. za rok 2019. Dostupné 21. 4. 2021 z https://or.justice.cz/ias/ui/vypis-sldetail?dokument=62296344&subjektId=709880&spis=472856

Pour, J. (2006). Informační systémy a technologie. Praha, Česko: Vysoká škola ekonomie a managementu.

Quadronet (2021). *Pochopte co je cloud, cloud computing a další pojmy*. Dostupné 6. 4. 2021 z http://www.quadronet.cz/pochopte-co-je-cloud-cloud-computing-a-dalsi-pojmy/

Radchenko, A. (2021). *What is a transportation management system (TMS), and why do you need it?* Dostupné 10. 4. 2021 z https://www.youredi.com/blog/what-is-a-transportationmanagement-system-tms-and-why-do-you-need-it

Sedlák, J. (2020). *Dva největší cloudy světa rozjely expanzi v Česku. Přidali se i Číňané*. Dostupné 7. 4. 2021 z https://ekonom.cz/c1-66775730-dva-nejvetsi-cloudy-sveta-rozjelyexpanzi-v-cesku-pridali-se-i-cinane.

Topranker.cz, s.r.o. (2021). *Co je to zdrojový kód?.* Dostupné 24. 4. 2021 z https://topranker.cz/slovnik/zdrojovy-kod/

Tvrdíková, M. (2000). *Zavádění a inovace informačních systémů ve firmách*. Praha, Česko: Grada.

Voříšek, J., et al. (2008). *Principy a modely řízení podnikové informatiky*. (1. vyd.). Praha, Česko: Oeconomica.

Webnia, s.r.o. (2021). *Co je to User Experience (UX) Design?*. Dostupné 24. 4. 2021 z https://www.webnia.cz/deje-se/co-je-to-user-experience-ux-design

Zejdlik.cz (2021). *Kategorizace pivovarů dle výstavu.* Dostupné 25. 3. 2021 z http://www.zejdlik.cz/zejdlikopedie/vse-o-pivu/kategorizace-pivovaru-dle-vystavu

Zejdik.cz (2021). *Největší pivovary v ČR (dle výstavu).* Dostupné 25. 3. 2021 z http://www.zejdlik.cz/zejdlikopedie/vse-o-pivu/nejvetsi-pivovary-v-cr-dle-vystavu-0b55bf6e-94c3-4394-b731-b0a38f763f08

## **Seznam tabulek**

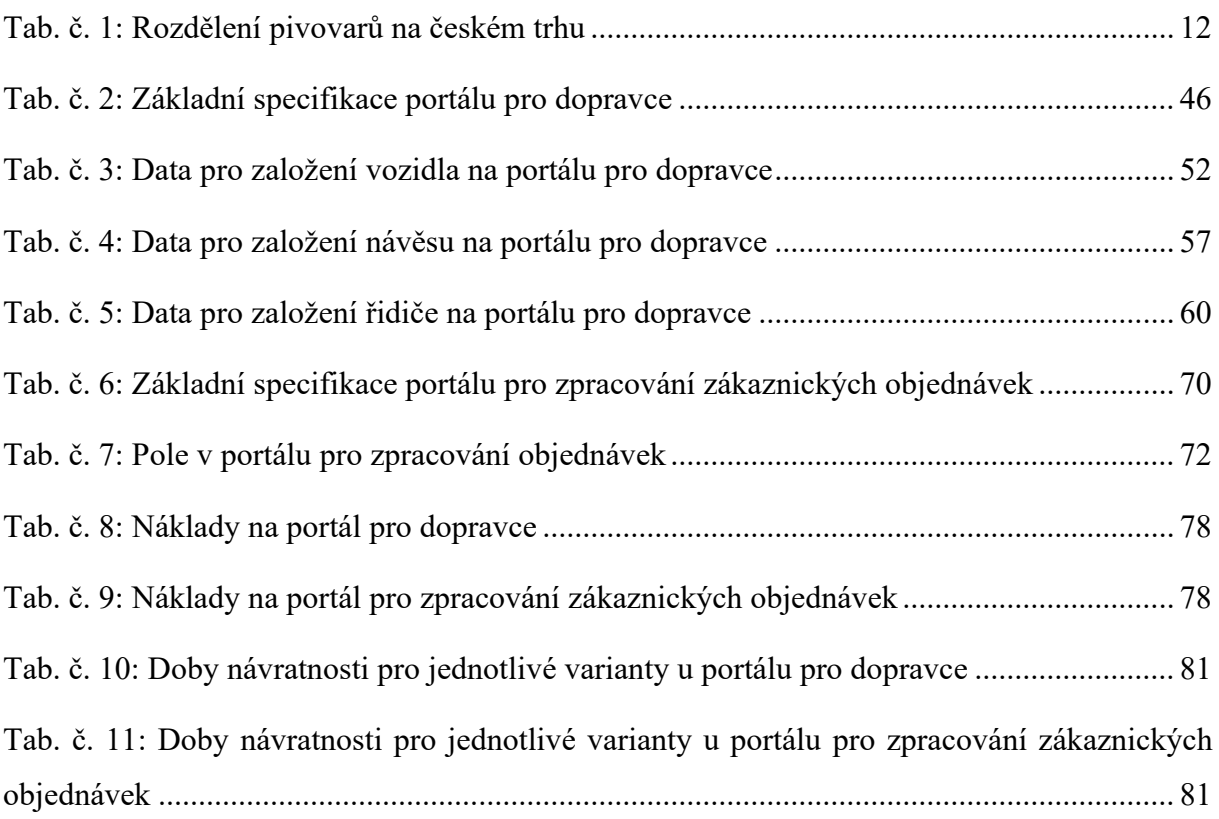

# **Seznam obrázků**

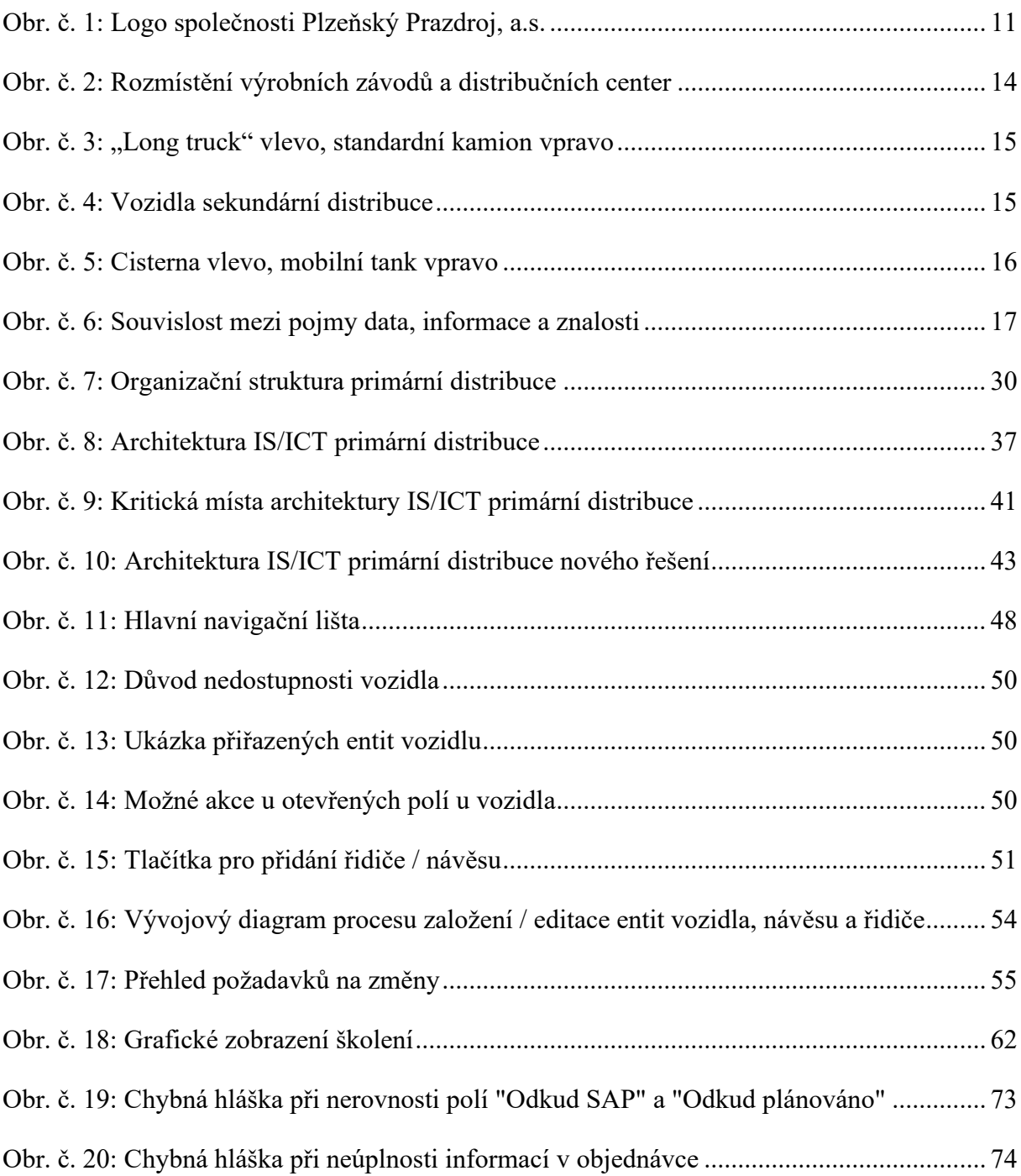

# **Seznam grafů**

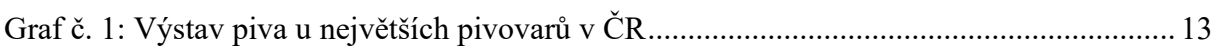

# **Seznam použitých symbolů a zkratek**

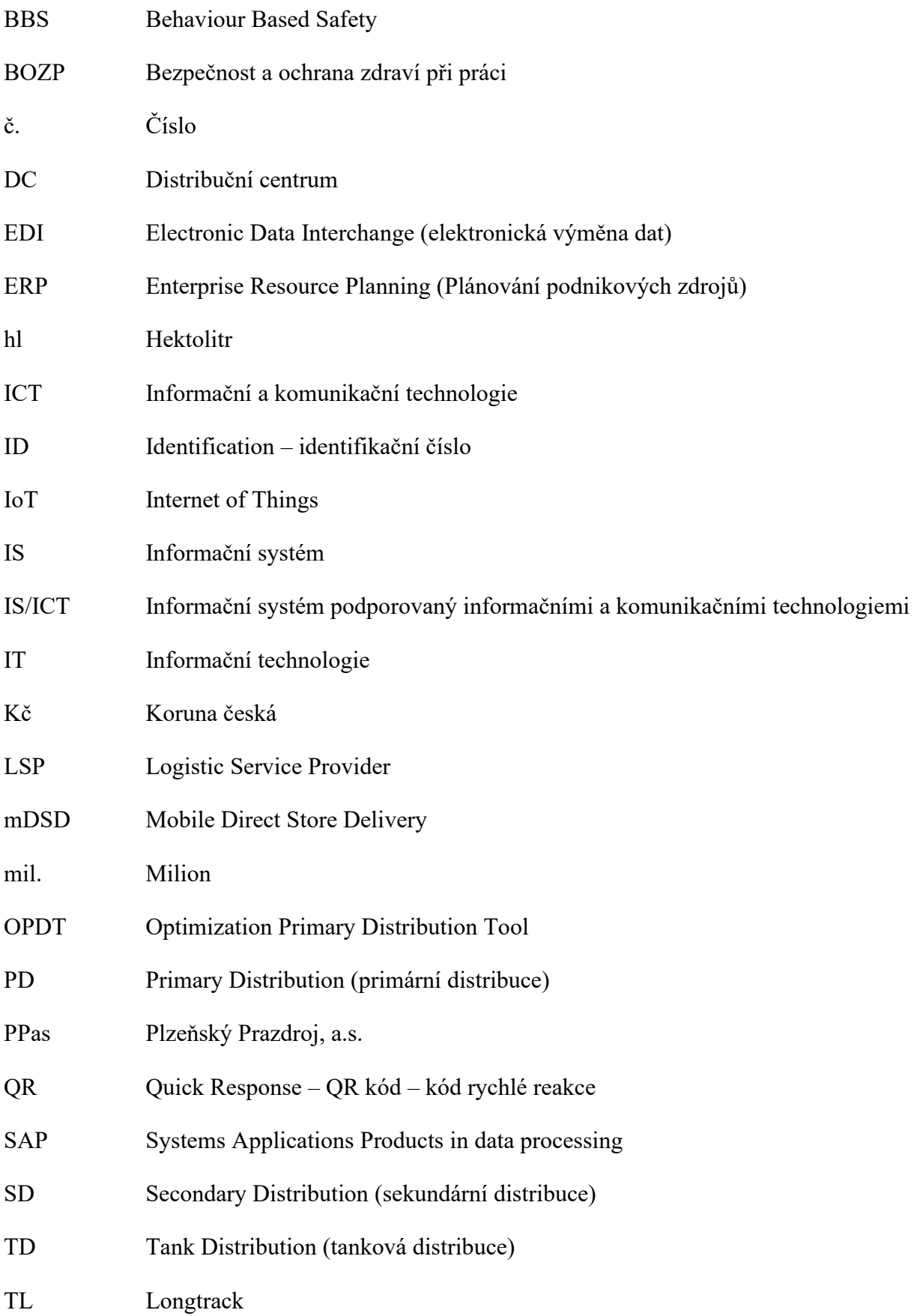

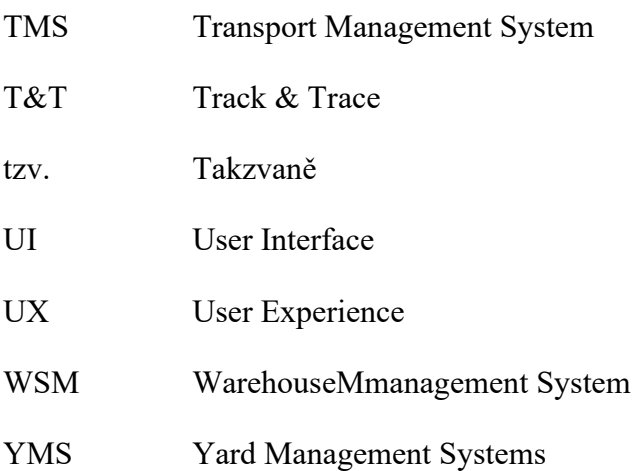

## **Seznam příloh**

Příloha A: Karta "přehled vozidel" Příloha B: Seznam volných řidičů Příloha C: Karta "Přehled návěsů" Příloha D: Karta "Přehled řidičů" Příloha E: Denní plán Příloha F: Detail konkrétní přepravy Příloha G: Portál pro zpracování zákaznických objednávek

|                      | Jsme Prazdroj!<br>VŽDY PERFEKTNÍ          |        | Canaried                     | park $\blacktriangledown$<br>Vozový<br>G                | $\frac{1}{26}$ | Řidiči v     | Dostupnost<br>$\overline{\mathscr{C}}$ |             | $\left  \begin{array}{c} 1 \\ -1 \end{array} \right $ Plán přeprav |                 | $\bigoplus$ Reporting |               | Utery 27.10.2020 15:45 Gg @ CD CD |                |          |
|----------------------|-------------------------------------------|--------|------------------------------|---------------------------------------------------------|----------------|--------------|----------------------------------------|-------------|--------------------------------------------------------------------|-----------------|-----------------------|---------------|-----------------------------------|----------------|----------|
|                      | Přehled vozidel                           |        |                              |                                                         |                |              |                                        |             |                                                                    |                 |                       |               | ŧ                                 |                | $\alpha$ |
|                      | <b>N</b> Exportovat do Excelu             |        | E NOVÉ STÁLÉ VOZIDLO         | E NOVÉ JEDNORÁZOVÉ VOZIDLO                              |                |              |                                        |             |                                                                    |                 |                       |               |                                   |                |          |
|                      | SPZ                                       |        | Id Vozidla                   | Id Dopravce                                             | Plánovací Depo |              | Omezení                                | Od          | Do                                                                 | Kód důvodu      | Poznámka              | <b>Detail</b> | Upravit <b>/</b>                  | GR             |          |
|                      |                                           | E      | ▶                            | $\mathbf{z}$                                            |                | $\mathbf{r}$ | E                                      | Þ           | E                                                                  | Z               | $\mathbf{z}$          |               |                                   |                |          |
| $\ddag$              | 009PLZEN<br>$\Box$                        |        | 001                          | 001                                                     | 8CAA           |              | ś.<br>S omezením                       | 13202112:00 | 5.3.2021 12:00                                                     | servis          |                       | Detail        | Upravit $\rho$                    | QR             |          |
| $\overline{+}$       | 010PLZEN<br>$\Box$                        |        | 002                          | $\overline{0}$                                          | 8CAA           |              | Bez omezení                            | g           | å                                                                  | ٠<br>Kód důvodu | Poznámka              | Detail        | Upravit <b>/</b>                  | Ğ              |          |
| $\overline{+}$       | 011PLZEN<br>$\Box$                        |        | 003                          | 001                                                     | 8CAB           |              | Bez omezení                            | Od          | Do                                                                 | ×<br>Kód důvodu | Poznámka              | Detail        | Upravit $\rho^*$                  | GR             |          |
| $\ddot{}$            | <b>7C47769</b><br>$\Box$                  |        | 804                          | 002                                                     | 8CAB           |              | Bez omezení                            | ō           | å                                                                  | ٠<br>Kód důvodu | Poznámka              | Detail        | Upravit $\rho$                    | œ              |          |
| $\ddot{}$            | 8C05751<br>■                              |        | 005                          | 904                                                     | 8CAA           |              | ें<br>Bez omezení                      | Od          | Do                                                                 | ×<br>Kód důvodu | Poznámka              | <b>Detail</b> | Upravit $\mathscr{O}$             | GR             |          |
| $\pm$                | 012PLZEN<br>$\Box$                        |        | 006                          | $\overline{\mathsf{s}}$                                 | <b>SCAB</b>    |              | Ľ<br>Bez omezení                       | ō           | å                                                                  | ٠<br>Kód důvodu | Poznámka              | Detail        | Upravit $\rho$                    | GR             |          |
| $\pm$                | 009PLZEN<br>Ω                             |        | 007                          | 003                                                     | 8CAA           |              | à<br>Bez omezení                       | <b>DO</b>   | Do                                                                 | Þ<br>Kód důvodu | Poznámka              | Detail        | Upravit $\rho$                    | GR             |          |
| $\pm$                | 6C91259<br>$\Box$                         |        | 800                          | 003                                                     | 8CAA           |              | Bez omezení                            | g           | å                                                                  | ь<br>Kód důvodu | Poznámka              | Detail        | Upravit $\rho$                    | $\frac{1}{2}$  |          |
| ø                    | 1TS1726<br>$\Box$                         |        | 009                          | 004                                                     | <b>SCAC</b>    |              | ै<br>Bez omezení                       | Od          | Do                                                                 | ×<br>Kód důvodu | Poznámka              | Detail        | Upravit $\rho$                    | QR             |          |
|                      | 016PLZEN<br>$\Box$                        |        | $\frac{1}{2}$                | 005                                                     | <b>SCAC</b>    |              | Ř<br>Bez omezení                       | ō           | ది                                                                 | ٠<br>Kód důvodu | Poznámka              | Detail        | Upravit $\rho$                    | GR             |          |
| $\ddot{}$            | 015PLZEN<br>$\blacksquare$                |        | 011                          | 002                                                     | 8CAC           |              | Bez omezení                            | Od          | Do                                                                 | Þ<br>Kód důvodu | Poznámka              | Detail        | Upravit $\mathscr{O}$             | GR             |          |
| $\overline{+}$       | 013PLZEN<br>□                             |        | 012                          | $\overline{\mathsf{S}}$                                 | <b>SCAC</b>    |              | Bez omezení                            | ढ           | å                                                                  | ٠<br>Kód důvodu | Poznámka              | Detail        | Upravit $\rho$                    | $\mathfrak{S}$ |          |
| ф                    | 9T97349<br>П                              |        | 013                          | 004                                                     | 8CAA           |              | े<br>Bez omezení                       | Od          | Do                                                                 | Þ<br>Kód důvodu | Poznámka              | Detail        | Upravit $\rho$                    | QR             |          |
| $\ddot{}$            | 6AA6203<br>$\Box$                         |        | 014                          | $\frac{0}{2}$                                           | 8CAA           |              | Ř<br>Bez omezení                       | $\rm g$     | å                                                                  | ۰<br>Kód důvodu | Poznámka              | Detail        | Upravit <b>/</b>                  | œ              |          |
| $\overline{+}$       | 7AA5941<br>$\blacksquare$                 |        | 015                          | 003                                                     | 8CAA           |              | ે<br>Bez omezení                       | Od          | ОO                                                                 | Þ<br>Kód důvodu | Poznámka              | Detail        | Upravit $\rho$                    | GR             |          |
| $\ddot{}$            | 8AJ8069<br>□                              |        | 016                          | 002                                                     | <b>SCAC</b>    |              | Bez omezení                            | ō           | å                                                                  | ٠<br>Kód důvodu | Poznámka              | Detail        | Upravit $\rho$                    | $\mathfrak{S}$ |          |
| $\pm$                | 012PLZEN<br>Ξ                             |        | 017                          | 001                                                     | 8CAA           |              | ें<br>Bez omezení                      | Od          | Dо                                                                 | Þ<br>Kód důvodu | Poznámka              | <b>Detail</b> | Upravit <b>/</b>                  | QR             |          |
| $\pm$                | 010PLZEN<br>□                             |        | <b>O18</b>                   | ā                                                       | <b>SCAC</b>    |              | Ľ<br>Bez omezení                       | ō           | å                                                                  | ٠<br>Kód důvodu | Poznámka              | Detail        | Upravit $\rho$                    | ã              |          |
| $\ddot{\phantom{1}}$ | 003PLZEN<br>Π                             |        | 019                          | 002                                                     | 8CAC           |              | Bez omezení                            | Od          | Do                                                                 | Þ<br>Kód důvodu | Poznámka              | Detail        | Upravit $\rho$                    | GR             |          |
|                      | 2<br>$\leftarrow$<br>$\hat{\bullet}$<br>3 | 4<br>5 | $\mathbf{E}$<br>ē<br>f,<br>5 | la stránku<br>Položek<br>$\overline{\phantom{0}}$<br>20 |                |              |                                        |             |                                                                    |                 |                       |               | 1 - 20 z 200 Položek              | Ů              |          |
|                      |                                           |        |                              |                                                         |                |              |                                        |             |                                                                    |                 |                       |               |                                   |                |          |

Příloha A: Karta "přehled vozidel"

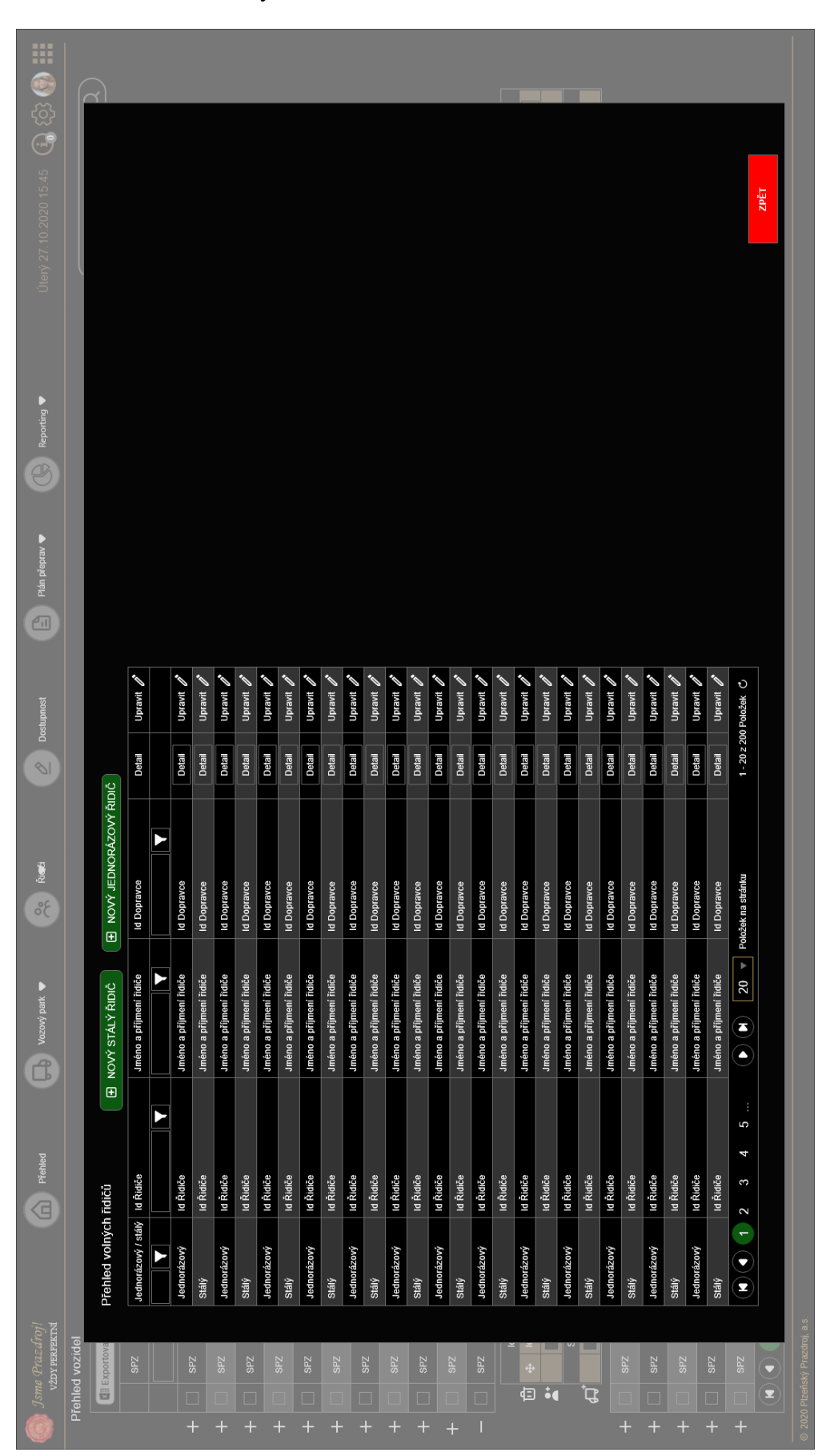

Příloha B: Seznam volných řidičů

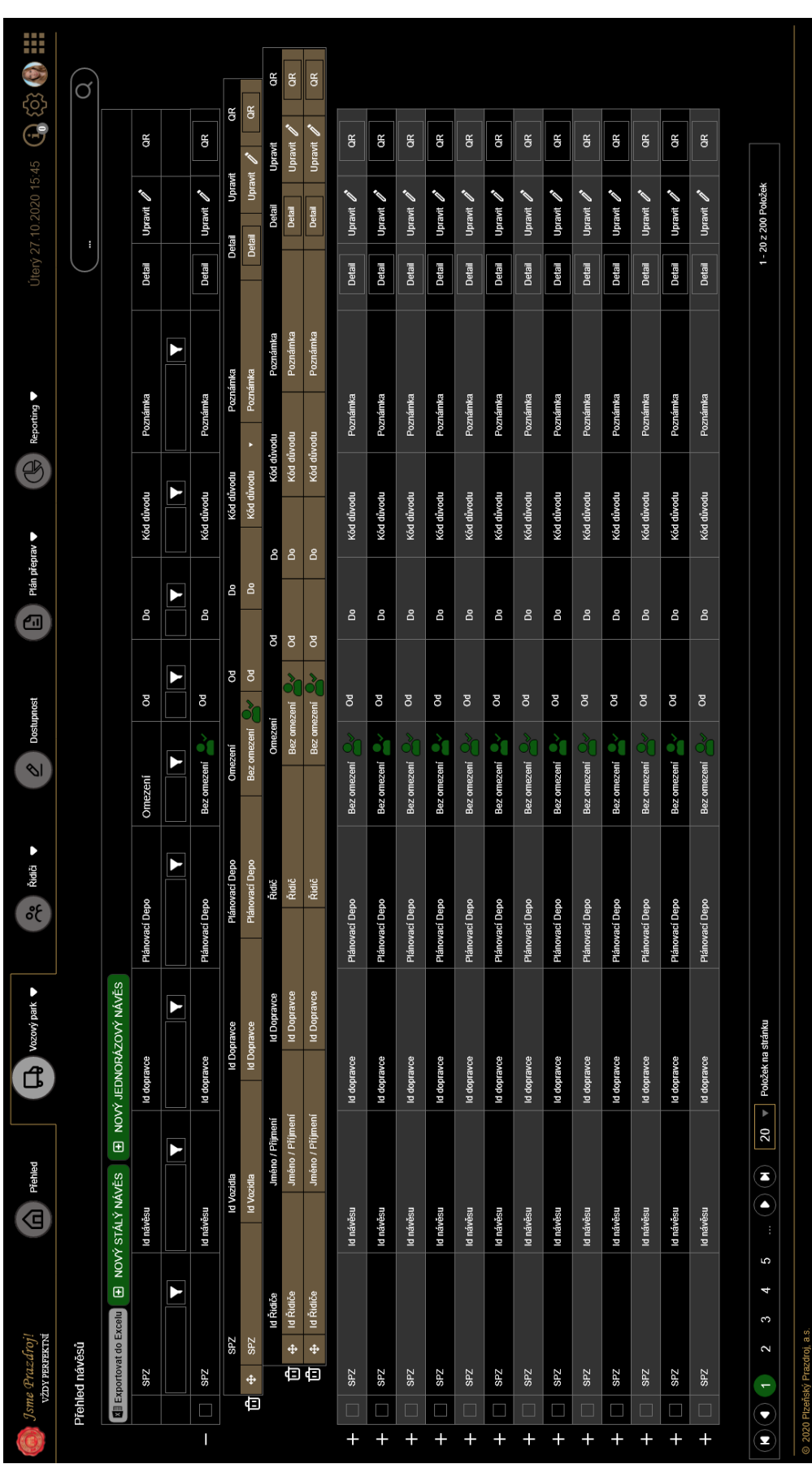

Příloha C: Karta "Přehled návěsů"

|                      | VŽDY PERFEKTNÍ<br>Jsme Prazdroj!                             | Call Prenied          | $\left(\begin{array}{cc} \bullet & \bullet \\ \bullet & \bullet \end{array}\right)$ Vozový park | ಕ್ಷ್                    | Ridiči v                      | Dostupnost<br>$\overline{\mathcal{C}}$ | $\begin{bmatrix} 1 \ 0 \end{bmatrix}$ | Plán přeprav ♥ | $\bigoplus$ Reporting |        |                         |                | Utery 27.10.2020 15:45 3 3 3 3 1 1 |
|----------------------|--------------------------------------------------------------|-----------------------|-------------------------------------------------------------------------------------------------|-------------------------|-------------------------------|----------------------------------------|---------------------------------------|----------------|-----------------------|--------|-------------------------|----------------|------------------------------------|
|                      | Přehled řidičů                                               |                       |                                                                                                 |                         |                               |                                        |                                       |                |                       |        |                         |                | $\alpha$                           |
|                      | E NOVÝ STÁLÝ ŘIDIČ                                           | E JEDNORÁZOVÝ ŘIDIČ   |                                                                                                 |                         |                               |                                        |                                       |                |                       |        |                         |                |                                    |
|                      | <b>M</b> Exportovat do Excelu                                |                       |                                                                                                 |                         |                               |                                        |                                       |                |                       |        |                         |                |                                    |
|                      | Stálý / jednorázový                                          | Id Ridiče             | Jméno / Příjmení                                                                                | vce<br>id Dopra         | Omezení                       | Od                                     | DО                                    | Kód důvodu     | Poznámka              | Detail | Upravit <b>/</b>        | QR             |                                    |
|                      | E                                                            | E                     | E                                                                                               | Þ                       | Þ                             | $\blacktriangleright$                  | E                                     | Þ              | E                     |        |                         |                |                                    |
| $\ddot{}$            | Stálý<br>$\Box$                                              | 001                   | Jméno / Příjmení                                                                                | уcе<br>id Dopra         | à<br>Bez omezení              | <b>OC</b>                              | Do                                    | Kód důvodu     | Poznámka              | Detail | Upravit <b>2</b>        | GR             |                                    |
| $\ddagger$           | Stálý                                                        | 002                   | Jméno / Příjmení                                                                                | wce<br>Id Dopray        | <u>X</u><br>Bez omezení       | ड                                      | å                                     | Kód důvodu     | Poznámka              | Detail | Upravit $\mathscr{O}$   | $\mathbf{g}$   |                                    |
| $\ddot{\phantom{1}}$ | Stálý<br>$\Box$                                              | 003                   | Jméno / Příjmení                                                                                | avce<br>id Dopr         | à<br>Bez omezení              | Od                                     | Do                                    | Kód důvodu     | Poznámka              | Detail | Upravit $\rho$          | QR             |                                    |
| $\ddot{}$            | stálý<br>□                                                   | 604                   | Jméno / Příjmení                                                                                | IVCe<br>Id Dopra        | Š,<br>Bez omezení             | ठ                                      | å                                     | Kód důvodu     | Poznámka              | Detail | Upravit $\rho$          | œ              |                                    |
| $\overline{+}$       | Stálý<br>▊                                                   | 005                   | Jméno / Příjmení                                                                                | <b>IVCe</b><br>Id Dopra | ै(<br>Bez omezení             | Od                                     | Do                                    | Kód důvodu     | Poznámka              | Detail | Upravit $\mathscr{O}$   | GR             |                                    |
| $\ddot{}$            | Stálý<br>C                                                   | 006                   | Jméno / Příjmení                                                                                | avce<br>Id Dopra        | 디<br>Bez omezení              | g                                      | å                                     | Kód důvodu     | Poznámka              | Detail | Upravit $\rho^*$        | Ğ              |                                    |
| $\pm$                | Stálý<br>$\blacksquare$                                      | 007                   | Jméno / Příjmení                                                                                | wce<br>Id Dopra         | ै<br>Bez omezení              | 8                                      | Do                                    | Kód důvodu     | Poznámka              | Detail | Upravit $\rho$          | GR             |                                    |
| $\pm$                | Stálý<br>□                                                   | <b>008</b>            | Jméno / Příjmení                                                                                | <b>Id Dopravce</b>      | Bez omezení                   | ō                                      | å                                     | Kód důvodu     | Poznámka              | Detail | Upravit 2               | œ              |                                    |
| $\ddot{}$            | Stálý<br>Ξ                                                   | 009                   | Jméno / Příjmení                                                                                | vce<br>Id Dopra         | े<br>Bez omezení              | Od                                     | Dо                                    | Kód důvodu     | Poznámka              | Detail | Upravit $\rho$          | QR             |                                    |
| $\ddot{}$            | stálý<br>Ċ                                                   | 010                   | Jméno / Příjmení                                                                                | ance<br><b>Id Dopra</b> | Ď<br>Bez omezení              | ō                                      | å                                     | Kód důvodu     | Poznámka              | Detail | Upravit 2               | $\mathfrak{S}$ |                                    |
| $\ddot{}$            | Jednorázový<br>▊                                             | 011                   | Jméno / Příjmení                                                                                | vce<br>eido O pi        | ें<br>Bez omezení             | 0d                                     | D٥                                    | Kód důvodu     | Poznámka              | Detail | Upravit $\rho$          | QR             |                                    |
| $\ddot{}$            | Jednorázový<br>□                                             | 012                   | Jméno / Příjmení                                                                                | Id Dopravce             | Bez omezení                   | ड                                      | å                                     | Kód důvodu     | Poznámka              | Detail | Upravit $\rho$          | Ğ              |                                    |
| $\ddot{}$            | Stálý                                                        | 013                   | Jméno / Příjmení                                                                                | aow<br>id Dopra         | ें(<br>Bez omezení            | Od                                     | Dо                                    | Kód důvodu     | Poznámka              | Detail | Upravit <b><i>O</i></b> | QR             |                                    |
| $\ddot{\phantom{1}}$ | stálý<br>d                                                   | 014                   | Jméno / Příjmení                                                                                | <b>Id Dopravce</b>      | ð<br>Bez omezení              | ड                                      | å                                     | Kód důvodu     | Poznámka              | Detail | Upravit $\rho$          | g              |                                    |
| $\ddot{}$            | Jednorázový                                                  | Id Řidiče             | Jméno / Příjmení                                                                                | avce<br><b>Eldog pi</b> | ें<br>Bez omezení             | Od                                     | Dо                                    | Kód důvodu     | Poznámka              | Detail | Upravit $\mathscr{O}$   | g              |                                    |
| $\pm$                | Stálý                                                        | Id Řidiče             | Jméno / Příjmení                                                                                | <b>Id Dopravce</b>      | ♦<br>Bez omezení              | ō                                      | å                                     | Kód důvodu     | Poznámka              | Detail | Upravit $\rho$          | Œ              |                                    |
| $\ddot{\phantom{1}}$ | Stálý<br>$\Box$                                              | ld Řidiče             | Jméno / Příjmení                                                                                | avce<br>udo Dobr        | à<br>Bez omezení              | Od                                     | Do                                    | Kód důvodu     | Poznámka              | Detail | Upravit 2               | GR             |                                    |
| $\ddot{\phantom{1}}$ | Jednorázový<br>ċ                                             | Id Řidiče             | Jméno / Příjmení                                                                                | pow<br>Id Dopra         | 3 <sup>c</sup><br>Bez omezení | g                                      | å                                     | Kód důvodu     | Poznámka              | Detail | Upravit 2               | Ğ              |                                    |
|                      | $\overline{a}$<br>$\left(\bullet\right)\left(\bullet\right)$ | ł<br>5<br>4<br>3<br>2 | $\overline{ }$<br> 20<br>$\left(\blacksquare\right)$                                            | Položek na stránku      |                               |                                        |                                       |                |                       |        | 1-20 z 200 Položek C    |                |                                    |
|                      | © 2020 Plzeňský Prazdroj, a.s.                               |                       |                                                                                                 |                         |                               |                                        |                                       |                |                       |        |                         |                |                                    |

Příloha D: Karta "Přehled řidičů"

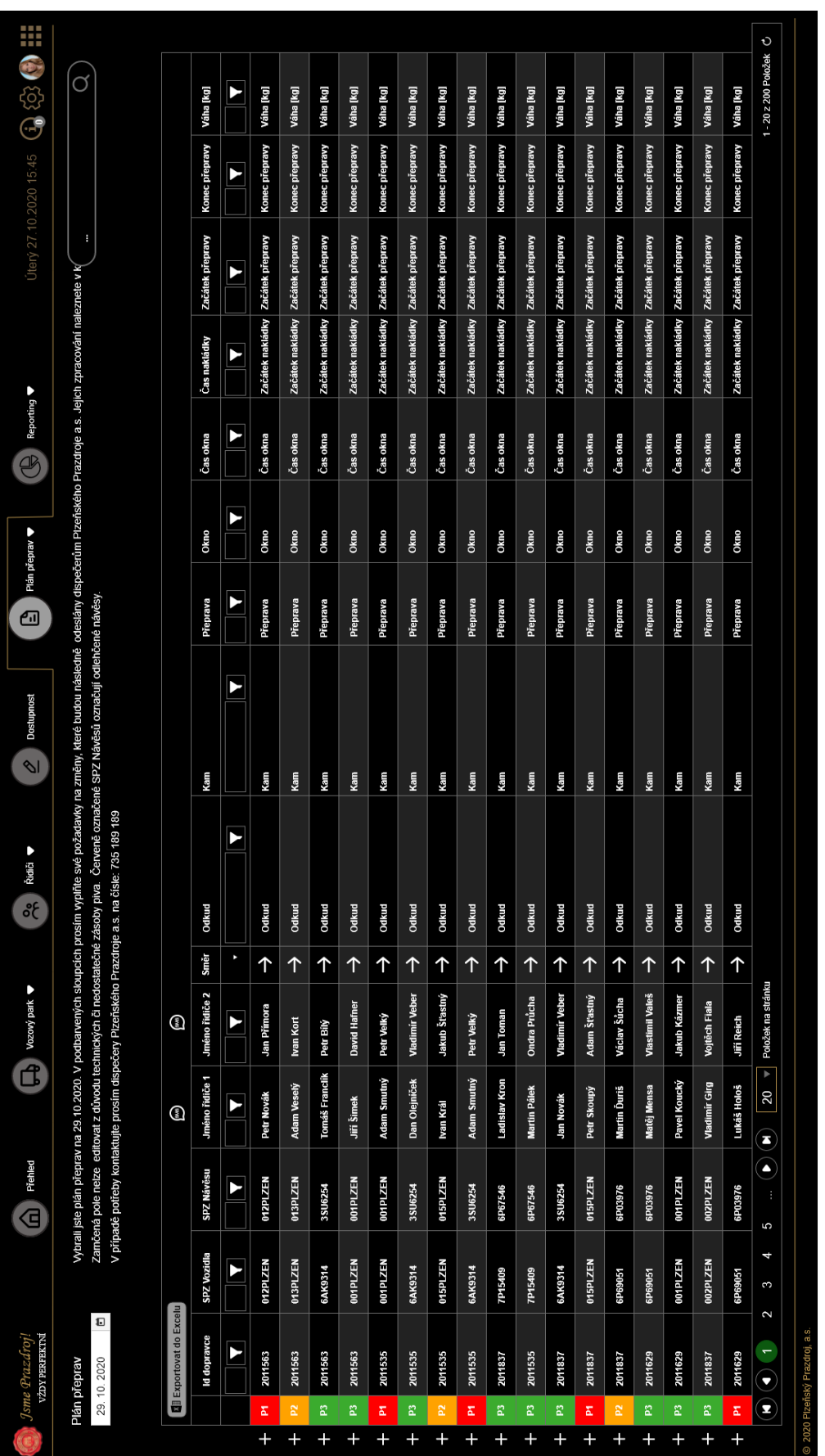

### Příloha E: Denní plán

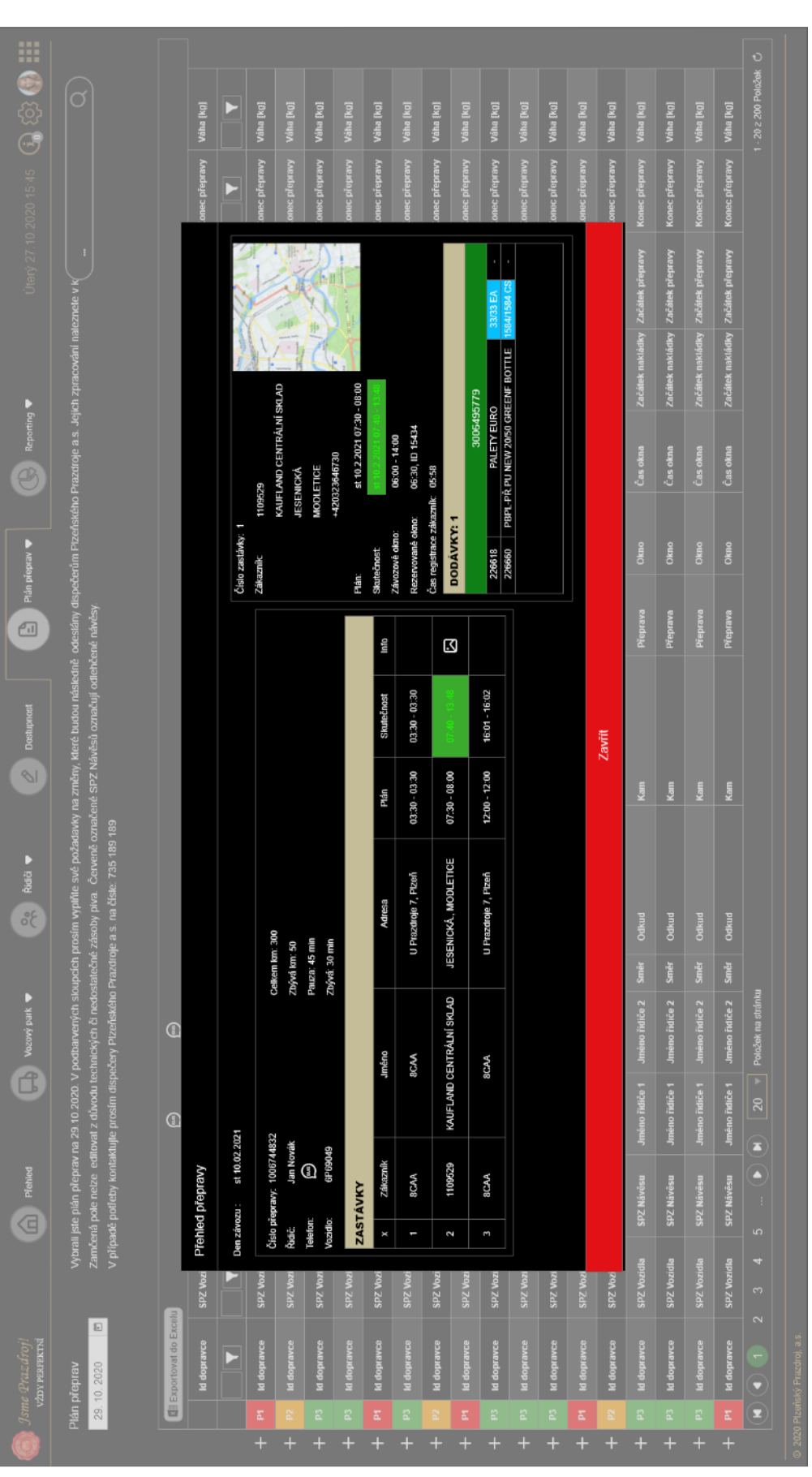

Příloha F: Detail konkrétní přepravy

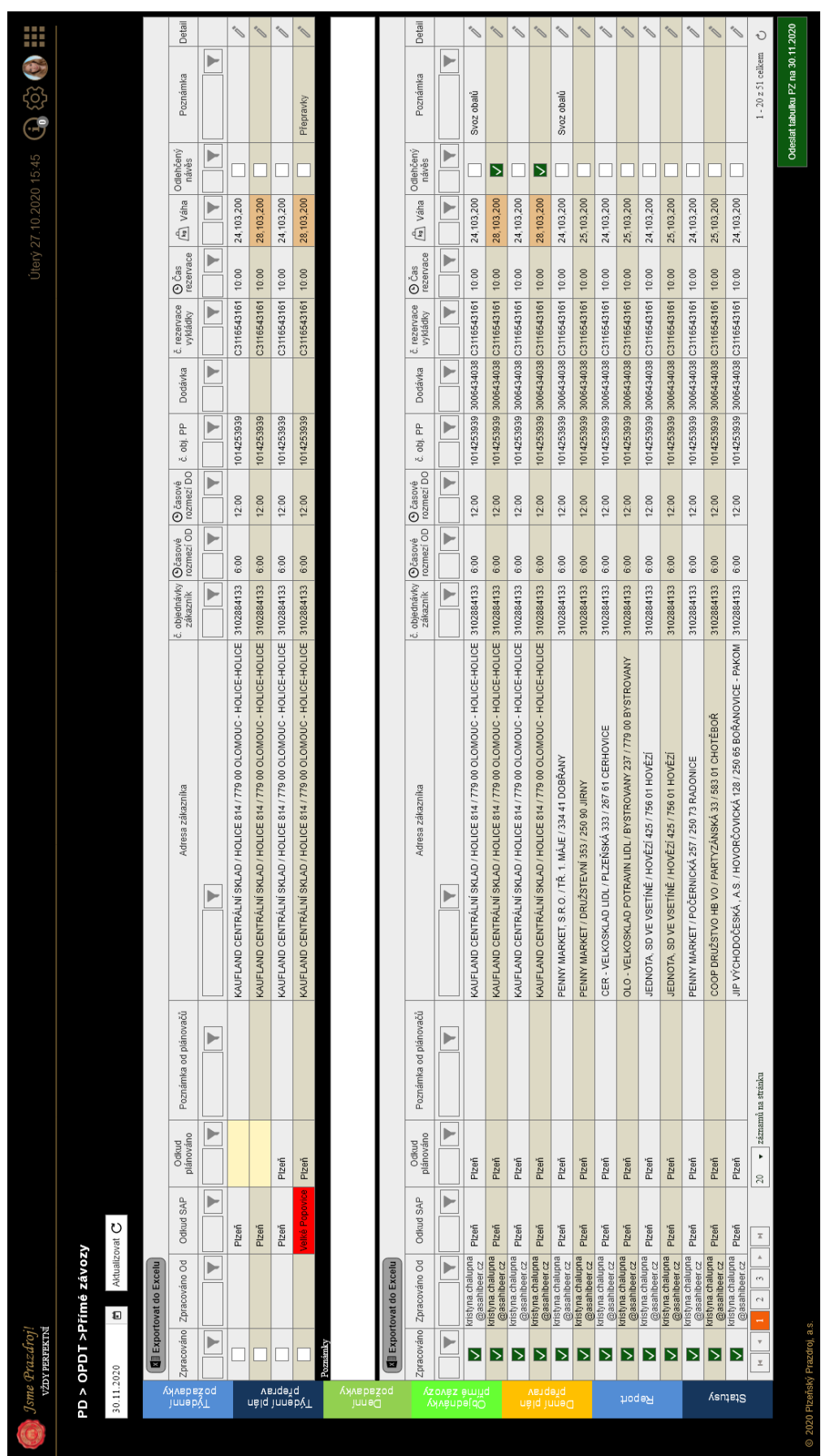

### Příloha G: Portál pro zpracování zákaznických objednávek

#### **Abstrakt**

Chalupná, K. (2021). *Metodický návrh pro plánovací systém primární distribuce (TMS)*  (Diplomová práce), Západočeská univerzita v Plzni, Fakulta ekonomická, Česko.

Klíčová slova: primární distribuce, informační systém, systém řízení dopravy, metodický návrh, portál

Diplomová práce se zaměřuje na vývoj nového informačního systému pro řízení dopravy v daném podniku. Cílem této práce je vytvořit metodický návrh nového řešení informačních systémů v oblasti dopravy. V první části je představen podnik, ve kterém byla práce zpracovávaná, Plzeňský Prazdroj, a.s. Druhá část se zaměřuje na teoretická východiska problematiky informačních systémů s podrobnějším zaměřením na oblast distribuce, a především na transport management system. Následuje pasáž rozboru současného stavu řízení dopravy v podniku. Na základě analýzy současného stavu jsou vytipovaná kritická místa, kterými jsou spolupráce a komunikace mezi oddělením dispečinku CTPD a smluvními dopravci a proces zpracování zákaznických objednávek. V obou případech je navrženým řešením implementace portálu, který by usnadňoval proces, zrychloval komunikaci a omezoval vzniku chyb lidského faktoru při manuálním přepisu dat. V následujících dvou kapitolách je sepsána zadávací dokumentace a představen grafický prototyp těchto řešení, vytvořený v software Adobe XD. Na závěr této práce je provedeno zhodnocení navrhovaných řešení a vyčíslena doba návratnosti investic, jež se i při minimální lidské chybovosti pohybuje v řádech měsíců. Proto je navrhované řešení pro společnost doporučením a výstup z této diplomové práce by mohl posloužit jako zadání pro programátory na vývoj navrhovaných portálů.

#### **Abstract**

Chalupná, K. (2021). *Methodical proposal for the primary distribution planning system (TMS)*  (Master's Thesis). University of West Bohemia, Faculty of Economics, Czech Republic.

Key words: primary distribution, information system, transport management system, methodical draft, portal

This master's thesis is focusing on the development of a new informational system for directing logistics in a particular company. The aim of this thesis is to develop a methodical draft of a new solution for informational system in logistics. The first part is focused on the introduction of the company Pilsner Urquell which this thesis is based on. The second part is focused on the theoretical part of the informational systems, mainly focusing on the distribution and transport management system. The analysis of the current state of the directing logistics in the company follows. The analysis is used to pinpoint the critical areas that are the cooperation and communication between the dispatch CTPD department and the contract carriers, and the processing of customer orders. In both cases there are proposed solutions of implementation of the portal which would facilitate the process, accelerate the communication and limit the man-made mistakes done while transcribing the data. The next two chapters contain the entering documentation and the introduction of graphical prototype of these solutions created in Adobe XD. The last part of this thesis is the evaluation of the proposed solutions and the calculation of the return of the investments which should be achieved in a couple of months. The solution is a recommendation for the company and the result of this thesis could provide the base for the IT technicians in the development of the proposed portals.